**การพัฒนาระบบดาต้าวิชวลไลเซชันเพ ื่อสนับสนุนการวางแผนเชิงกลยุทธ ์ การตลาดขององค์กรประเภทพาณิชย์อิเล็กทรอนิกส์ DEVELOPING OF DATA VISUALIZATION TO SUPPORT** 

# **MARKETING STRATEGIC PLANNING OF E-COMMERCE ORGANIZATIONS**

**วรกานต์ เชื้อสิงห์**

**WORAKAN CHUASING**

**สารนิพนธ น ี เ้ป็นส่วนหน ึ่งของการศ ึ กษาตามหลกัสูตร ์ วิทยาศาสตรมหาบัณฑิต สาขาวิชาเทคโนโลยีสารสนเทศ คณะเทคโนโลยีสารสนเทศ มหาวทิยาลยัศร ีปทุม ปี การศึกษา 2563 ลขิสิทธ์ิของมหาวทิยาลยัศร ีปทุม**

**การพัฒนาระบบดาต้าวิชวลไลเซชันเพ ื่อสนับสนุนการวางแผนเชิงกลยุทธ ์ การตลาดขององค์กรประเภทพาณิชย์อิเล็กทรอนิกส์**

**วรกานต์ เชื้อสิงห์**

**สารนิพนธ น ี เ้ป็นส่วนหน ึ่งของการศ ึ กษาตามหลกัสูตร ์ วิทยาศาสตรมหาบัณฑิต สาขาวิชาเทคโนโลยีสารสนเทศ คณะเทคโนโลยีสารสนเทศ มหาวิทยาลยัศร ีปทุม ปี การศึกษา 2563 ลขิสิทธ์ิของมหาวทิยาลยัศร ีปทุม**

# **DEVELOPING OF DATA VISUALIZATION TO SUPPORT MARKETING STRATEGIC PLANNING OF E-COMMERCE ORGANIZATIONS**

**WORAKAN CHUASING**

# **A THEMATIC SUBMITTED IN PARTIAL FULFILLMENT**

**OF THE REQUIREMENTS FOR THE DEGREE OF MASTER**

#### **OF SCIENCE IN INFORMATION TECHNOLOGY**

#### **SCHOOL OF INFORMATION TECHNOLOGY**

#### **SRIPATUM UNIVERSITY**

#### **ACADEMIC YEAR 2020**

#### **COPYRIGHT OF SRIPATUM UNIVERSITY**

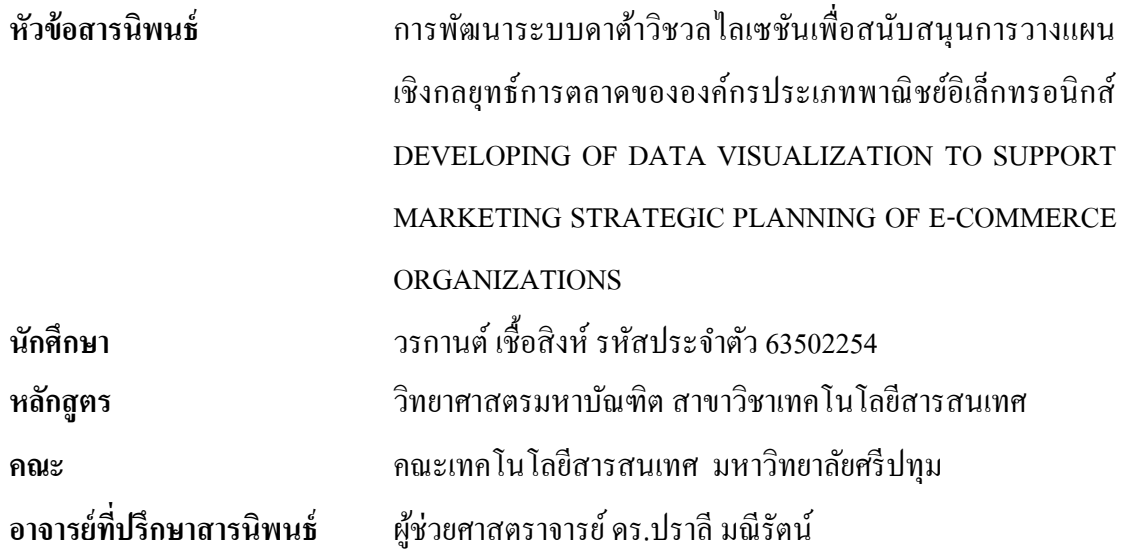

**คณะกรรมการการสอบสารนิพนธ์**

................................................................................. ประธานกรรมการ (รองศาสตราจารย์ ดร. ทศนัย ชุ่มวัฒนะ)  $\rightarrow 4$   $\rightarrow 4$   $\rightarrow 0$   $\rightarrow 0$  กรรมการ (ผู้ช่วยศาสตราจารย์ ดร.ปราลี มณีรัตน์) ................................................................................. กรรมการ (ผู้ช่วยศาสตราจารย์ ดร.สุรศักดิ์ มังสิงห์)

**คณะเทคโนโลยีสารสนเทศ มหาวิทยาลัยศรีปทุม** อนุมัติให้นับสารนิพนธ์ฉบับนี้เป็ นส่วน หนึ่งของการศึกษาตามหลักสูตรวิทยาศาสตรมหาบัณฑิต สาขาวิชาเทคโนโลยีสารสนเทศ

คณบดีคณะเทคโนโลยีสารสนเทศ

....................................................................

( ผู้ช่วยศาสตราจารย์ ดร.ธนา สุขวารี ) วันที่...........เดือน........................พ.ศ. ............ 13 สิงหาคม 2564

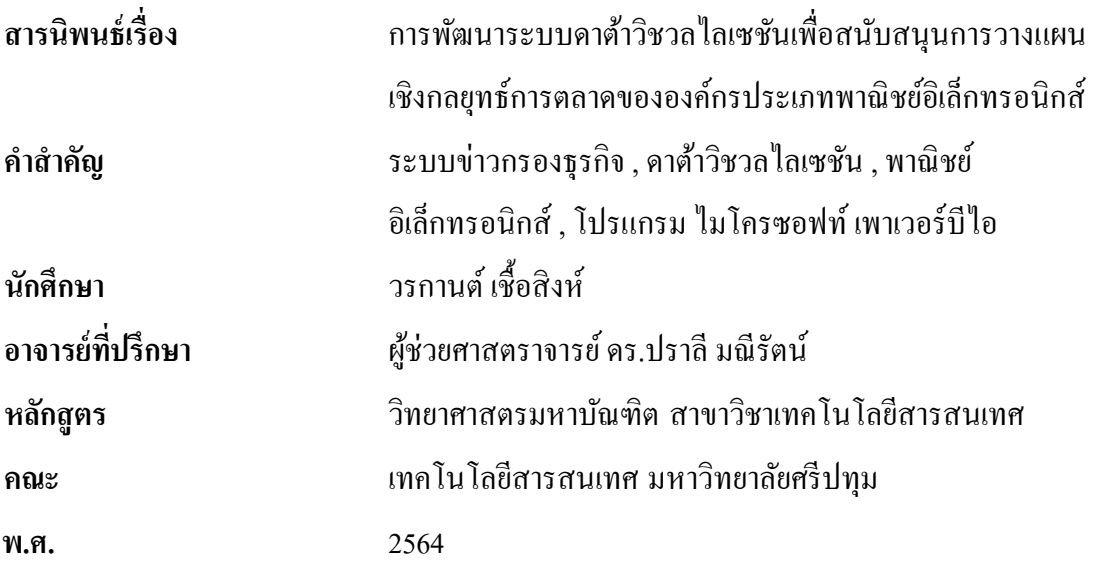

## **บทคัดย่อ**

การพัฒนาระบบดาต้าวิชวลไลเซชันเพื่อสนับสนุนการวางแผนเชิงกลยุทธ์การตลาดของ องคก์รประเภทพาณิชยอ์ิเล็กทรอนิกส์น้ีมีจุดมุ่งหมายในการปรับใชร้ะบบข่าวกรองธุรกิจ (Business Intelligence) ระบบดาต้าวิชวลไลเซชัน (Data Visualization) เพื่อการบริหารข้อมูลที่องค์กรมีและ นา มาใช้ประโยชน์ต่อธุรกิจได้อย่างสูงสุดและเหมาะสม ดว้ยการวิเคราะห์แนวโน้มและวางแผน ้เชิงกลยุทธขององค์กร ได้อย่างมีประสิทธิภาพ สามารถสร้างความ ได้เปรียบทางธุรกิจให้กับองค์กร ได้ ทั้งนี้ผู้วิจัยได้ยกชุดข้อมูลเพื่อเป็นกรณีศึกษาจากบริษัท OLIST ซึ่งเป็นบริษัทประเภทพาณิชย์ อิเล็กทรอนิกส์ (E-Commerce) แห่งหนึ่งในประเทศบราซิล เพื่อเป็นข้อมูลตัวอย่าง เข้าสู่โปรแกรม ไมโครซอฟท์ เพาเวอร์บีไอ และใช้ระบบข่าวกรองธุรกิจผ่านกระบวนการ ETL และสร้างระบบ ิดาต้าวิชวลไลเซชันเพื่อแสดงผลข้อมูลจากผลการวิจัยพบว่า ฝ่ายการตลาดสามารถทำการตลาดได้ ้ตรงตามกลุ่มลูกค้าของแต่ละผลิตภัณฑ์ และฝ่ายบริการลูกค้า นำข้อมูลที่ได้ไปวิเคราะห์ทำให้ความ พึงพอใจของลูกคา้มีมากข้ึน

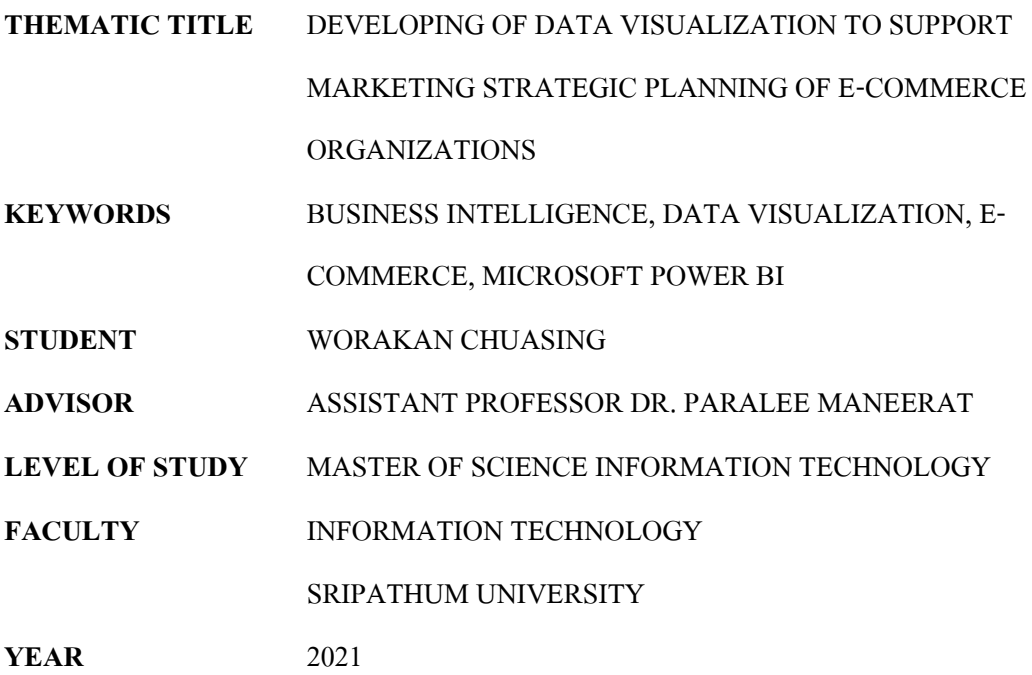

#### **ABSTRACT**

The Developing of Data Visualization to Support Marketing Strategic Planning of Ecommerce Organizations aims to implement business intelligence systems and data visualization to manage the information that the organization has and use it for the maximum benefit of the business and appropriate by analyzing trends and planning the organization's strategy effectively. can create business advantages for the organization. The researcher presented the dataset as a case study from OLIST, an e-commerce company in Brazil, for sample data. The researcher uses Microsoft Power BI program and use the business intelligence system through the ETL process and create a data visualization system to display data from the research results. The marketing department can market according to the customer group of each product and customer service use the information to analyze to increase customer satisfaction.

## **กิตติกรรมประกาศ**

สารนิพนธ์ฉบับนี้จะไม่สามารถประสบความสำเร็จได้ หากขาดความอนุเคราะห์จากท่าน อาจารย์ที่ปรึกษา ผูช้่วยศาสตราจารย์ดร.ปราลีมณีรัตน์ตลอดระยะเวลาต้งัแต่การเริ่มเตรียมพร้อม ี ข้อมูล การวางแผน การจัดทำเนื้อหา รวมไปถึงการจัดรูปเล่ม จะมีท่านอาจารย์ที่ปรึกษาผู้นี้คอยให้ คา ช้ีแนะอย่างละเอียด ไม่ว่าจะยุ่งแค่ไหน ท่านจะสละเวลามาช่วยเหลืออย่างสม่า เสมอ และ ขอขอบพระคุณคณาจารย์หลักสูตรวิทยาศาสตรมหาบัณฑิต สาขาวิชาเทคโนโลยีสารสนเทศ ้มหาวิทยาลัยศรีปทุมทุกท่านที่ได้ให้ข้อขี้แนะและแนวทางในการศึกษา จึงสามารถนำความรู้ที่มีมา ประยุกต์ใช้ในการทำสารนิพนธ์ฉบับนี้

สุดท้ายนี้ ผู้วิจัยขอขอบคุณเพื่อนๆ พี่ๆน้องๆ ในหลักสูตรวิทยาศาสตรมหาบัณฑิต สาขาวิชาเทคโนโลยีสารสนเทศ มหาวิทยาลัยศรีปทุมในรุ่นปี2563 ทุกท่านที่ไดเ้ขา้มาแลกเปลี่ยน ความรู้และประสบการณ์ต่อกันในระยะเวลาที่ผ่านมา อีกทั้งขอบคุณบุคลากรของคณะที่อำนวย ความสะดวกในทุกๆดา้นต้งัแต่วนัแรกที่สมคัรจนมาถึงวนั น้ี

วรกานต์เช้ือสิงห์

# สารบัญ

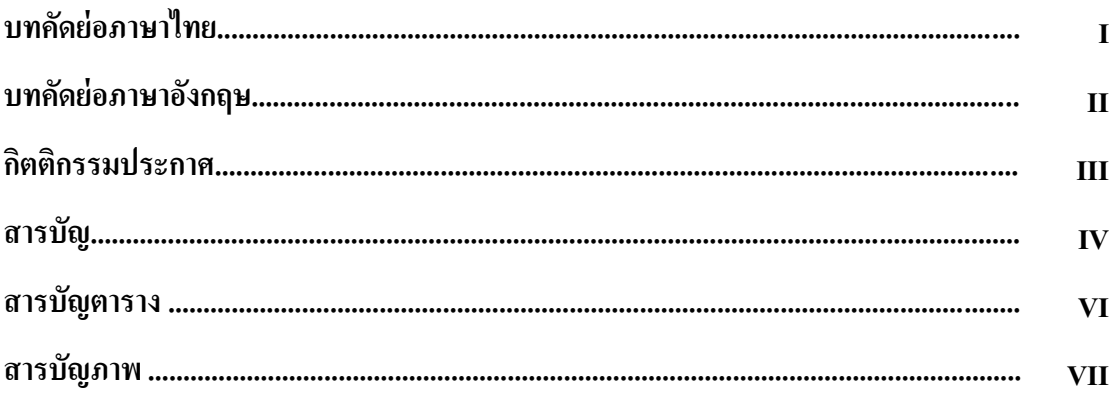

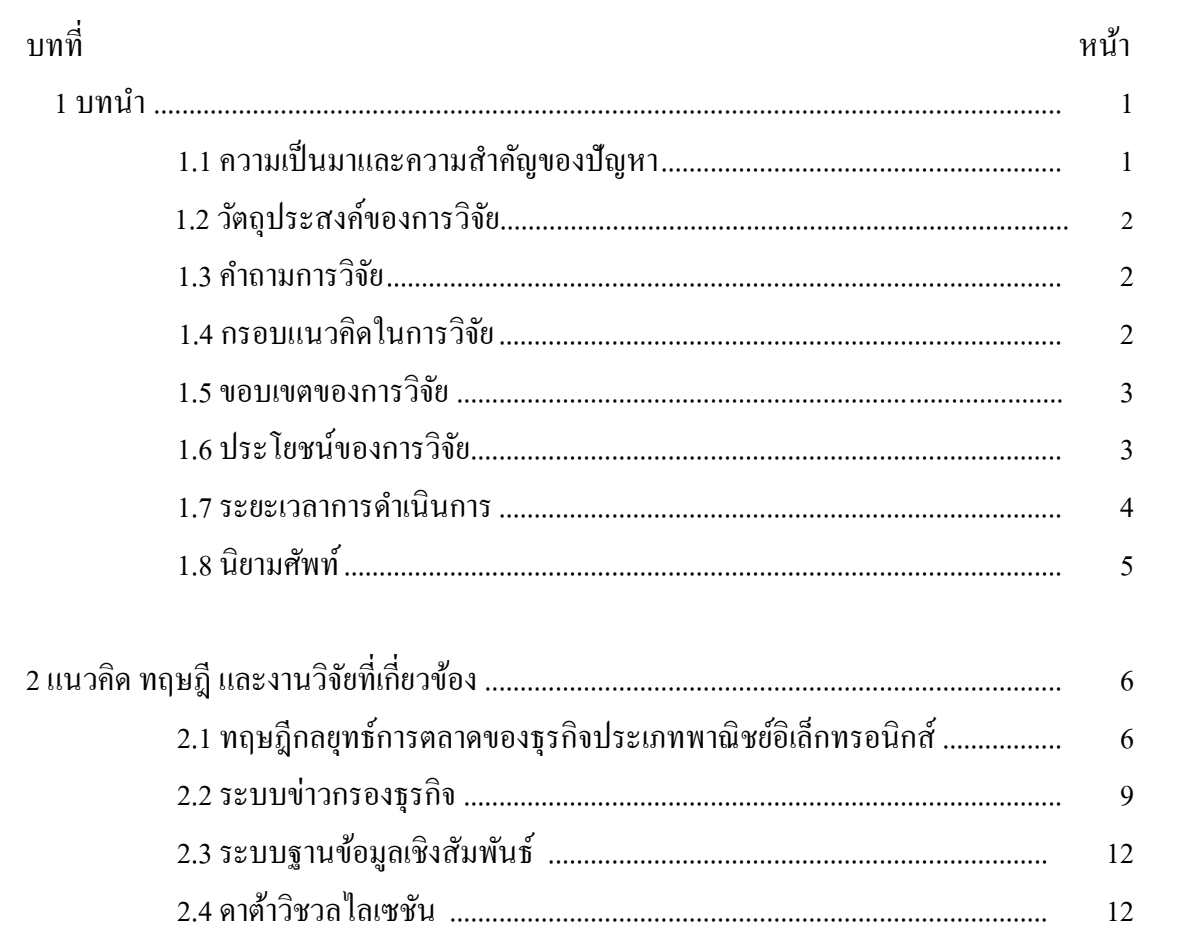

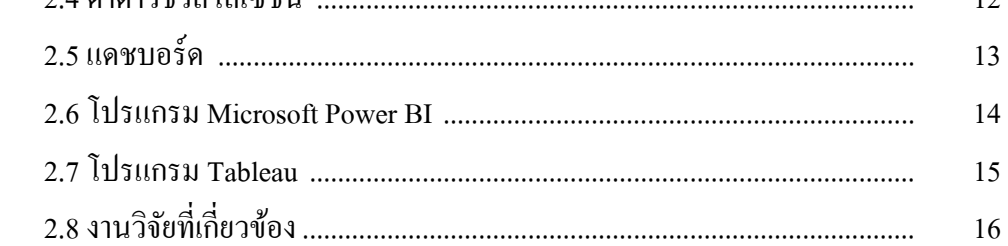

# สารบัญ (ต่อ)

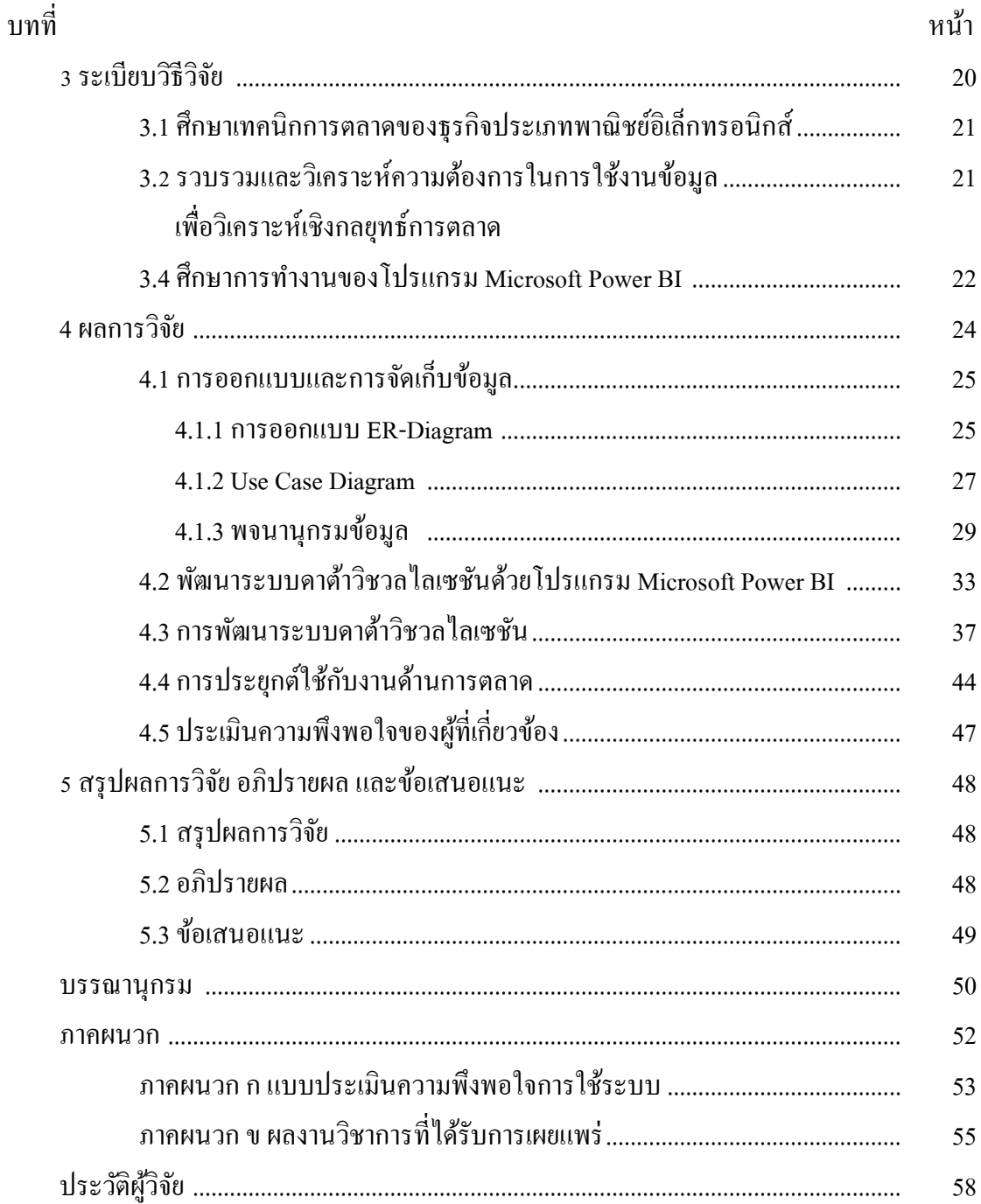

# สารบัญตาราง

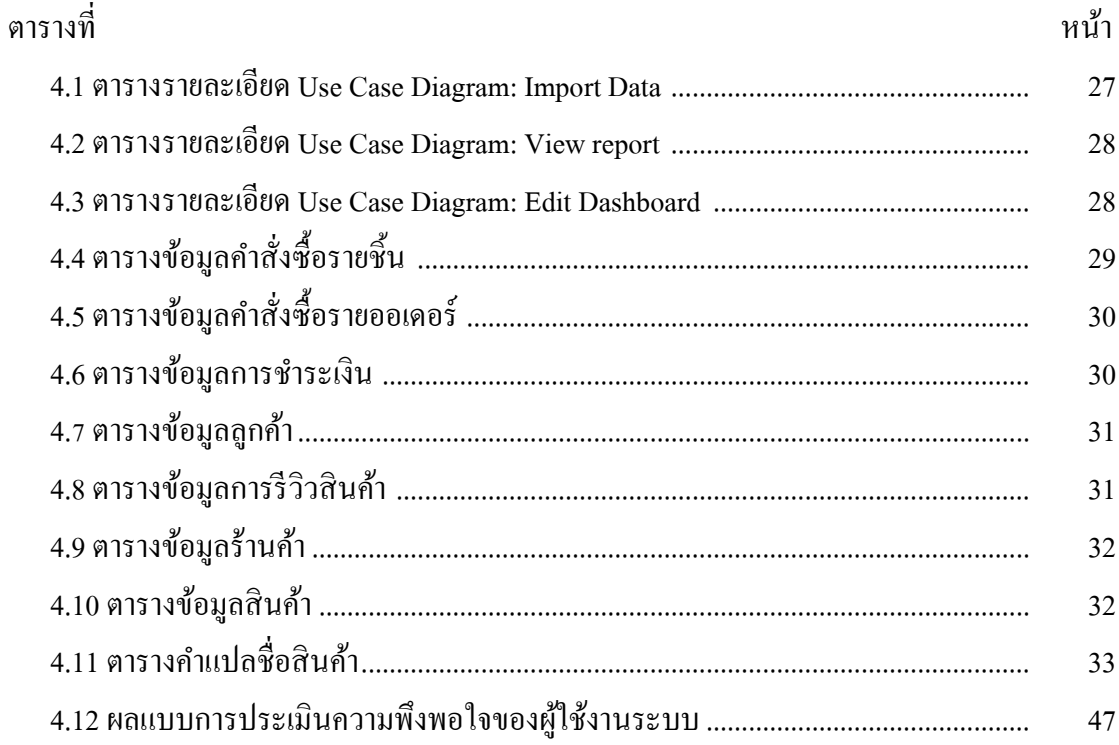

# สารบัญภาพ

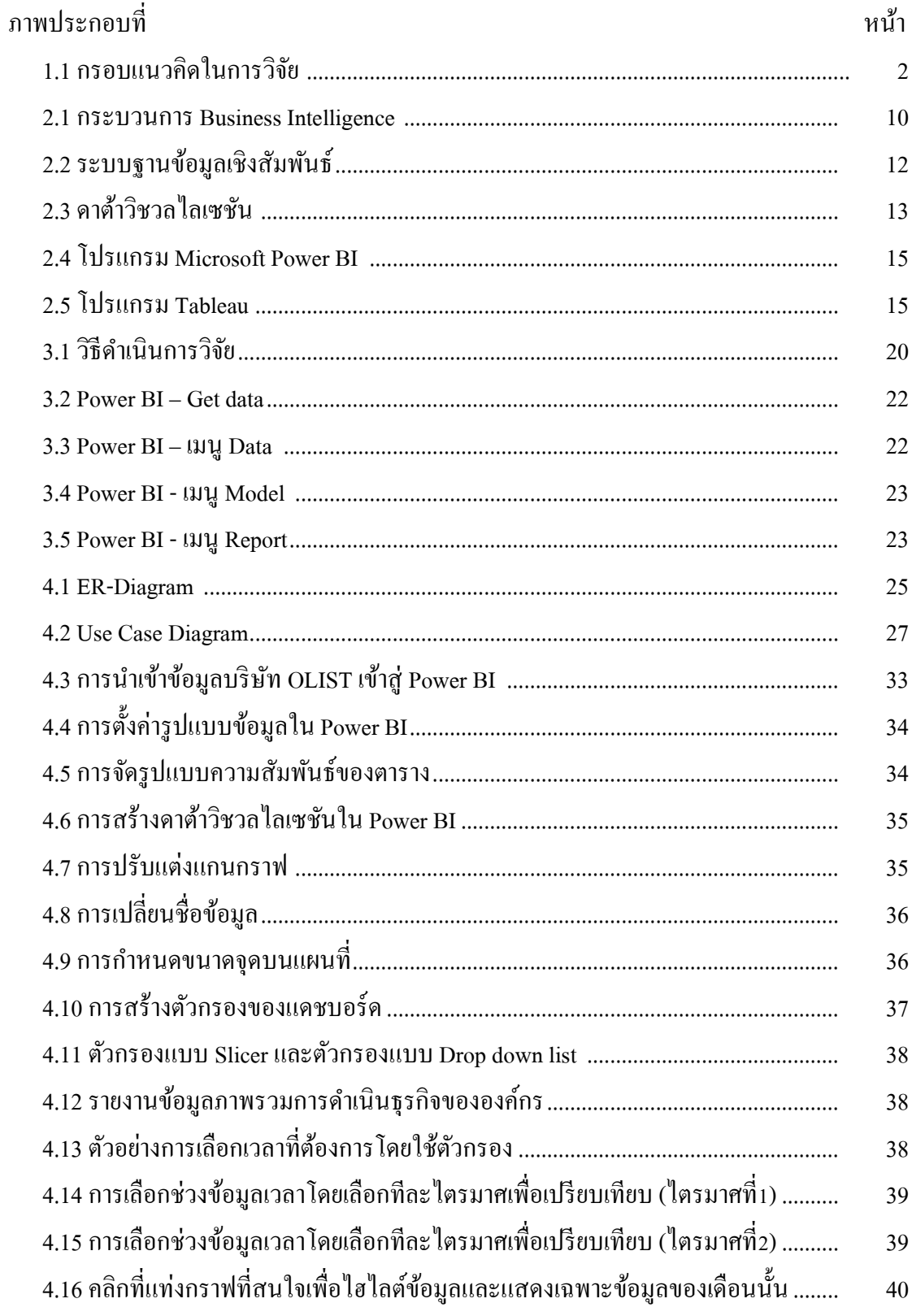

# **สารบัญภาพ (ต่อ)**

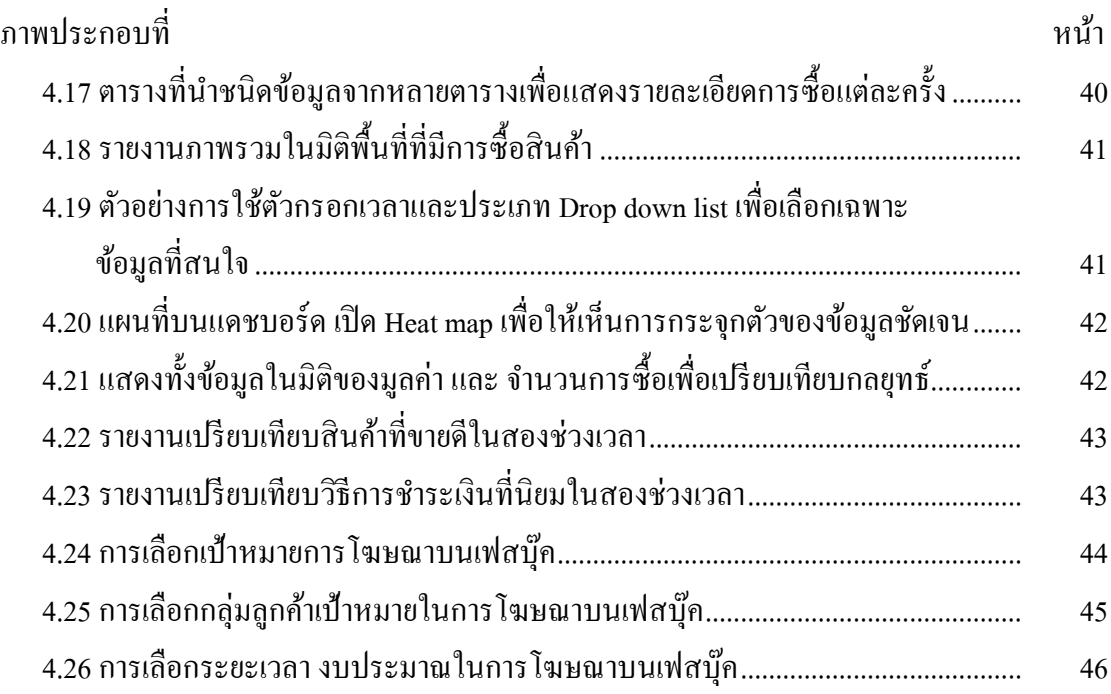

**บทที่ 1**

**บทน า**

#### **1.1 ที่มาและความส าคัญของปัญหา**

ในโลกปัจจุบันเนื่องด้วยการพัฒนาอย่างต่อเนื่องและก้าวกระโดดของเทคโนโลยี ้อินเตอร์เน็ตและโซเชียลมีเดีย ทำให้ธรกิจในรูปแบบของพาณิชย์อิเล็กทรอนิกส์(E-commerce)นั้นมี ึการแข่งขันที่สูงขึ้นทุกวัน รวมไปถึงความยากการบริหารองค์กรในหลายๆด้าน ยกตัวอย่างเช่น ด้าน ึ การเงิน การตลาด การขาย และด้านลูกค้าสัมพันธ์ เป็นต้น การบริหารข้อมูลที่องค์กรมีและนำมาใช้ ประโยชน์ต่อธุรกิจได้อย่างสูงสุดและเหมาะสม จึงจะสามารถสร้างความได้เปรียบทางธุรกิจให้กับ ้องค์กรได้ ทั้งนี้องค์กรอาจยังไม่สามารถใช้ข้อมูลที่มีได้อย่างมีประสิทธิภาพและเกิดประโยชน์ สูงสุด อีกทั้งการนำข้อมูลที่มีอยู่จัดทำรายงานเพื่อนำเสนอผู้บริหารและเพื่อวิเคราะห์ทุกครั้งด้วย โปรแกรม Microsoft Excel นั้นเป็นการสิ้นเปลืองเวลาเนื่องจากเป็นการทำงานซ้ำในรูปแบบเดิม

ผู้วิจัยจึงมีแนวคิดที่จะน าระบบข่าวกรองธุรกิจ (Business Intelligence Systems) มา ประยุกต์ใช้โดยนำข้อมูลที่สร้างระบบฐานข้อมูลเชิงสัมพันธ์ (Relational Database) เพื่อนำเสนอ ด้วยระบบดาต้าวิชวลไลเซชัน (Data Visualization) บนแดชบอร์ด (Dashboard) และการเลือกแสดง ข้อมูลเฉพาะที่ต้องการ (Filter) มาช่วยในการวิเคราะห์ข้อมูลในด้านการตลาดขององค์กรเพื่อนำ ขอ้ มูลที่ได้ไปวิเคราะห์ปรับปรุงแก้ไขเพิ่มประสิทธิภาพ รวมไปถึงการวางแผนเชิงกลยุทธ์ของ ้องค์กรได้ เนื่องจากการเก็บและนำเสนอข้อมลที่มีหลากหลายประเภททำให้การนำออกมาใช้งาน ้นั้น เกิดความล่าช้า มีความเข้าใจยาก หรืออาจเกิดความเข้าใจที่ผิดพลาดขึ้นหากการนำเสนอข้อมูล ไม่ชดัเจนหรือไม่ตรงตามการใชง้านของแต่ละฝ่าย โดยระบบดาต้าวิชวลไลเซชันน้ีจะเป็นช่วยใน ึการบริหารจัดการข้อมูล ทำให้ผู้ใช้งานสามารถให้เห็นภาพข้อมูลที่เข้าใจง่ายนำไปสู่การใช้ข้อมูล ี่ เพื่อวิเคราะห์และประกอบการตัดสินใจ ผู้วิจัยจึงต้องการนำระบบดาต้าวิชวล ไลเซชัน เพื่อทำให้ฝ่าย ต่างๆในองค์กรสามารถนำข้อมูลที่มีไปใช้ได้โดยมีความเข้าใจที่ถูกต้องและชัดเจน ด้วยการนำเสนอ ในรูปแบบขอตารางข้อมูล กราฟ ตาราง และรวมถึงแผนที่ เพื่อให้ง่ายต่อการใช้งานและการทำความ เข้าใจ ซ่ึงนา ไปสู่การวางแผนเชิงกลยุทธ์ขององคก์รต่อไป

#### **1.2วตัถุประสงค์ของการวจิัย**

1. เพื่อศึกษาแนวทางการวางแผนเชิงกลยุทธ์การตลาดของธุรกิจประเภทพาณิ ชย์ อิเล็กทรอนิกส์

2. เพื่อพัฒนาระบบดาต้าวิชวลไลเซชันเพื่อสนับสนุนการวางแผนเชิงกลยุทธ์การตลาดของ องค์กรประเภทพาณิชย์อิเล็กทรอนิกส์

3. เพื่อประเมินความพึงพอใจต่อระบบระบบดาต้าวิชวลไลเซชันเพื่อสนับสนุนการวางแผน เชิงกลยุทธ์การตลาดขององค์กรประเภทพาณิชย์อิเล็กทรอนิกส์ของผทู้ี่เกี่ยวขอ้ง

#### **1.3 ค าถามการวิจัย**

สามารถใช้ดาต้าวิชวลไลเซชันเพื่อสนับสนุนการวางแผนเชิงกลยุทธ์การตลาดขององค์กร ประเภทพาณิชยอ์ิเล็กทรอนิกส์ไดห้ รือไม่

#### **1.4 กรอบแนวคิดในการวิจัย**

การพัฒนาระบบดาต้าวิชวลไลเซชันเพื่อสนับสนุนการวางแผนเชิงกลยุทธ์การตลาดของ ้องค์กรประเภทพาณิชย์อิเล็กทรอนิกส์ มีกรอบแนวคิดดังนี้

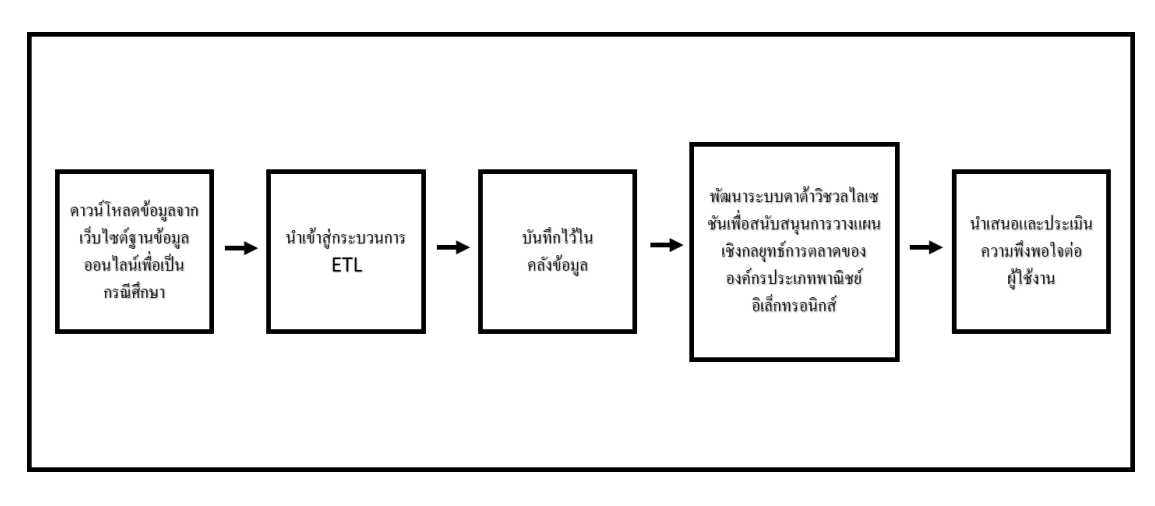

### **ภาพประกอบที่ 1.1**กรอบแนวคิดในการวิจัย

#### **1.5 ขอบเขตของการวิจัย**

1. ข้อมูลจากบริ ษัท OLIST ซึ่ งเป็ นบริษัทประเภทพาณิชย์อิเล็กทรอนิกส์แห่งหน่ึงใน ประเทศบราซิลระหว่างเดือน กันยายน ปี 2016 ถึง เดือน ตุลาคม ปี 2018

2. สามารถนำหลักการของระบบดาต้าวิชวลใลเซชันมาช่วยในการวิเคราะห์และวางแผน กลยุทธ์การตลาดในดา้นการส่งเสริมการขาย

### **1.6 ประโยชน์ของการวิจัย**

1. ทราบถึงวิธีระบบดาต้าวิชวลไลเซชันมาช่วยในการวางแผนกลยุทธ์การตลาดขององค์กร

2. ได้เครื่องมือและแนวทางใหม่ในการนำเสนอข้อมูลและนำข้อมูลมาใช้ให้เกิดประโยชน์ สูงสุด

3. ได้รูปแบบรายงานที่เข้าใจง่ายและมีรูปแบบที่ทันสมัย

### **1.7ระยะเวลาการด าเนินการ**

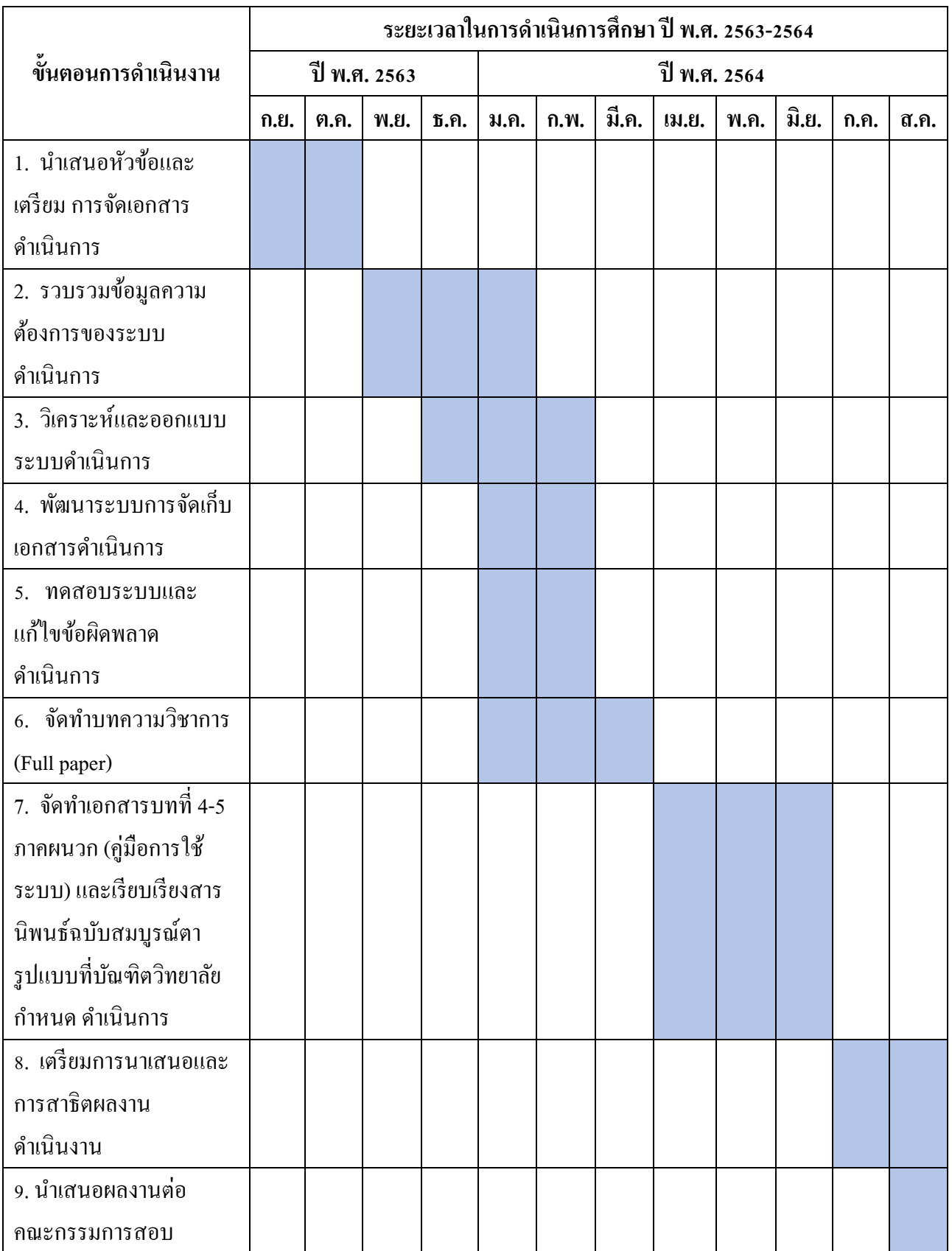

#### **1.8 นิยามศัพท์**

1. พาณิชย์อิเล็กทรอนิกส์ (E-commerce) คือ การทำธุรกิจโดยซื้อขายสินค้าหรือโฆษณา ผ่านสื่ออิเล็กทรอนิกส์เช่น โซเชียลมีเดีย โดยสามารถใช้ทั้งข้อความ เสียง ภาพ และคลิปวิดีโอใน การทา ธุรกิจได้การทา ธุรกิจแบบ E-commerce สามารถเข้าถึงลูกค้าได้กว้างขวางและท าให้ลด ค่าใชจ้่ายต่างๆ ในการดา เนินการไดเ้ป็นอยา่ งดี

2. ดาต้าวิชวล ไลเซชัน (Data Visualization) คือ การนำข้อมูลดิบมาเปลี่ยนเป็นกราฟ แผนภูมิ หรือแม้กระทั่งวิดีโอที่ช่วยอธิบายปริมาณ ตัวเลข และช่วยให้คุณได้ข้อมูลเชิงลึกจากข้อมูล เหล่านั้น การใช้ Data Visualization เปลี่ยนแนวคิดของเราเกี่ยวกับการสร้างคุณค่าให้กับข้อมูล ทำ ให้เราค้นพบรูปแบบใหม่ๆ และมองเห็นแนวโน้มของข้อมูลมากขึ้น

3. ระบบฐานข้อมูลเชิงสัมพันธ์ (Relational Database) คือ การเก็บข้อมูลในรูปของตาราง (Table) หลายๆตารางที่มีความสัมพนัธ์กนั ในแต่ละตารางแบ่งออกเป็นแถวๆ และในแต่ละแถวจะ แบ่งเป็นคอลัมน์ (Column) ในทางทฤษฎีจะมีคำศัพท์เฉพาะแตกต่างออกไป เนื่องจากแบบจำลอง แบบน้ีเกิดจากทฤษฎีทางคณิตศาสตร์เรื่องเซ็ต (Set)

4. ระบบข่าวกรองธุรกิจ (Business Intelligence Systems) คือ ซอฟต์แวร์ที่นำข้อมูลที่มีอยู่ ้ เพื่อจัดทำรายงานในรูปแบบต่างๆ ที่เหมาะสมกับมุมมองในการวิเคราะห์ แสดงความสัมพันธ์ และ ท านายผลลัพธ์ของแนวโน้มที่อาจเกิดข้ึนได้ตรงตามความตอ้งการขององคก์ร เพื่อประโยชน์ในการ วางแผนกลยทธ์ด้านต่างๆ

่ 5. แดชบอร์ด (Dashboard) คือ หน้ากระดานที่ใช้ในการสรุปข้อมูลต่างๆในรูปแบบที่เข้าใจ ง่าย เช่น รายงานยอดขาย. รายการสั่งซื้อล่าสุด. สถานะแพ็คเกจ เป็นต้น

6. โปรแกรม Microsoft Power BIคือ เครื่องมือในการจดัการกับข้อมูล ท้งั จดัระเบียบ คา นวณ ปรับแต่งอตัโนมตัิและยังเป็ นเครื่องมือในการสร้างรายงาน มีความสามารถในการรวม ประสานข้อมูลจากหลายแหล่ง ท้ัง ฐานข้อมูล ไฟล์ต่างๆ ท้ัง Excel, Text File และ ข้อมูลจาก เว็บไซต์ได้

7. กลยุทธการตลาด (Marketing Strategy) คือกลยุทธ์ที่เป็นแผนในการเข้าถึงและเพิ่มการ รับรู้ของผู้บริโภคโดยมีจุดประสงค์เพื่อเปลี่ยนกลุ่มคนดังกล่าวมาเป็นลูกค้าขององค์กร

# **บทที่ 2**

# **แนวคิด ทฤษฎี และผลงานวิจัยที่เกี่ยวข้อง**

การด าเนินการจัดท าระบบดาต้าวิชวลไลเซชันเพื่อสนับสนุนการวางแผนเชิงกลยุทธ์ การตลาดขององค์กรประเภทพาณิชย์อิเล็กทรอนิกส์มีแนวคิดและทฤษฎีที่เกี่ยวขอ้งดงัน้ี

2.1 ทฤษฎีกลยุทธ์การตลาดของธุรกิจประเภทพาณิชยอ์ิเล็กทรอนิกส์

2.2ระบบข่าวกรองธุรกิจ(Business Intelligence Systems)

2.3ระบบฐานข้อมูลเชิงสัมพันธ์ (Relational Database)

2.4 ดาต้าวิชวลไลเซชัน (Data Visualization)

2.5แดชบอร์ด (Dashboard)

2.6โปรแกรม Microsoft Power BI

2.7 งานวจิยัที่เกี่ยวขอ้ง

### **2.1 ทฤษฎีกลยุทธ์การตลาดของธุรกจิประเภทพาณชิย์อเิล็กทรอนิกส์**

### **2.1.1 กลยุทธ์ด้านการเพิ่มยอดขาย**

ธุรกิจประเภทพาณิชยอ์ิเล็กทรอนิกส์น้นัจา เป็นตอ้งมีกลยทุ ธ์ทางการตลาดเพื่อหาลูกคา้ใหม่ และดึงดูดลูกค้าเก่าให้กลับมาใช้บริการขององค์กร วิธีการดึงดูดลูกค้าให้เข้าชมเว็บไซต์หรือหน้า ร้านออนไลน์จึงตอ้งเป็นการสร้างความสัมพนัธ์และความไวว้างใจกบัลูกค้าและเรียกคืนยอดขายที่ หายไปกลับมา โดยกลยุทธ์ที่กล่าวถึงจะอยู่ค้วยกันดังนี้ BRANDI (2020)

1) ระบุระยะเวลารอบการขายให้ชัดเจน ลูกค้าใช้เวลานานแค่ไหนก่อนที่ลูกคา้จะซ้ือ สินค้าบนร้านออนไลน์ของเรา การรู้ว่าลูกค้ามีพฤติกรรมอย่างไรนั้นจะเป็นประโยชน์ ต่อการสร้างกลยุทธ์ทางการตลาดของธุรกิจประเภทพาณิชยอ์ิเล็กทรอนิกส์เป็นอย่าง ้มาก หากเราไม่สามารถระบระยะเวลาได้แล้วจะเป็นเรื่องยากในการกำหนดเป้าหมาย ในการส่งอีเมลหรือทำการโฆษณา เพราะฉะนั้นการที่เรารู้ว่าลูกค้าซื้อสินค้า ทุก สัปดาห์ ทุกเดือน หรือทุกปีนั้น จะสามารถนำข้อมูลดังกล่าวมาทำวิจัยเพิ่มเติมได้

- 2) เพิ่มประสิทธิภาพกระบวนการชำระเงิน ธรกิจสามารถเพิ่มโอกาสในการขายโดยการ เพิ่มประสิทธิภาพกระบวนการชำระเงินเป็นกลยทธ์ที่สำคัญ หรืออาจสำคัญที่สุด หาก ำนั้นตอนการชำระเงินสะดวกสบาย ปลอดภัยและน่าเชื่อถือจะสามารถเพิ่มอัตราส่วน ระหว่างยอดจำหน่ายสินค้าตามจริงเมื่อเทียบกับยอดคลิกชมสินค้า (Conversion rate) ได้
- 3) ทำให้ขั้นตอนการซื้อสินค้าสะดวกที่สุด การรวมกระบวนในการซื้อสินค้าทั้งหมดไว้ ในหน้าต่างๆเดียวจะทา ให้ผูซ้้ือทราบถึงระยะเวลาที่จะตอ้งใช้งานก่อนที่จะสั่งซ้ือให้ สำเร็จ และทำป่มต่างๆให้เด่นชัดและหาง่าย เนื่องจากการเสียเวลาในการหาป่มในการ ซื้อสินค้าจะทำให้ผู้ซื้อไม่พอใจและยกเลิกการซื้อสินค้าไป
- 4) ให้คำอธิบายสินค้าที่มีประโยชน์ การขายสินค้าควรอธิบายคุณลักษณะของสินค้านั้นๆ ใหค้รบถว้น และนอกจากที่ช่วยใหลู้กคา้ทราบถึงคุณสมบติท้งัหมดแลว้ยงัมีประโยชน์ ต่อธุรกิจ โดยหน้าสินค้า สามารถแสดงรีวิวสินค้าหรือคำถามที่พบบ่อยให้ลูกค้าอ่านได้ สิ่งเหล่านี้ยังมีประโยชน์ในด้านของการปรับปรุงเว็บไซต์ให้มีความเหมาะสมในการ ติดอันดับการค้นหาของเครื่องมือค้นหายอดนิยมอย่าง Google ที่เรียกว่า SEO ( Search Engine Optimization ) เพราะการอธิบายสินคา้อย่างถูกวิธีจะทา ให้มียอดในการเห็น เวบ็ไซตข์ององคก์รมากข้ึน
- 5) แสดงค่าขนส่งสินค้าให้ชัดเจน การที่ผู้ซื้อทราบถึงค่าบริการในการจัดส่งตั้งแต่ต้นจะ ทา ให้ลูกคา้สามารถตดั สินใจในการซ้ือสินคา้ไดง้่ายข้ึน เนื่องจากการไม่แสดงต้งัแต่ แรกแต่ไปแสดงตอนที่ชา ระเงินเท่าน้ัน ลูกค้าอาจยกเลิกการซ้ือเนื่องจากมีรายจ่าย เพิ่มเติม อีกท้งัควรแสดงถึงระยะเวลาประมาณการในการจดัส่งสินคา้และรายละเอียด การจดัส่งก็ควรแสดงเช่นกนั
- 6) ให้ตัวเลือกในการเลือกซื้อสินค้าเพิ่ม ผู้ซื้ออาจจะพิจารณาที่จะเลือกซื้อสินค้าเพิ่มเติม เพื่อให้แน่ใจว่าผู้ซื้อไม่พลาดสินค้าหรือโปรโมชันอะไร เคล็ดลับง่ายๆคือการเพิ่มปุ่ม หรือช่องทางที่ผู้ซื้อสามารถกลับไปเลือกสินค้ามาเพิ่มได้ไว้ข้างๆปุ่มชำระเงิน
- 7) แจ้งช่องทางการชำระเงินที่ให้บริการอย่างชัดเจน เพิ่มภาพประเภทบัตรเครดิตที่รับ ชา ระเช่น มาสเตอร์การ์ด (Mastercard) วีซ่า (VISA) เจซีบี (JCB) หรือ อเมริกนั เอ็ก เพรส (American Express เป็นต้น และอีกทั้งเพิ่มสัญลักษณ์ความปลอดภัย มาสเตอร์

การ์ด (Mastercard) ที่ใช้ระบบ MasterCard Secure Code หรือวีซ่า (VISA) ที่ใช้ระบบ Verified by VISA เพื่อเพิ่มความไว้วางใจในการชำระเงินให้กับผู้ซื้อ

- 8) การกำหนดกล่มลูกค้าเป้าหมายใหม่ ผู้เยี่ยมชมเว็บไซต์กว่า 98% ไม่มีการซื้อของตั้งแต่ การเยี่ยมชมเว็บไซต์ในครั้งแรก จึงต้องมีการกำหนดเป้าหมายใหม่ ซึ่งกลยทธ์การตลาด ึ ของธุรกิจประเภทพาณิชย์อิเล็กทรอนิกส์ที่จะให้ผู้ใช้งานกลับมายังเว็บไซต์นั้นมีหลาย ้วิธี หนึ่งในวิธีที่นิยมมากที่สุดคือการใช้โฆษณาแบบกำหนดเป้าหมายใหม่ในเว็บไซต์ อื่นๆ เพราะลูกค้ายังสามารถเห็นสินค้าบนหน้าเว็บไซต์อื่นๆได้
- 9) โฆษณาบนสื่อสังคมออนไลน์ (Social media) โดยสื่อสังคมออนไลน์ที่เป็นที่นิยมใน การโฆษณาในปัจจุบันคือ เฟซบุ๊ก (Facebook) ซึ่งสามารถกา หนดเป้าหมายเฉพาะของ ผู้ชมและเชื่อมไปยังเว็บไซต์ของร้านค้าได้ โดยผู้ใช้งานจะคลิกบนส่วนของโฆษณา บนเฟซบุ๊กและถูกนำไปยังหน้าเว็บไซต์ของร้านค้า และอีกหนึ่งกลยุทธ์คือการใช้วิดีโอ ในการโฆษณาสินค้า เพื่อบอกว่าสินค้าจะส่งผลดีต่อผู้ใช้อย่างไรให้เข้าใจได้อย่าง รวดเร็ว เพราะโฆษณาที่มีตวัหนงัสือมากเกินไปผูใ้ช้งานอาจเลื่อนผ่านไปและไม่อ่าน วิดีโอจึงสามารถดึงดูดผู้ที่มีโอกาสจะมาเป็นลูกค้าใค้มากกว่าค้วยการสาธิตวิธีใช้หรือ ข้อดีของตัวสินค้าในวิดีโอแบบสั้นๆ

### **2.1.2กลยุทธ์การแบ่งกลุ่มลูกค้าเป้าหมาย**

การทา การตลาดของธุรกิจประเภทพาณิชยอ์ิเล็กทรอนิกส์น้นั การระบุกลุ่มเป้าหมายของ ิลูกค้าที่ชัดเจนมีความเป็นสำคัญเป็นอย่างยิ่ง เนื่องจากหากระบุกลุ่มลูกค้าได้อย่างตรงจุด ก็จะมี โอกาสในการกอบโกยผลกา ไรไดม้ากข้ึน

จากทฤษฎีของ Zorana Svedic (2004) กล่าวไวว้่าองค์กรจะต้องเลือกกลุ่มเป้าหมายใน รูปแบบใดรูปแบบหน่ึงจากต่อไปน้ี

1) การตลาดมวลชน (Mass marketing) เป็นการตลาดแบบไม่ระบกล่มที่แน่ชัด หรือก็คือ ึ การทำตลาดกับทุกๆกลุ่ม การทำตลาดในลักษณะนี้ จะเป็นการนำเสนอโปรโมชันหรือสินค้าต่อคน ทุกๆกลุ่ม

2)การตลาดหลายกลุ่ม (Multi-segment marketing) เป็ นการตลาดที่ต้องระบุประเภทของ ึกล่มลูกค้ามากกว่าหนึ่งกล่ม และทำการตลาดเน้นตอบสนองต่อความต้องการในแต่ละกล่ม

3) การตลาดแบบลูกค้าเฉพาะกลุ่ม (Niche marketing) เป็นการตลาดที่เลือกกลุ่มลูกค้ามา เพียงกล่มเดียวเท่านั้นและทำการตลาดแบบหลายประเภทให้กับลกค้ากล่มนี้เท่านั้น

4) การตลาดแบบเฉพาะภายในตลาดเฉพาะกลุ่ม (Micromarketing) เป็นการตลาดที่คำนึงถึง ้ คุณลักษณะเฉพาะที่กำหนดกลุ่มลูกค้าเป้าหมายที่แตกต่างจากลูกค้ากลุ่มอื่น ๆ และการตลาดในแบบ เฉพาะที่มีความเหมาะสมกบักลุ่มน้ีเท่าน้นั

#### **2.1.3การแบ่งประเภทของตลาดบนพาณิชย์อิเล็กทรอนิกส์**

ประเภทตลาดบนธุรกิจพาณิชย์อิเล็กทรอนิกส์แบ่งออกเป็น 3 ประเภทดงัต่อไปน้ี Zorana Svedic (2004)

1) การทำการค้าระหว่างธุรกิจทำกับธุรกิจ หรือที่เรียกว่า B2B (Business-to-Business) ้ จดประสงค์เพื่อ ตอบสนองความต้องการทางธรกิจ ไม่ว่าจะเป็นด้านวัตถุดิบ การผลิตสินค้า หรือ ึการบริการ เพื่อประโยชน์หรือการพัฒนาธรกิจขององค์กร โดยไม่ใช่การนำไปเพื่ออปโภคหรือ บริโภคเอง

2) ธรกิจที่มีการส่งมอบสินค้าจากผ้ประกอบการถึงมือผ้บริโภคโดยตรง หรือที่เรียกว่า B2C (Business-to-Customer)

3) แบบผู้บริโภคกับผู้บริโภค หรือที่เรียกว่า C2C (Consumer-to-Consumer) เป็นการทำ ธรกิจที่ติดต่อกับ โดยตรงระหว่างลูกค้ารายย่อยที่ซื้อขายกันเองไม่มีธรกรรมระหว่างองค์กรขนาด ใหญ่เขา้มาเกี่ยวขอ้ง

#### **2.2ระบบข่าวกรองธุรกจิ**

ระบบข่าวกรองธุรกิจ(Business Intelligence Systems) เป็นกระบวนการที่องค์กรต่างๆใช้ กลยุทธ์และเทคโนโลยีในการวิเคราะห์ข้อมูลปัจจุบันและข้อมูลในอดีตโดยมีวัตถุประสงค์เพื่อ ปรับปรุงการตัดสินใจเชิงกลยุทธ์และสร้างความได้เปรียบในการแข่งขัน โดยการรวบรวมข้อมูล ึ การจัดเก็บข้อมูลและการจัดการความรู้เข้ากับการวิเคราะห์ข้อมูลเพื่อประเมินและแปลงข้อมูลที่ ซับซ้อนให้เป็นข้อมูลที่มีค่าและนำไปใช้ประโยชน์ได้ ซึ่งข้อมูลดังกล่าวยังสามารถนำมาใช้เพื่อ ี สนับสนุนข้อมูลเชิงลึกเชิงกลยุทธ์ ยุทธวิธี การปฏิบัติการและการตัดสินใจที่มีประสิทธิภาพมากขึ้น

ระบบข่าวกรองธุรกิจช่วยในการวิเคราะห์และคาดการณ์เหตุการณ์ในอนาคตเพื่อช่วยให้ ธุรกิจได้ข้อสรุปจากการวิเคราะห์ข้อมูลค้นพบรูปแบบและวางแผนในการดำเนินธุรกิจ การเข้าถึง ขอ้มูลการสา รวจและการแบ่งปันขอ้มูลที่ต่อเนื่องหลายแง่มุม

ึการทำงานของระบบข่าวกรองธุรกิจประกอบไปด้วย 3 องค์ประกอบหลัก ดังต่อไปนี้

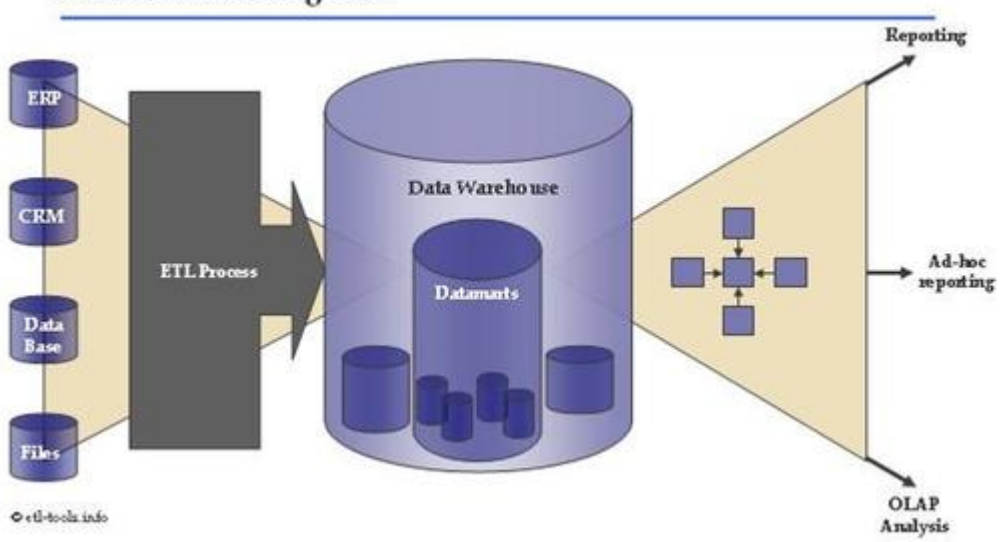

**Business Intelligence** 

**ภาพประกอบที่ 2.1**กระบวนการ Business Intelligence, Anne Rozinat (2011)

1. กระบวนการอีทีแอล (ETL) เป็นกระบวนการที่ดึงข้อมูลจากระบบต้นทางที่แตกต่างกัน เพื่อนำมาแปลงข้อมูล เช่นการใช้การคำนวณและเรียงต่อกัน และบันทึกข้อมูลลงในระบบ คลังข้อมูล (Data Warehouse) ซึ่ ง ETL ย่อมาจาก Extraction, Transformationและ Loading ซึ่ งมี รายละเอียดดงัต่อไปน้ี

1.1 การสกัดข้อมูล (Extraction) เป็นขั้นตอนในการดึงข้อมูลออกจากระบบต้นทางไปยัง แหล่งที่จดัเตรียมไว้

1.2 การแปลงข้อมูล (Transformation) เป็นขั้นตอนในการทำให้ข้อมูลที่ได้รับมา มีรูปแบบ ที่สอดคล้องกับซึ่งมีขั้นตอนดังนี้

1.2.1 การทำแผนที่ข้อมูล (Data Mapping) กระบวนการจับคู่เขตข้อมูลจากฐานข้อมูลหนึ่ง ไปยังอีกฐานข้อมลหนึ่ง เป็นขั้นตอนแรกเพื่ออำนวยความสะดวกในการย้ายข้อมลการรวมข้อมูล และงานการจัดการข้อมูลอื่นๆ

1.2.2 การทำความสะอาดข้อมูล (Data Cleansing) เป็นกระบวนการตรวจสอบว่าข้อมูล ถูกตอ้ง สอดคลอ้งและใชง้านได้โดยการระบุขอ้ผดิพลาด แกไ้ขลบขอ้มูล ประมวลผลขอ้มูล

1.3 การโหลดข้อมูล (Loading) เป็นกระบวนการโหลดข้อมูลลงในฐานข้อมูล ถือเป็น ขั้นตอนสุดท้ายของกระบวนการ ETL

2. คลังข้อมูล (Data Warehouse) เป็นกระบวนการในการเก็บรวบรวมและจัดการข้อมูลจาก ู แหล่งข้อมลที่แตกต่างกันเพื่อให้ข้อมลเชิงลึกทางธรกิจ โดยทั่วไปคลังข้อมลจะใช้เพื่อเชื่อมต่อและ ้วิเคราะห์ข้อมลทางธรกิจจากแหล่งที่มาที่แตกต่างกัน ซึ่งคลังข้อมูลเป็นแกนหลักของระบบข่าว กรองธุรกิจซ่ึงสร้างข้ึนเพื่อการวิเคราะห์และรายงานข้อมูลโดยเป็นการผสมผสานระหว่าง เทคโนโลยีและส่วนประกอบที่ช่วยในการวิเคราะห์ข้อมูลเชิงกลยุทธ์ เป็นที่จัดเก็บข้อมูลจำนวนมาก ้ออกแบบมาเพื่อการสืบค้นและการวิเคราะห์ เป็นกระบวนการในการเปลี่ยนข้อมูลให้เป็น ี สารสนเทศและทำให้ผู้ใช้สามารถใช้ได้อย่างทันท่วงทีเพื่อสร้างความได้เปรียบทางธุรกิจ

3. ชุดคำสั่งเพื่อการวิเคราะห์ ประกอบด้วยกัน 3 ประเภท

3.1 การประมวลผลเชิงวิเคราะห์แบบออนไลน์(Online Analytical Processing (OLAP)) ี ซอฟต์แวร์ที่ช่วยให้ผู้ใช้สามารถวิเคราะห์ข้อมูลจากระบบฐานข้อมูลหลายระบบในเวลาเดียวกัน เป็นเทคโนโลยทีี่ช่วยใหน้กัวเิคราะห์สามารถดึงและดูขอ้มูลทางธุรกิจจากมุมมองที่แตกต่างกนั

3.2 การทำรายงาน (Reporting) เป็นส่วนพื้นฐานของระบบข่าวกรองธุรกิจซึ่งมุ่งเน้นไปที่ การแสดงขอ้ มูลเป็นภาพประเภทต่างๆเช่น ตาราง กราฟ และแผนที่การแสดงภาพรายงานเป็น ขอ้มูลในรูปแบบกราฟิกเป้าหมายคือการนา เสนอขอ้มูลอยา่ งถูกตอ้งในรูปแบบที่ผใู้ชเ้ขา้ใจได้

3.3 การทำเหมืองข้อมูล (Data Mining) เป็นกระบวนการค้นหาข้อมูลที่เป็นประโยชน์จาก ี ช<sub>ิ</sub>ดข้อมลขนาดใหญ่ เป็นการผสมผสานของสถิติและ AI ในการดึงข้อมลเพื่อประเมินความน่าจะ เป็นของเหตุการณ์ในอนาคต ข้อมูลเชิงลึกที่ได้รับจากการทำเหมืองข้อมูลนั้นสามารถใช้สำหรับการ วางแผนทางการตลาดได้

#### **2.3ระบบฐานข้อมูลเชิงสัมพันธ์**

ระบบฐานข้อมูลเชิงสัมพันธ์ (Relational Database) เป็นระบบการเก็บรักษาข้อมูลใน ูรูปแบบของตารางซึ่งเป็นวิธีที่มีประสิทธิภาพใช้งานง่ายและยืดหยุ่นในการจัดเก็บและเข้าถึงข้อมูล ที่มีโครงสร้าง ซึ่งประกอบไปด้วย ตาราง (Table) คอลัมน์(Column) และแถว (Row)

้ระบบฐานข้อมูลเชิงสัมพันธ์ ทำให้ผู้ใช้สามารถเข้าถึงหรือสร้างใหม่ได้หลายวิธีโดยไม่ ี จำเป็นต้องจัดระเบียบตารางฐานข้อมูลใหม่ ในแต่ละตารางจะมีคีย์หลัก (Primary Key) ซึ่งจะมีค่าที่ ไม่ซ้ ากัน และน าข้อมูลไปเชื่อมต่อกับอีกตารางโดยใช้คีย์นอก (Foreign Key) เพื่อบ่งบอก ความสัมพันธ์ของข้อมูล

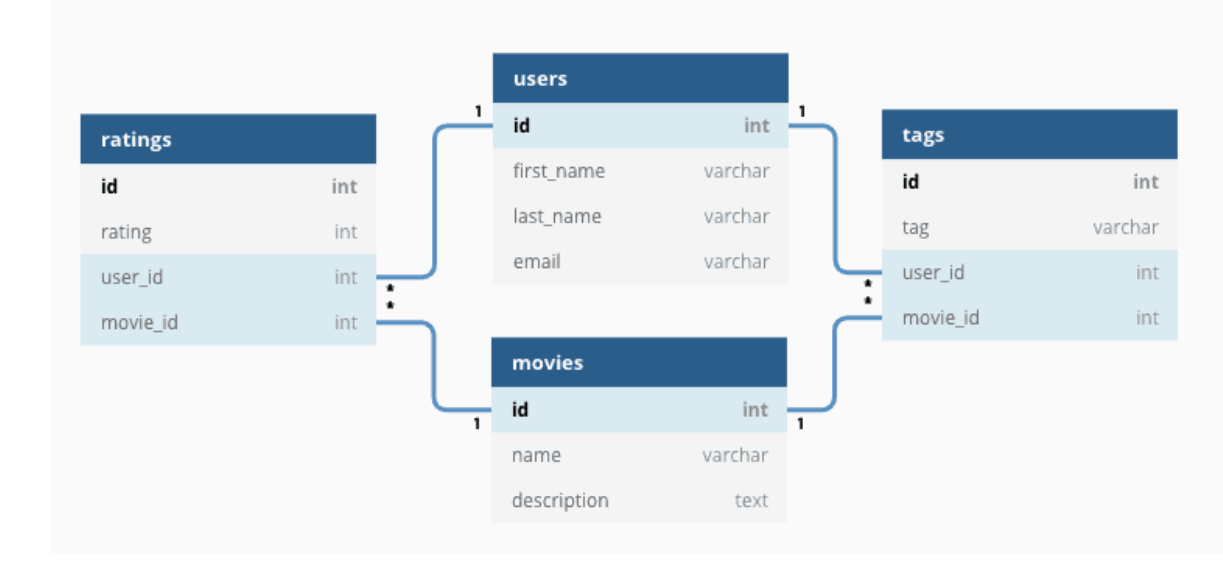

**ภาพประกอบที่ 2.2**ระบบฐานข้อมูลเชิงสัมพันธ์, OMNISCI (2020)

### **2.4 ดาต้าวิชวลไลเซชัน**

ดาต้าวิชวลไลเซชัน (Data Visualization) คือกระบวนการในการแปลงสารสนเทศ (Information) ให้เป็นสิ่งที่สามารถเขา้ใจไดด้ว้ยรูปภาพ ยกตวัอยา่ งเช่น แผนที่ (Map) หรือ แผนภูมิ (Graph) เพื่อทำให้สมองของมนุษย์สามารถเข้าใจและดึงข้อมูลเชิงลึกที่มาใช้ได้ จุดประสงค์หลัก ึ ของดาต้าวิชวลไลเซชันคือการทำให้ง่ายต่อการระบุรูปแบบ แนวโน้ม และความผิดปกติภายในชุด ข้อมูลอันมหาศาล โดยแผนภูมิภาพน้ันคือหน่ึงในกระบวนการของ วิทยาศาสตร์ข้อมูล (Data Science) โดยหลังจากที่มีการรวบรวมข้อมูล ประมวลผล และสร้างโมเดลแล้ว ก็แผนภูมิภาพจะเป็น ึ การสร้างมโนภาพของข้อสรุปออกมา โดยข้อดีของแผนภูมิภาพมีด้วยกันดังนี้

- 1) เพิ่มบีดความสามารถในการรับรู้ข้อมูลได้อย่างรวดเร็ว เจาะลึก และตัดสินใจได้อย่าง รวดเร็ว
- ่ 2) เพิ่มความรู้ความเข้าใจในการวางแผนเพื่อพัฒนาองค์กร
- 3) เพิ่มความสามารถในการรับรู้ขอ้มูลเฉพาะในแต่ละกลุ่ม
- 4) สามารถกระจายข้อมูลได้ง่ายและเพิ่มโอกาสในการแบ่งปันข้อมูลเชิงลึกกับผู้อื่นที่ เกี่ยวข้อง
- 5) ไม่ตอ้งการนกัวทิยาศาสตร์ขอ้มูลเนื่องขอ้มูลสามารถเขา้ถึงไดแ้ละเขา้ใจง่าย
- 6) เพิ่มขีดความสามารถในการค้นพบปัญหา แก้ไข และประสบความส าเร็จได้อย่าง รวดเร็วโดยมีความผิดพลาดที่น้อยลง

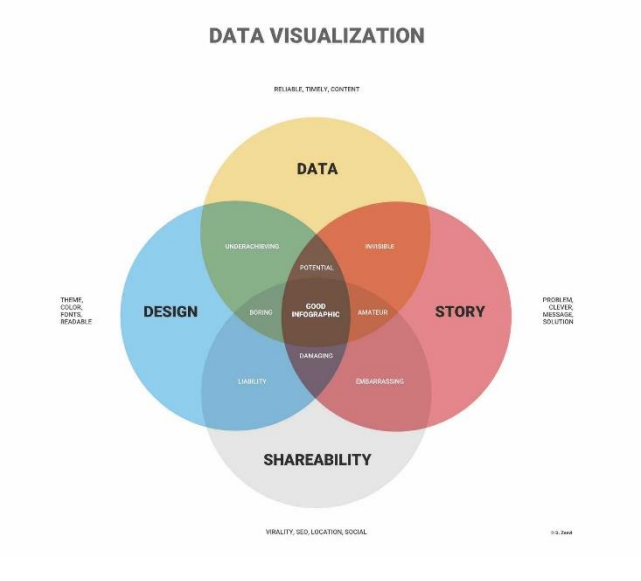

**ภาพประกอบที่ 2.3** ดาต้าวิชวลไลเซชัน, INFOGRAM (2013)

### **2.5แดชบอร์ด**

แดชบอร์ด (Dashboard) คือเครื่องมือหนึ่งในการจัดการสารสนเทศ เพื่อให้สามารถติดตาม ผลวเิคราะห์แสดงดชันีช้ีวดัความสา เร็จ หรือที่เรียกวา่ KPI (Key Performance Indicator) รวมไปถึง ้ข้อมูลที่สำคัญในการตรวจสอบสถานการณ์ปัจจุบันขององค์กรหรือหน่วยงานเฉพาะได้ ซึ่งแดช ้บอร์คนั้นสามารถปรับแต่งรูปแบบเพื่อให้เข้ากับความต้องการของแผนกหรือบริษัทได้ ซึ่งใน ้ เบื้องหลังนั้น แดชบอร์ดมักจะเชื่อมต่ออยู่กับข้อมูลที่ถูกเก็บไว้ แต่ในเบื้องหน้าแล้ว ข้อมูลมักจะถูก ้ แสดงในรูปแบบของ ตาราง แผนภูมเส้น แผนภูมิแท่ง หรือแผนภูมิวงกลม เป็นต้น ทั้งนี้ แดชบอร์ด ้ เป็นวิธีที่มีประสิทธิภาพมากที่สุดในการติดตามข้อมูลที่มาจาหลายแหล่ง เพราะสามารถนำข้อมูล

ี หลายข้อมลมารวมไว้ในจดเดียวกันเพื่อติดตามและวิเคราะห์ประสิทธิภาพ อีกทั้งการติดตามแบบ เรียลไทม์จะสามารถช่วยลดระยะเวลาในการวิเคราะห์ข้อมูลได้ ซึ่งข้อดีของแดชบอร์ดมีดังนี้

- 1) สามารถแสดงข้อมลหลายๆอย่างไว้บนหน้าต่างเดียวได้
- 2) อ่านและเขา้ใจง่าย
- 3) สามารถแบ่งปันบนระบบคลาวดเ์พื่อแบ่งปันกบัผทู้ี่เกี่ยวขอ้งได้
- 4) ท าให้การรายงานมีประสิทธิภาพ

#### **2.6 โปรแกรม Microsoft Power BI**

โปรแกรม Microsoft Power BI เป็ นเครื่องมือหนึ่ งของ ระบบข่าวกรองธุรกิจ (Business Intelligence Systems) และ ดาต้าวิชวลไลเซชัน (Data Visualization) ที่สามารถแปลงข้อมูลจาก ้ แหล่งข้อมูลที่มากมายและมีความหลากหลายเป็นรูปแบบของ แดชบอร์ด และรายงานสำหรับการ วิเคราะห์อีกท้งัโปรแกรม Microsoft Power BI ยังสามารถให้บริการในรูปแบบของคลาวด์ในการ ้ แสดงดาต้าวิชวล ใลเซชันด้วยรูปลักษณ์ที่เข้าใจง่าย และผู้ใช้งานสามารถสร้างรายงานและแดช บอร์ดของตนเองได้โดยบริการของ Microsoft Power BI สามารถแบ่งออกไดเ้ป็น 5 บริการดงัน้ี

- 1) Power BI Desktop เป็นเครื่องมือหลักในการเขียนและเผยแพร่สำหรับ Power BI ซึ่ง นกัพฒั นาและผใู้ชง้านสามารถสร้างโมเดลและรายงานใหม่ไดด้ว้ยตนเอง
- 2) Power BI service เป็นการให้บริการในด้านซอฟต์แวร์หรือที่เรียกว่า Online Software as a Service (SaaS) ของ Power BI ซึ่งทำให้สามารถจัดการข้อมูล ได้ในรูปแบบของ คลาวด์
- 3) Power BI Data Gateway เป็นตวัเชื่อมกบัแหล่งข้อมูลอื่นๆภายนอก
- 4) Power BI Report Server เป็ นที่ซึ่งสามารถฝากข้อมูลรายงาน
- 5) Power BI Mobile Apps เป็นแอปพลิเคชันสำหรับโทรศัพท์มือถือในระบบปฏิบัติการ IOS และ แอนดรอยด์ (Android) สามารถใช้เพื่อดูรายงานและแดชบอร์ดบน Power Bl Service Report Server

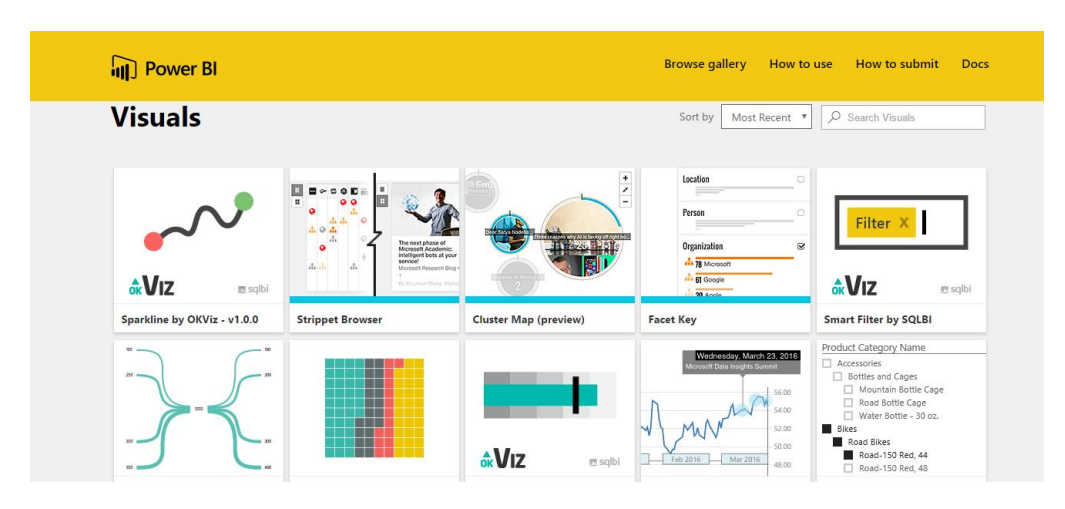

**ภาพประกอบที่ 2.4**โปรแกรม Microsoft Power BI, Mr. Automated (2016)

#### **2.7 โปรแกรม Tableau**

Tableau เป็นอีกหนึ่งโปรแกรมที่มีไว้สำหรับงาน Data Visualization โดยทำหน้าที่แปลง ี ข้อมูล (Data) ให้เป็นภาพ เช่น ตาราง กราฟแท่ง กราฟเส้น กราฟวงกลม (pie) โดยข้อดีของ โปรแกรม Tableau นั้นมีดังนี้

1) ใช้งานง่ายโดยใช้วิธีการ Drag-and-Drop Interface คุณสามารถสร้าง Visualization ทำใต้ โดย Drag ข้อมูล

2) ออกแบบมาเพื่อผู้ใช้งานทั่วไป ทุกคนที่มีคำถามกับข้อมูลสามารถใช้งาน Tableau ได้ไม่ จา เป็นที่จะตอ้งเรียนจบสายคอมพิวเตอร์เท่าน้นั

3) ใช้ภาษา VizQL คือ Visual Query Language ที่แปลงการ Drag-and-Drop เป็น Query การดึงข้อมูลแล้วแสดงผลเป็นภาพ โดยทำให้ผู้ใช้งานเห็นภาพ ทันทีที่ทำการ Drag-and-Drop ส่งผล ใหส้ ามารถตอบคา ถามไดเ้ร็วเท่าที่คิด

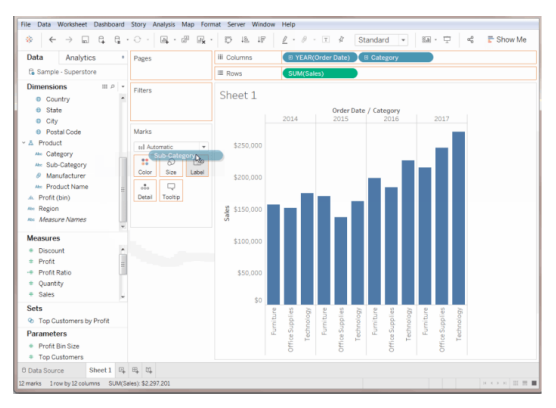

**ภาพประกอบที่ 2.5**โปรแกรม Tableau, AiTeam (2018)

ี สรปงานวิจัยนี้มีความนี้มีความเหมาะสมที่จะใช้งานโปรแกรม PowerBI ในการทำดาต้า ้วิชวลไลเซชันมากกว่า Tableau เนื่องจาก PowerBI มีขั้นตอนการใช้งานที่ง่าย สามารถทำจัดการ ้ ความสัมพันธ์ของตารางได้ง่ายกว่าและมีฟังก์ชันย่อยที่ทำให้การตกแต่งรูปแบบรายงานออกมานั้นมี ความสวยงามเขา้ใจง่ายกวา่

## **2.8 งานวิจัยที่เกี่ยวข้อง**

รัตนา สุวรรณวิชนีย์(2560) ได้พัฒนาพัฒนาระบบรายงานรูปแบบหลายมิติเพื่อสนับสนุน การตดั สินใจเชิงนโยบายของสานกังานคณะกรรมการวิจยัแห่งชาติระบบบริหารจดัการงานวิจยั แห่งชาติ(National Research Management System : NRMS) ของสานักงานคณะกรรมการวิจัย แห่งชาติ (วช.) นำมาใช้งานในการบริหารจัดการข้อมูลงานวิจัยและงบประมาณวิจัยของหน่วยงาน ภาครัฐและแหล่งทุนของหน่วยงานต่าง ๆ แต่ทางวช. ยงัขาดเครื่องมือในการวเิคราะห์ขอ้มูลจานวน มากในระบบ NRMS ให้ได้ทันเวลาและนาเสนอข้อมูลในหลากหลายมิติที่ตรงตามความต้องการใช้ ประโยชน์ของผู้ใช้ เพื่อนำเสนอรัฐบาลหรือหน่วยงานนโยบายสาหรับใช้ในการตัดสินใจเชิง นโยบาย บทความนี้จึงนาเสนอการพัฒนาระบบรายงานรูปแบบหลายมิติเพื่อสนับสนุนการตัดสินใจ เชิงนโยบายของส านักงานคณะกรรมการวิจยัแห่งชาติโดยใช้ระบบธุรกิจอัจฉริยะ (Business Intelligence : BI) พัฒนารายงานรูปแบบหลายมิติตามฟิลด์ เช่น จำแนกตามปี แหล่งทุน กระทรวง หน่วยงาน นโยบายและยุทธศาสตร์การวิจัย และประเด็นการวิจัย เป็นต้น อีกทั้งการนำเสนอรายงาน ลักษณะแดชบอร์ด (Dashboard) สนับสนุนการตัดสินใจ เชิงนโยบายของเจ้าหน้าที่และผู้บริหาร วช. ้เพื่อให้มองเห็นภาพรวมข้อมูลวิจัยของประเทศได้ การพัฒนาระบบรายงานงานวิจัยนี้ใช้ซอฟต์แวร์ ทาโบล (Tableau) ในการพัฒนาระบบรายงาน ผลการประเมินผู้ใช้งานระบบที่พัฒนาขึ้น พบว่า ี่ เจ้าหน้าที่ วช. มีความพึงพอใจต่อระบบอยู่ในระดับพอใจ ทาให้เจ้าหน้าที่ วช. สามารถนาเสนอ รายงานต่อผบู้ริหารไดร้วดเร็วข้ึน และหลากหลายมิติมากข้ึน

สุรชาติ วรกุลรังสรรค์ (2561) ได้พัฒนาระบบธุรกิจอัจฉริยะเพื่อการสนับสนุนการตัดสินใจ ถึงสาเหตุการเกิดอุบตัิเหตุบนทางพิเศษโดยมีวตัถุประสงค์เพื่อศึกษาเกี่ยวกบั องค์ประกอบของ ระบบธรกิจอัจฉริยะเพื่อม่งเน้น ไปที่องค์ประกอบของระบบธรกิจอัจฉริยะเพื่อสนับสนนการ ตัดสินใจสำหรับผู้บริหารโดยพัฒนาขึ้น ในลักษณะการใช้โปรแกรมระบบธุรกิจอัจฉริยะมาใช้ช่วย ในการวิเคราะห์การเกิดอุบตัิเหตุบนทางพิเศษออกแบบระบบการจดัการฐานขอ้ มูลดว้ย Microsoft SQL Server 2017 จากผลการศึกษาและ การประเมินผลความพึงพอใจจากผู้บริหารและพนักงาน ้จำนวน 10 คน พบว่า ผู้ใช้มีความพึงพอใจ ในการวิเคราะห์ข้อมูลของโปรแกรมมีค่าเฉลี่ย 4.10 และ ้ ค่าส่วนเบี่ยงเบนมาตรฐานเท่ากับ 0.08 ซึ่งอยู่ในระดับดี จึงสรุปได้ว่าระบบงานนี้สามารถวิเคราะห์ เพื่อประกอบการตดัสินใจและปรับปรุงแกไ้ขเพิ่มประสิทธิภาพในการวางแผนการปฏิบตัิงานของ ้เจ้าหน้าที่ที่ให้บริการช่วยเหลือกรณีเกิดอบัติเหตุ บนทางพิเศษได้อย่างมีประสิทธิภาพ

ฐิตาภรณ์ เดชวิริยะวงศ์ (2561) พัฒนารูปแบบการวิเคราะห์ความเสี่ยงแบบอัจฉริยะของ ผู้ป่วยโรคหยุดหายใจขณะหลับจากการอุดกั้นด้วยไมโครซอฟท์ พาวเวอร์ บีไอ โดยมีวัตถุประสงค์ เพื่อพัฒนารูปแบบการวิเคราะห์ความเสี่ยงแบบอัจฉริยะของผู้ป่ วยโรคหยุดหายใจขณะหลับจากการ ้อุคกั้นด้วยไมโครซอฟท์ พาวเวอร์ บีไอ ซึ่งโรคนี้ปัจจุบันจัดอยู่ในประเภทของโรคที่พบบ่อยทาง สาธารณสุขประเทศไทย โดยเครื่องมือที่ใชใ้นงานวิจยั ไดแ้ก่ (1) ไมโครซอฟทเ์พาเวอร์บีไอและ (2) ข้อมูลสถิติจากกลุ่มตัวอย่างของผู้ป่วยโรคหยุดหายใจขณะหลับจากการอุดกั้น งานวิจัยครั้งนี้มี การทดสอบและประเมินผลโดย (1) ผู้เชี่ยวชาญด้านโสต นาสิก ลาริงซ์วิทยา, โสต ศอ นาสิกแพทย์, (2) สมาคมแพทย์ผูเ้ชี่ยวชาญโรคจากการนอนหลับแห่งประเทศไทย และ (3) ผูเ้ชี่ยวชาญด้าน วิทยาศาสตร์ข้อมูลสารสนเทศ ผลจากงานวิจยัพบว่า ค่าระดับของความเสี่ยงข้ึนอยู่กับสภาวะ ร่างกายรวมถึงประวัติการเจ็บป่วย พฤติกรรมกรรมการคำรงชีวิต และโอกาสหรือความเสี่ยงที่จะ เกิดภาวะ ซ่ึงผลจากการวิเคราะห์ดว้ยเทคนิคการแบ่งกลุ่มเค-มีนสามารถจา แนกผูป้่วยที่มีค่าความ เสี่ยงต่อการเกิดโรคออกได้เป็น 4 กลุ่ม ได้แก่ (1) กลุ่มที่มีอาการของโรคในระดับรุนแรง มีจำนวน 48.7 % คิดเป็นร้อยละ 48.7 (2) กลุ่มที่มีอาการของโรคระดับปานกลาง มีจำนวน 27.4 % คิดเป็นร้อย ละ 27.4 (3) กลุ่มที่มีอาการของโรคระดับต่ำ มีจำนวน 18.0 % คิดเป็นร้อยละ 18 และ (4) กลุ่มผู้ป่วย ที่ไม่เข้าข่ายในตัวชี้วัดทั้งหมด หรือไม่มีภาวะโรคดังกล่าว จำนวน 5.9 % คิดเป็นร้อยละ 5.9 ซึ่ง ำไระโยชน์ที่ได้รับจากงานวิจัยครั้งนี้สามารถใช้ประกอบการตัดสินใจ และวิเคราะห์สถานการณ์ทาง การแพทย์เพื่อสร้างโอกาสความส าเร็จของการรักษา และพัฒนาแนวทางการวินิจฉัยรักษาด้าน การแพทยใ์นอนาคตต่อไป

พิพัฒน์ เกียรติ์กมลรัตน์ (2560) ใค้พัฒนาระบบธุรกิจอัจฉริยะเพื่อสนับสนุนงานขายของ ผู้บริหารกรณีศึกษา กลุ่มธุรกิจค้าปลีกโดยมีวัตถุประสงค์เพื่อศึกษาเกี่ยวกับองค์ประกอบของระบบ ธุรกิจอัจฉริยะเพื่อมุ่งเน้น ไปที่องค์ประกอบของระบบธุรกิจอัจฉริยะเพื่อสนับสนุนการตัดสินใจสา หรับผู้บริหาร โดยพัฒนาขึ้นในลักษณะการใช้โปรแกรมระบบธุรกิจอัจฉริยะมาใช้ช่วยในการ วิเคราะห์งานขาย ออกแบบระบบฐานข้อมูลโดยใช้ยูเอ็มแอล และ ระบบการจัดการฐานข้อมูลด้วย Microsoft SQL Server 2012 จากผลการศึกษาและการประเมินผลความพึงพอใจจากพนักงานระดับ ผู้บริหารจำนวน 10 คน พบว่า ผู้ใช้มีความพึงพอใจในการวิเคราะห์ข้อมูลของโปรแกรมอยู่ในระดับ ดี จึงสรุปได้ว่าระบบงานนี้ สามารถวิเคราะห์เพื่อสนับสนุนงานขายของผู้บริหารได้อย่างมี ประสิทธิภาพ

ปัทมา เที่ยงสมบุญ และ นิเวศ จิระวิชิตชัย (2561) ใค้พัฒนารพัฒนาระบบธุรกิจอัจฉริยะ เพื่อสนับสนุนการพยากรณ์และการตัดสินใจของผู้บริหารกรณีศึกษากลุ่มโรงพยาบาลโดยงานวจิยั นี้มีวัตถุประสงค์เพื่อพัฒนาระบบธุรกิจอัจฉริยะเพื่อสนับสนุนการพยากรณ์และการตัดสินใจของ ผู้บริหาร กรณีศึกษากลุ่มโรงพยาบาล โดยใช้ระบบธุรกิจอังฉริยะ (Business Intelligence) ผ่าน โปรแกรมไมโครซอฟท์ เพาเวอร์ บีไอ (Microsoft Power BI) และการจัดการฐานข้อมูลด้วยออรา เคิล ดาต้าเบส 11จี(Oracle Database 11g) เพื่อสนับสนุนการวิเคราะห์ข้อมูลการรักษาพยาบาลของ ผู้บริหาร โดยนำข้อมูลจากระบบสารสนเทศโรงพยาบาล (Hospital Information System) และข้อมูล โรคไม่ติดต่อเร้ือรัง (Noncommunicable Diseases : NCDs) มาสร้างรายงานอัจฉริยะ (Dashboard) โดยระบบสามารถพยากรณ์ข้อมูลและปรับเปลี่ยนมุมมองในการวิเคราะห์ช่วยในการตัดสินใจอย่าง รวดเร็วและถูกต้อง จากการประเมินความพึงพอใจของระบบโดยผ้บริหารจำนวน 30 คน ได้ค่าเฉลี่ย เท่ากับ 4.15 และค่าส่วนเบี่ยงเบนมาตรฐานเท่ากับ 0.67 ซ่ึงสรุปได้ว่าระบบธุรกิจอัจฉริยะที่ พัฒนาขึ้นมาในงานวิจัยชิ้นนี้ใช้ในการสนับสนุนการตัดสินใจของผู้บริหารได้เป็นอย่างดี

Yining Chen (2013) ได้พัฒนาดาต้าวิชวลไลเซชันในรูปแบบโมเดลเพื่อเพิ่มประสิทธิภาพ ระบบงานด้านสาธารณสุข ซ่ึงการเพิ่มประสิทธิภาพในระบบงานด้านสาธารณสุขได้ถูกการ ้วิเคราะห์และอภิปรายโดยนักวิจัยหลายท่านในช่วงไม่กี่ปีที่ผ่านมา ความยากลำบากของการจัดการ ข้อมูลที่ซับซ้อนที่มีเพิ่มข้ึน และความคาดหวงัที่มากข้ึนจากบุคลากรทางการแพทย์และผูป้่วย ส าหรับขอ้ มูลที่น่าเชื่อถือ การปรับปรุงกระบวนการตัดสินใจในงานด้านสาธารณสุขจึงมีความ จ าเป็นอย่างยิ่ง ดาต้าวิชวลไลเซชันจึงเป็นแนวทางที่มีประโยชน์ต่อการจัดการกับข้อมูลที่ หลากหลาย และนำเสนอให้ผู้ใช้เข้าใจได้ง่าย งานวิจัยนี้ถึงมีวัตถุประสงค์เพื่อพัฒนาเครื่องมือดาต้า ้วิชวล ใลเซชันที่เป็นประโยชน์สำหรับการเข้าถึงข้อมูลของทั้งผู้ป่วยและบุคลากรทางการแพทย์ อย่างไรก็ตามได้ทำขึ้นมาเพื่อปรับใช้ระบบดาต้าวิชวลไลเซชันกับการให้บริการด้านสาธารณสุขได้ อยา่ งมีประสิทธิภาพ

CHAN Wing-Yi, Winnie (2007) ได้พัฒนาระบบดาต้าวิชวลไลเซชันเพื่อการวิเคราะห์ ปัญหามลพิษทางอากาศในประเทศฮ่องกงโดยงานวิจัยนำเสนอระบบที่เข้าใจง่ายสำหรับการแสดง ดาต้าวิชวลไลเซชันสภาพอากาศ ข้อมูลสภาพอากาศนั้นคือตัวแปรสำหรับที่ประกอบด้วยหลายสิ่ง เช่น ลม และขอ้ มูลทางดา้นภูมิศาสตร์เทคนิกดาต้าวิชวลไลเซชันที่หลากหลายเช่น พิกเซลวงกลม ้ และแผนภูมิแท่งที่ถูกฝังในพิกัดเชิงขั้ว เพื่อทำให้เกิดแผนภูมิที่สามารถอำนวยความสะดวกของ

นักวิทยาศาสตร์ในการค้นพบ เพื่อประเมินประสิทธิผลและประโยชน์ของเครื่องมือสร้างดาต้าวิชวล ไลเซชัน เราไดว้เิคราะห์ปัญหามลพิษทางอากาศในประเทศฮ่องกงโดยใชร้ะบบของเราและตรวจจบั รูปแบบที่น่าสนใจต่างๆ

# **บทที่ 3**

## **ระเบียบวิธีวิจัย**

การด าเนินการจัดท าระบบดาต้าวิชวลไลเซชันเพื่อสนับสนุนการวางแผนเชิงกลยุทธ์ การตลาดขององค์กรประเภทพาณิชย์อิเล็กทรอนิกส์มีดงัน้ี

1. ศึกษาเทคนิกการตลาดของธุรกิจประเภทพาณิชยอ์ิเล็กทรอนิกส์

2. รวบรวมและวิเคราะห์ความต้องการในการใช้งานข้อมูลเพื่อวิเคราะห์เชิงกลยุทธ์

การตลาด

3. การออกแบบระบบ

- 3.1 การออกแบบ ER-Diagram
- 3.2 Use Case Diagram
- 3.3 พจนานุกรมข้อมูล (Data Dictionary)
- 4. ศึกษาการทำงานของโปรแกรม Microsoft Power BI
- 5. พัฒนาระบบดาต้าวิชวลไลเซชันด้วยโปรแกรม Microsoft Power BI
- 6. นา เสนอและประเมินความพึงพอใจของผทู้ี่เกี่ยวขอ้ง

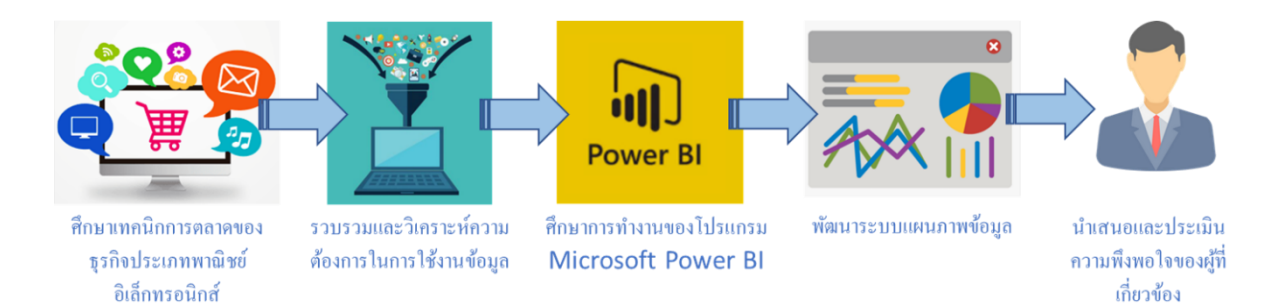

**ภาพประกอบที่ 3.1**วิธีด าเนินการวิจัย

#### **3.1 ศึกษาเทคนิกการตลาดของธุรกจิประเภทพาณชิย์อเิล็กทรอนิกส์**

้ จากที่ได้มีศึกษากลยุทธ์การตลาดในด้านต่างแล้ว กลยุทธ์ที่ผู้วิจัยจะนำมาปรับใช้เป็นหลัก ในการพฒั นาดาตา้วชิวลไลเซชนั มีดงัต่อไปน้ี

1) กลยุทธ์ด้านการเพิ่มยอดขาย

2) กลยุทธ์การแบ่งกลุ่มลูกค้าเป้าหมาย

3) การแบ่งประเภทของตลาดบนพาณิชยอ์ิเล็กทรอนิกส์

### **3.2 รวบรวมและวเิคราะห์ความต้องการในการใช้งานข้อมูลเพื่อวเิคราะห์เชิงกลยุทธ์การตลาด**

การแบ่งส่วนตลาด

เป็นการแบ่งกลุ่มเป้าหมายออกเป็นกลุ่มๆ ที่เป็นกลุ่มขนาดยอ่ ยลงมาโดยใชเ้กณฑต์ ่างๆ ที่ ้กำหนดขึ้นในการแบ่ง โดยเกณฑ์ที่จะใช้ในการแบ่งส่วนตลาด ก็จะต้องเป็นเกณฑ์ที่มีความ ี สร้างสรรค์และสามารถแบ่งกลุ่มได้อย่างเหมาะสมด้วย เช่น

1) เกณฑป์ ระชากรศาสตร์เป็นการแบ่งกลุ่มตามอายุเพศการศึกษารายได้สถานภาพและ อาชีพ เป็นต้น

่ 2) เกณฑ์ภมิศาสตร์ เป็นการแบ่งกลุ่มตามทำเลที่อย่ ภมิภาค จังหวัดหรือภมิประเทศ เป็นต้น

3) เกณฑ์จิตลักษณะ เป็นการแบ่งกลุ่มตามวถิีชีวติหรือบุคลิกและลกัษณะนิสัยโดยทวั่ ไป

4) เกณฑพ์ ฤติกรรม เป็นการแบ่งกลุ่มตามพฤติกรรม เช่นพฤติกรรมการซ้ือ พฤติกรรมการ ใช้ เป็บต้บ

### **3.3 ศึกษาการท างานของโปรแกรม Microsoft Power BI**

ผู้วิจัยเลือกใช้โปรแกรม PowerBI ในการวิจัยครั้งนี้เนื่องจากเมื่อเปรียบเทียบกับ Tableau แล้วมีวิธีการใช้งานที่ง่ายกว่าโดยขั้นตอนการทำงานของโปรแกรม Microsoft Power BI มีดังนี้

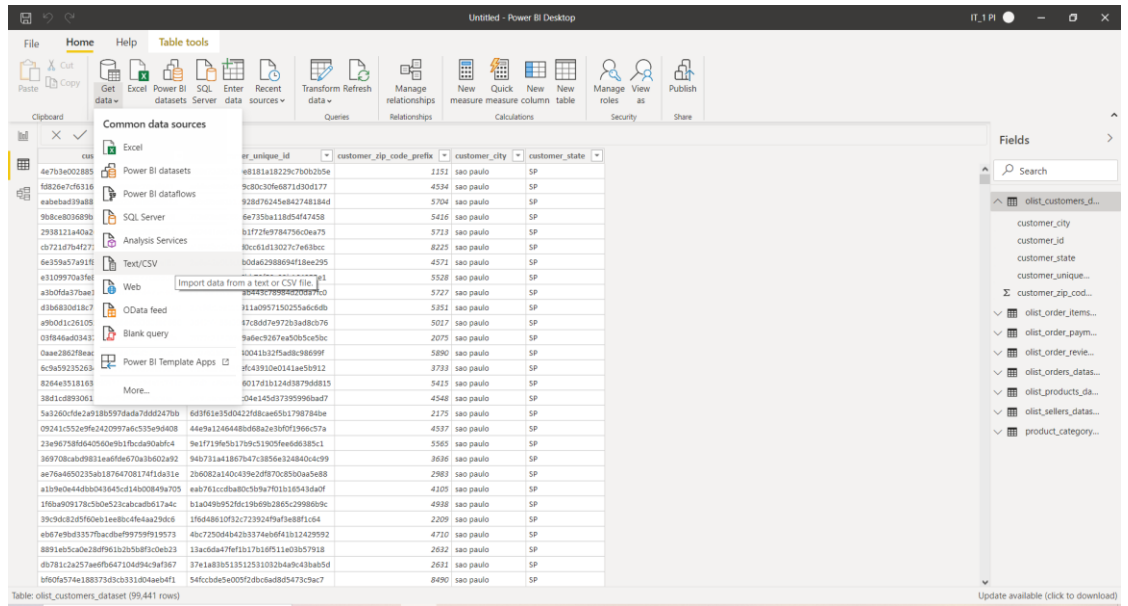

1) นำเข้าข้อมูลที่เตรียมไว้สู่ โปรแกรม Microsoft Power BI ด้วยฟังก์ชัน "Get data"

## **ภาพประกอบที่ 3.2**Power BI – Get data

### 2) กำหนดประเภทข้อมูลในทุกๆคอลัมน์ให้ถูกต้องด้วยเมนู "Data"

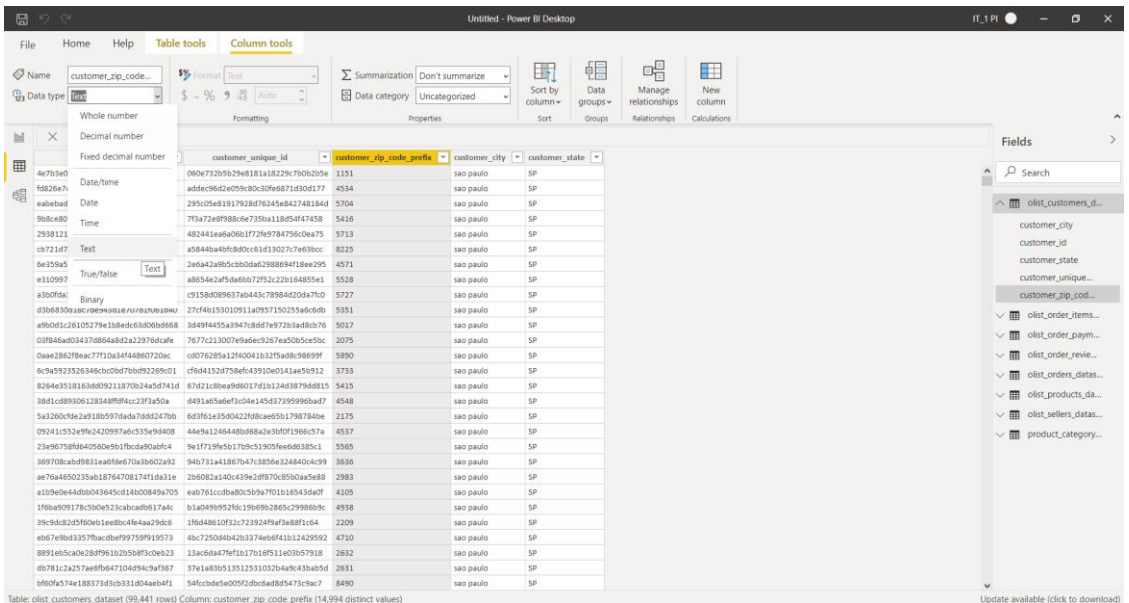

**ภาพประกอบที่ 3.3**Power BI – เมนู Data

## 3) จัดความสัมพันธ์ของข้อมูลด้วยเมนู "Model"

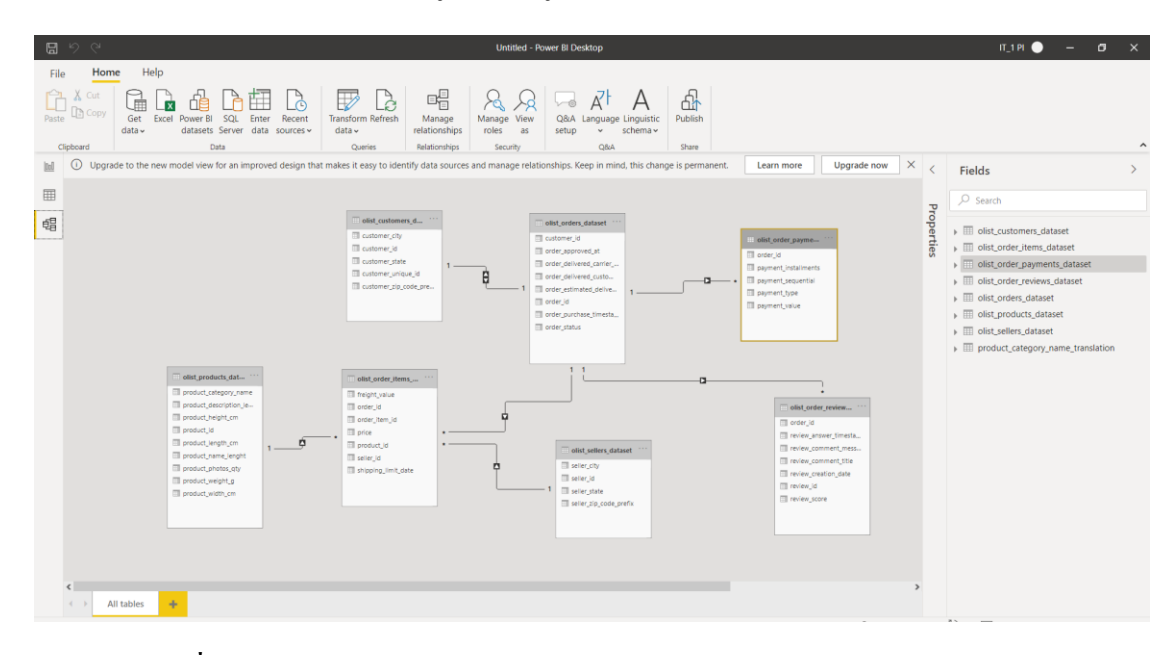

**ภาพประกอบที่ 3.4**Power BI - เมนู Model

## 4) สร้างรายงายบนแดชบอร์ดด้วยเมนู "Report"

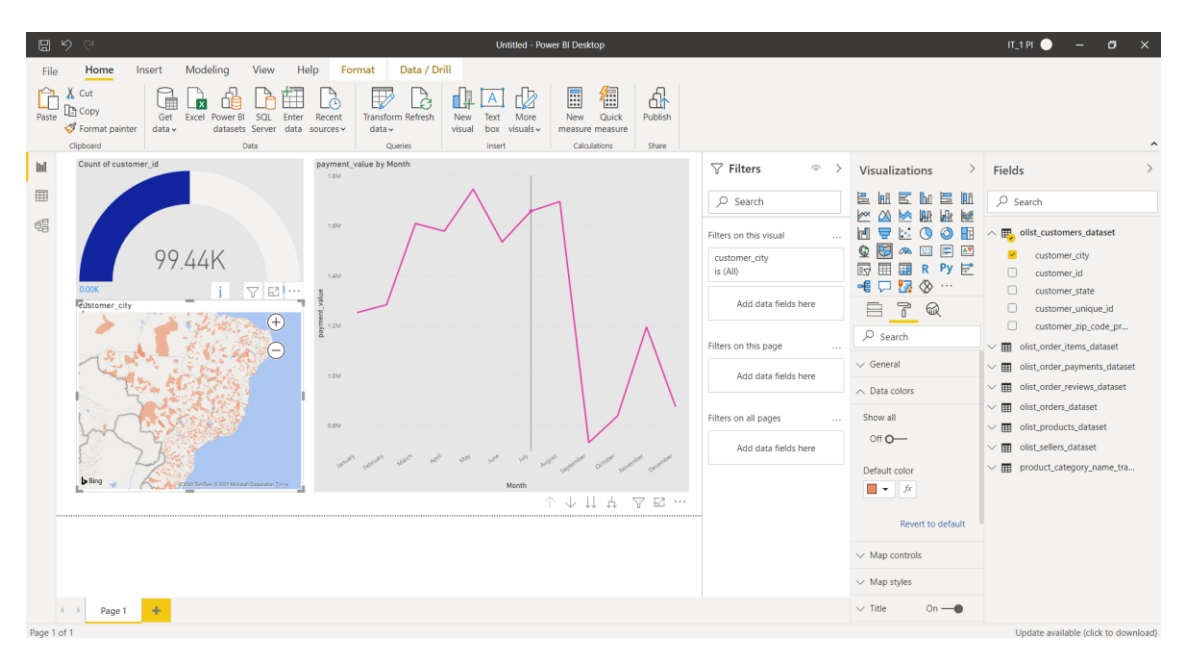

## **ภาพประกอบที่ 3.5**Power BI – เมนู Report

# **บทที่ 4**

### **ผลการวิจัย**

การศึกษาคร้ังน้ีเป็นการวิเคราะห์ความตอ้งการใช้งานขอ้ มูลในการวางกลยุทธ์การตลาด ขององค์กรประเภทพาณิชย์อิเล็กทรอนิกส์ และ โดยนำข้อมลกรณีศึกษาจากบริษัท OLIST มาจัดทำ เป็นระบบรายงานรูปแบบของมุมมองต่างๆ และนำเสนอหน้ารายงานในลักษณะแดชบอร์ด โดยใช้ โปรแกรม Microsoft PowerBI เพื่อให้ฝ่ ายการตลาดขององค์กร วางแผนกลยุทธ์ทางการตลาดได้ โดยผู้วิจัยมีวัตถุประสงค์หลัก 3 ข้อ คือ

1. เพื่อศึกษาแนวทางการวางแผนเชิงกลยุทธ์การตลาดของธุรกิจประเภทพาณิชย์ อิเล็กทรอนิกส์

2. เพื่อพัฒนาระบบดาต้าวิชวลไลเซชันเพื่อสนับสนุนการวางแผนเชิงกลยุทธ์การตลาดของ องค์กรประเภทพาณิชย์อิเล็กทรอนิกส์

3. เพื่อประเมินความพึงพอใจต่อระบบระบบดาต้าวิชวลใลเซชันเพื่อสนับสนุนการวางแผน เชิงกลยทุ ธ์การตลาดขององคก์รประเภทพาณิชยอ์ิเล็กทรอนิกส์ของผทู้ี่เกี่ยวขอ้ง

### **ผลการด าเนินการ**

### **ความต้องการใช้งานข้อมูลเพื่อใช้ในการวางแผนกลยุทธ์ทางการตลาด**

จากการศึกษาความต้องการใช้งานข้อมูลในการวางแผนเชิงกลยุทธ์การตลาดพบวา่ มีความ ้ต้องการข้อมูลที่สามารถนำมาเปรียบเทียบกันได้ด้วยเกณฑ์ต่างๆ โดยต้องการรายงานในลักษณะ ึ ของภาพรวมการคำเนินการธุรกิจขององค์กร ยอดขายและจำนวนผู้ซื้อในแต่ละช่วงเวลาของปีๆ หนึ่ง พื้นที่ภายในประเทศที่มีจำนวนลูกค้าซื้อมากที่สุดและยอดขายมากที่สุด ทั้งนี้ต้องสามารถ กา หนดระยะเวลาเฉพาะช่วงเวลาที่สนใจเท่าน้ันได้นอกจากน้ีระบบรายงานจะตอ้งมีรูปแบบที่ ผใู้ชง้านสามารถทา ความเขา้ใจไดง้่ายดว้ย

#### **4.1 การออกแบบและการจัดเกบ็ ข้อมูล**

#### 4.1.1การออกแบบ ER-Diagram

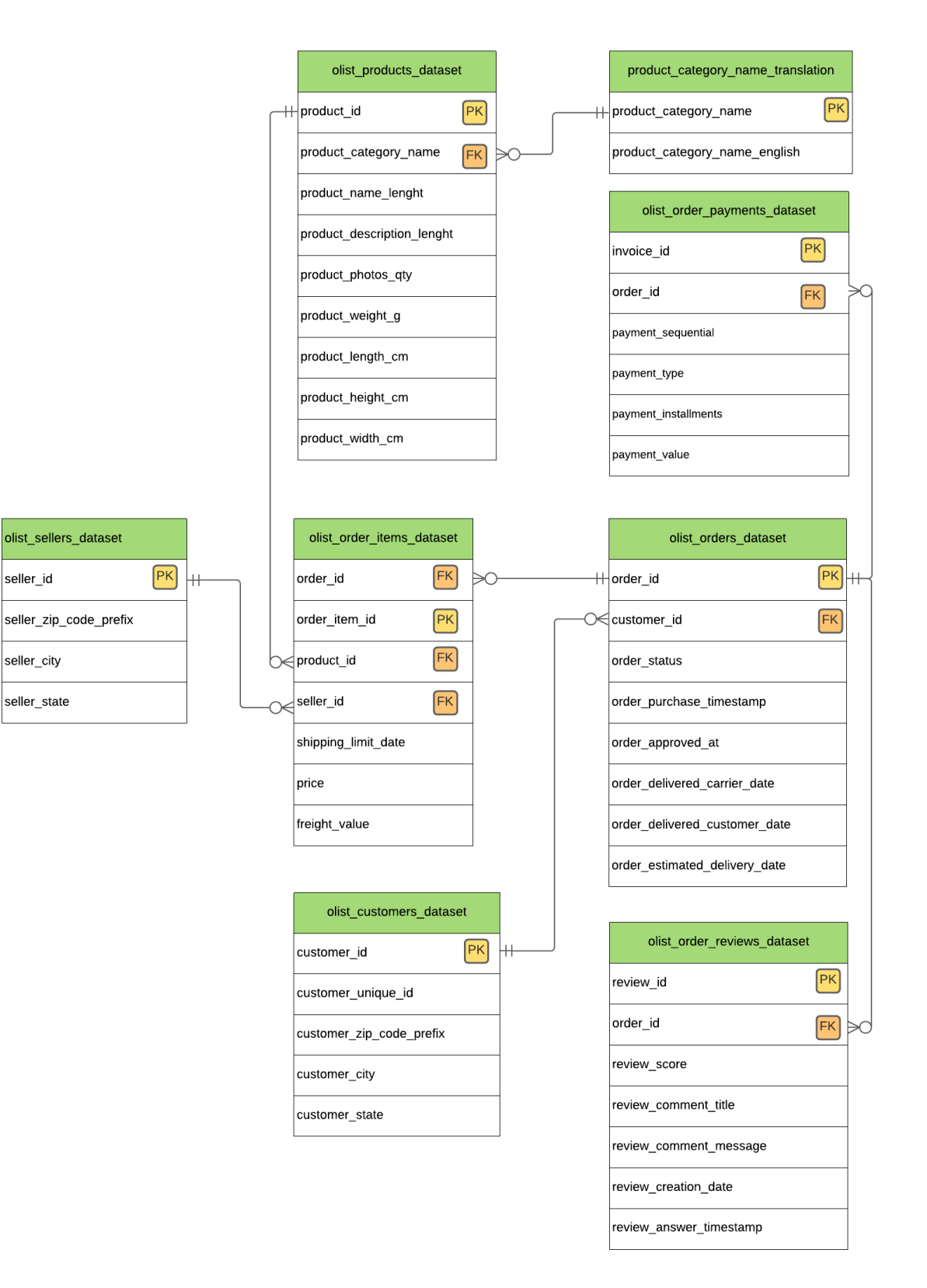

## **ภาพประกอบที่ 4.1** ER-Diagram

ึ จากภาพประกอบที่ 4.1 แสดงถึงการจัดเก็บข้อมลดังนี้

1. ตารางเก็บข้อมูลค าสั่งซ้ือรายชิ้น (olist\_order\_items\_dataset) เก็บรวมรวม รายละเอียดคำสั่งซื้อรายชิ้นเช่น สั่งซื้อสินค้าอะไร สั่งจากร้านค้าอะไร ราคาเท่าไหร่ ค่า จดัส่งเท่าไหร่

2. ตารางเก็บข้อมูลคำสั่งซื้อรายออเดอร์ (olist orders dataset) เก็บรวบรวม รายละเอียดของคา สั่งซ้ือเช่น ผูส้ ั่งซ้ือ สถานะคา สั่งซ้ือเวลาที่สั่งซ้ือวนั ที่คาดว่าจะไดร้ับ สินค้า

3. ตารางเก็บข้อมูลการชำระเงิน (olist\_order\_payments\_dataset) เก็บรวบรวม รายละเอียดของการชำระเงินเช่น หมายเลขใบเสร็จ วิธีการชำระเงิน ยอดรวมที่ชำระ

4. ตารางเก็บข้อมูลลูกค้า (olist\_customers\_dataset) เก็บรวบรวมรายละเอียด เกี่ยวกับลูกค้า เช่น รหัสไปรษณีย์ ชื่อเมืองที่อยู่ ชื่อรัฐที่อยู่

5. ตารางเก็บข้อมูลการรีวิวสินค้า (olist\_order\_reviews\_dataset) เก็บรวบรวม รายละเอียดการรีวิวสินค้า เช่น คะแนนรีวิว ข้อความที่รีวิว วันที่รีวิว

6. ตารางเก็บข้อมูลร้านค้า (olist\_sellers\_dataset) เก็บรวบรวมรายละเอียดของ ร้านค้า เช่น รหัสไปรษณีย์ที่ร้านอยู่ ชื่อเมืองที่ร้านอยู่ ชื่อรัฐที่ร้านอยู่

7. ตารางเก็บข้อมูลสินค้า (olist\_products\_dataset) เก็บรวบรวมรายละเอียดของ สินค้า เช่น ชื่อสินค้า น้ำหนัก ความกว้าง ความยาว ความสูง ของสินค้า จำนวนรูปภาพของ สินค้า

8. ตารางเก็บข้อมูลคำแปลชื่อสินค้า (product category name\_translation) เก็บ รวบรวมคำแปลชื่อของสินค้าจากภาษาบราซิลเป็นภาษาอังกฤษ

#### 4.1.2 Use Case Diagram

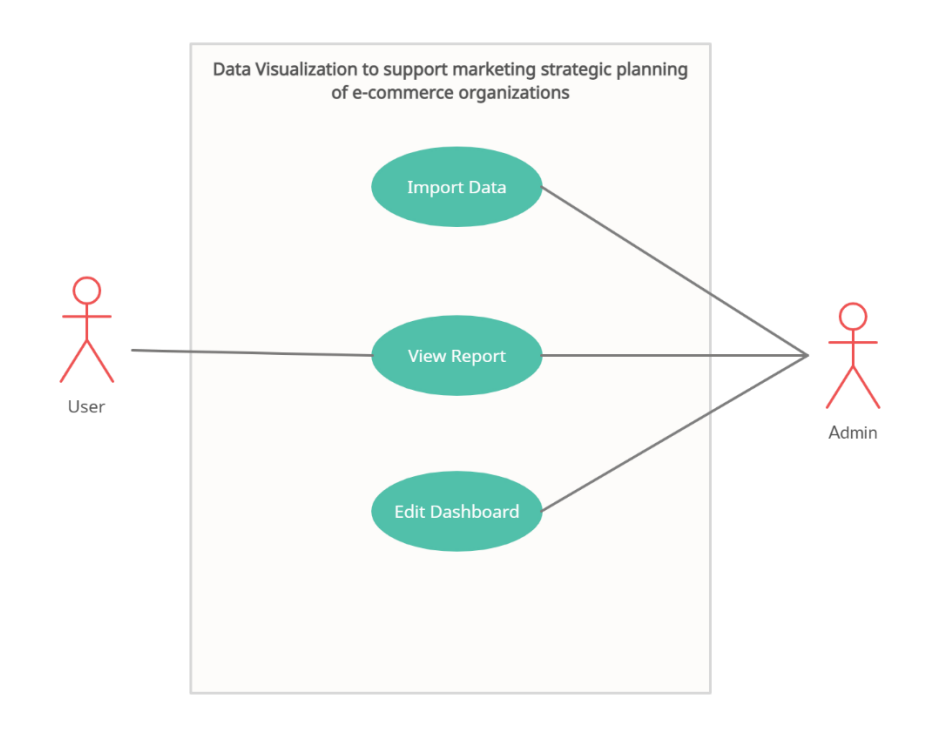

# **ภาพประกอบที่ 4.2** Use Case Diagram

# **ตารางที่ 4.1**รายละเอียด Use Case Diagram : Import Data

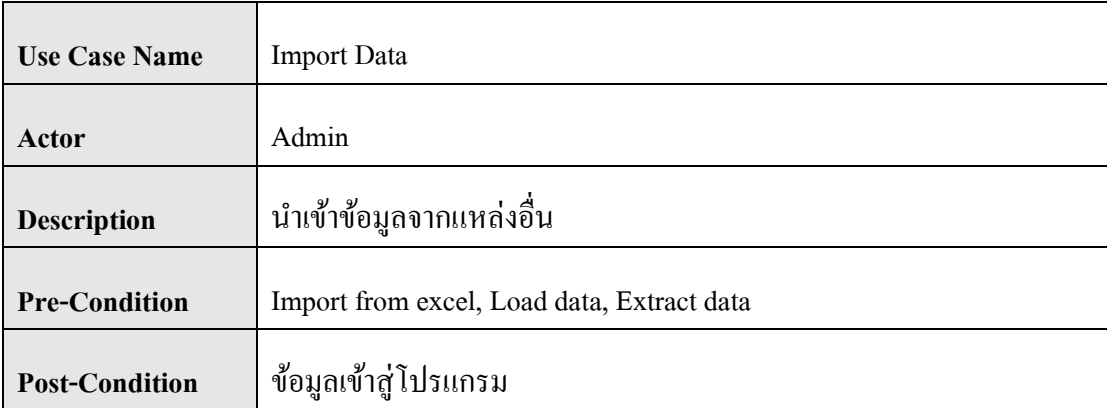

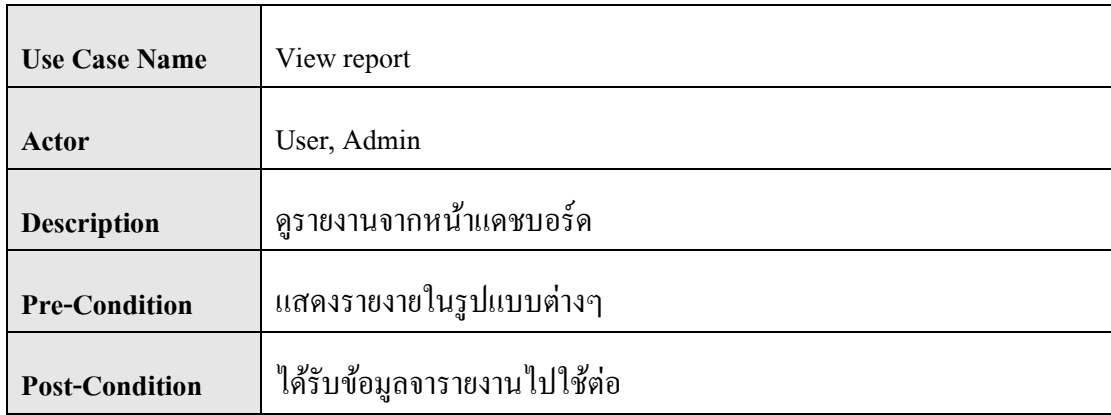

# **ตารางที่ 4.2**รายละเอียด Use Case Diagram : View report

**ตารางที่ 4.3**รายละเอียด Use Case Diagram : Edit Dashboard

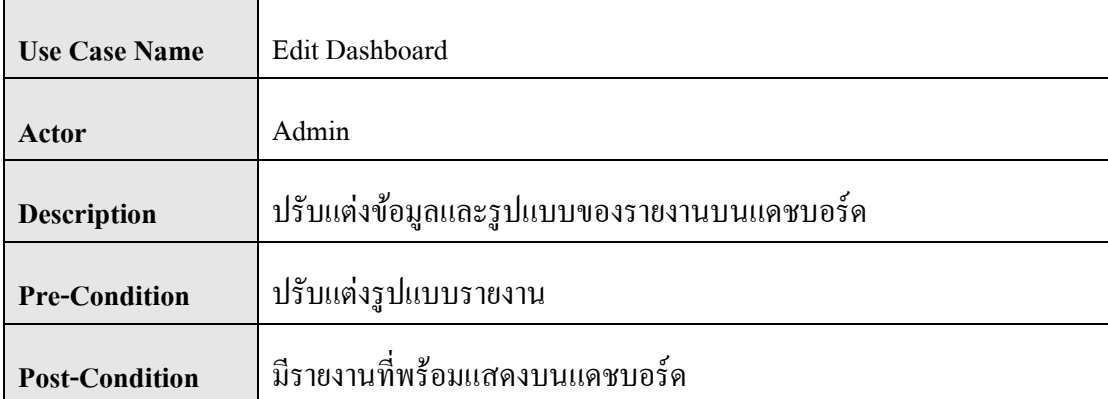

## 4.1.3 พจนานุกรมข้อมูล (Data Dictionary)

# 1) ตารางเก็บขอ้มูลคา สั่งซ้ือรายชิ้น

# **ตารางที่ 4.4**ขอ้มูลคา สั่งซ้ือรายชิ้น

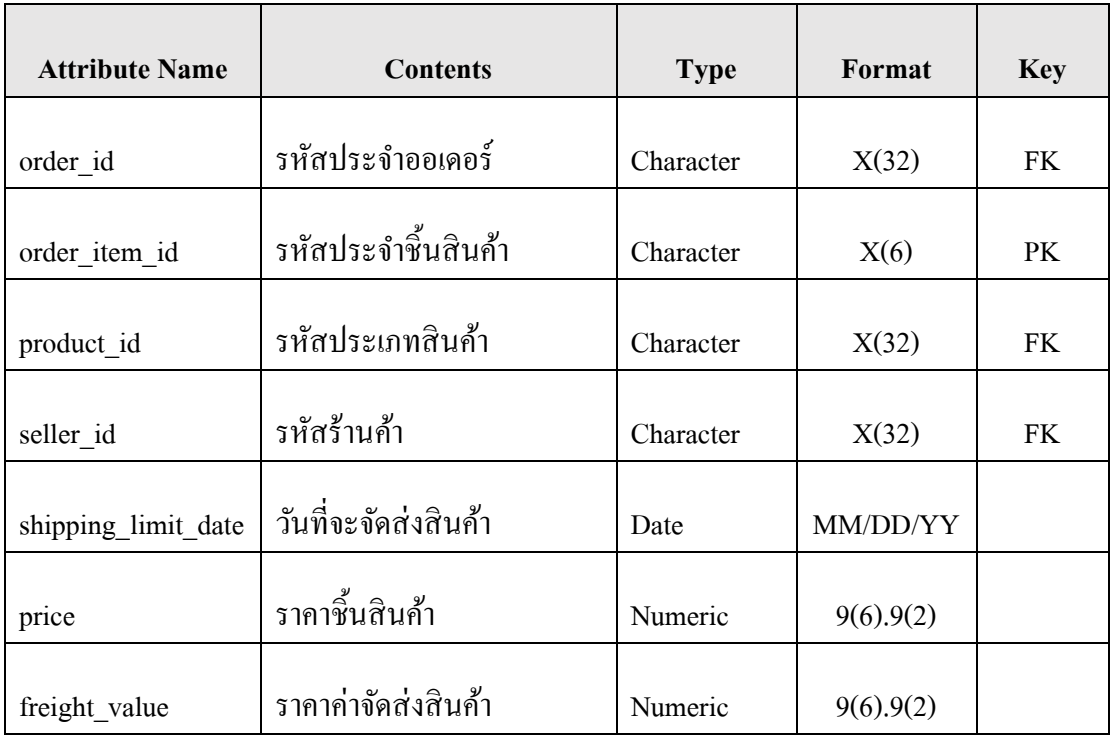

# 2) ตารางเก็บขอ้มูลคา สั่งซ้ือรายออเดอร์

# **ตารางที่ 4.5**ขอ้มูลคา สั่งซ้ือรายออเดอร์

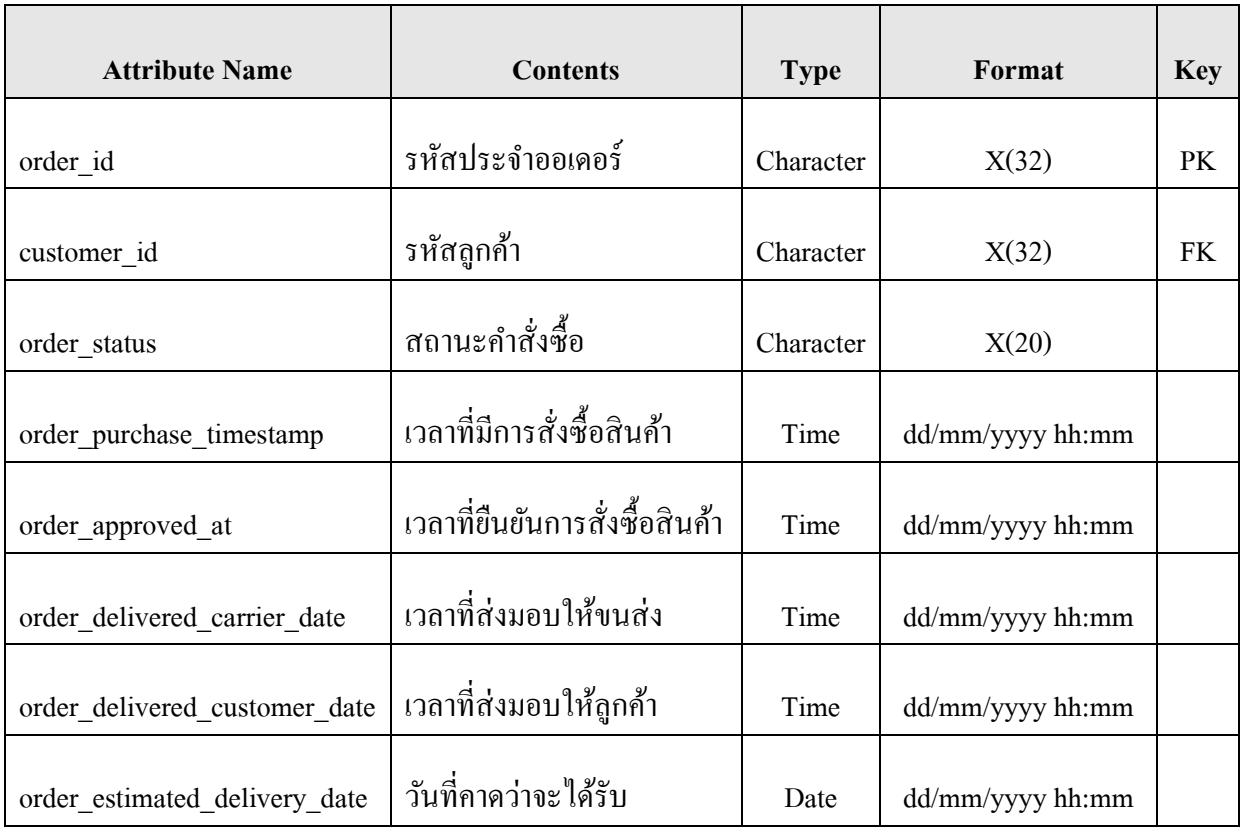

# 3) ตารางเก็บข้อมูลการชำระเงิน

# **ตารางที่ 4.6**ข้อมูลการช าระเงิน

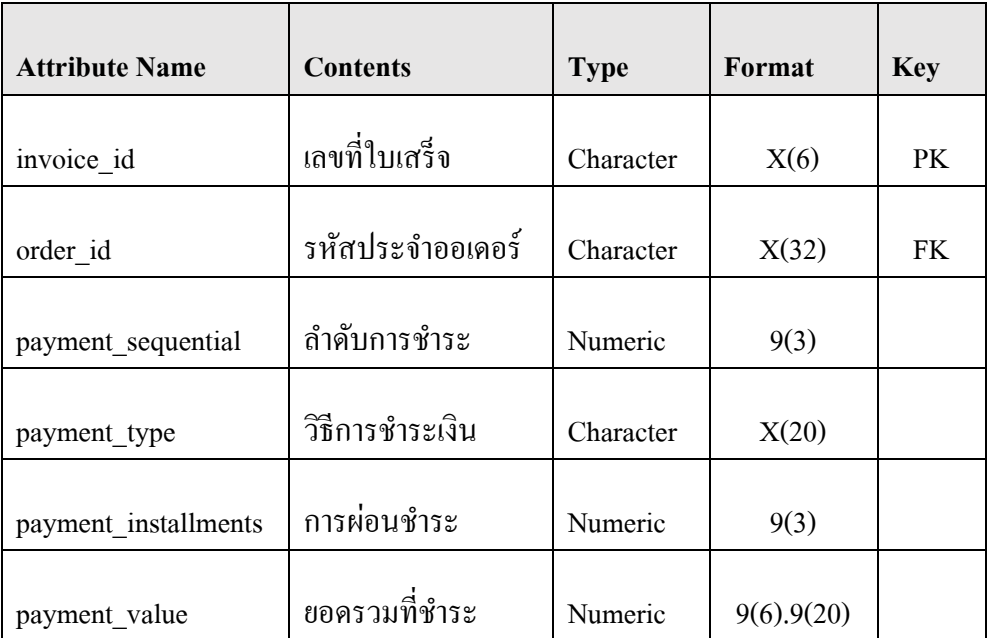

## 4) ตารางเก็บข้อมูลลูกค้า

# **ตารางที่ 4.7**ข้อมูลลูกค้า

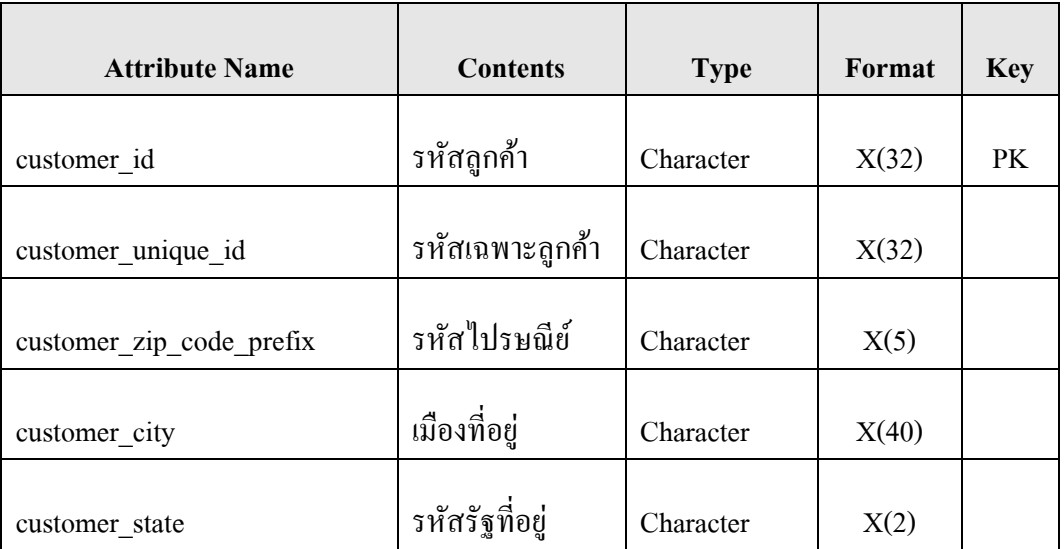

# 5) ตารางเก็บข้อมูลการรีวิวสินค้า

# **ตารางที่ 4.8**ข้อมูลการรีวิวสินค้า

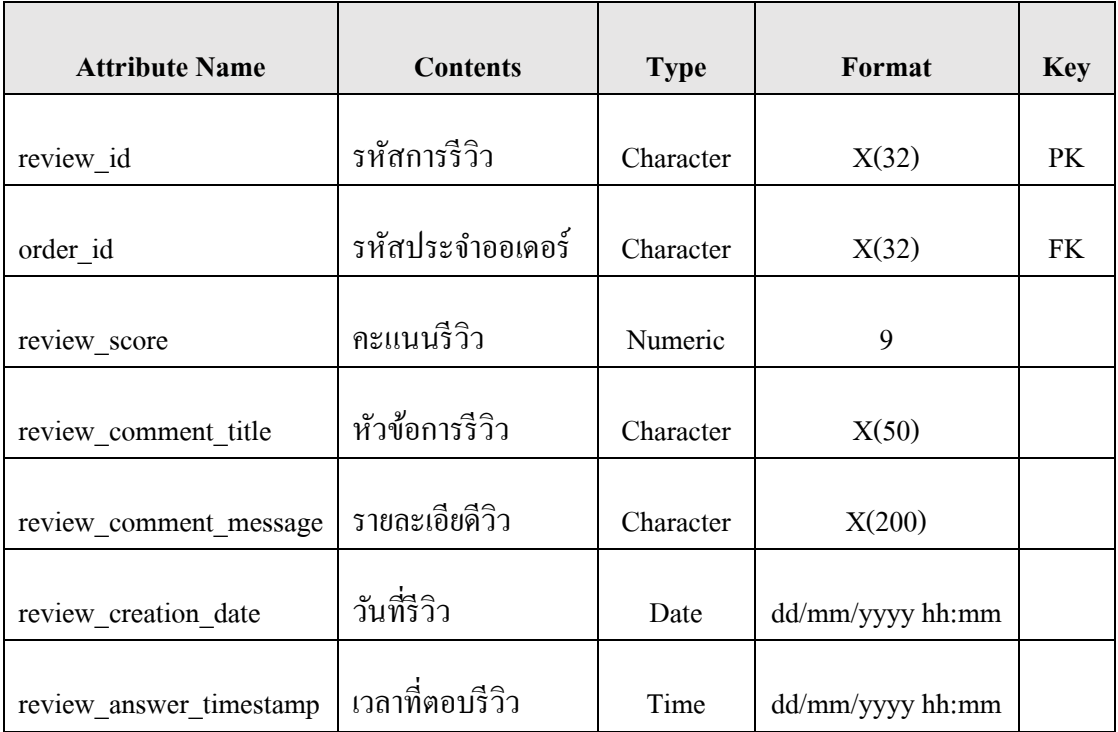

# 6) ตารางเก็บขอ้มูลร้านคา้

# **ตารางที่ 4.9**ข้อมูลร้านค้า

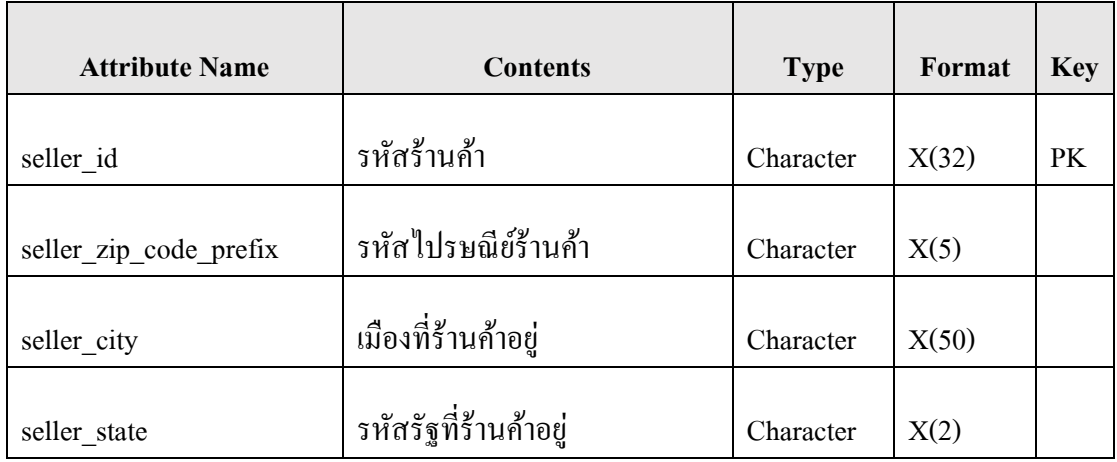

# 7) ตารางเก็บข้อมูลสินค้า

# **ตารางที่ 4.10**ข้อมูลสินค้า

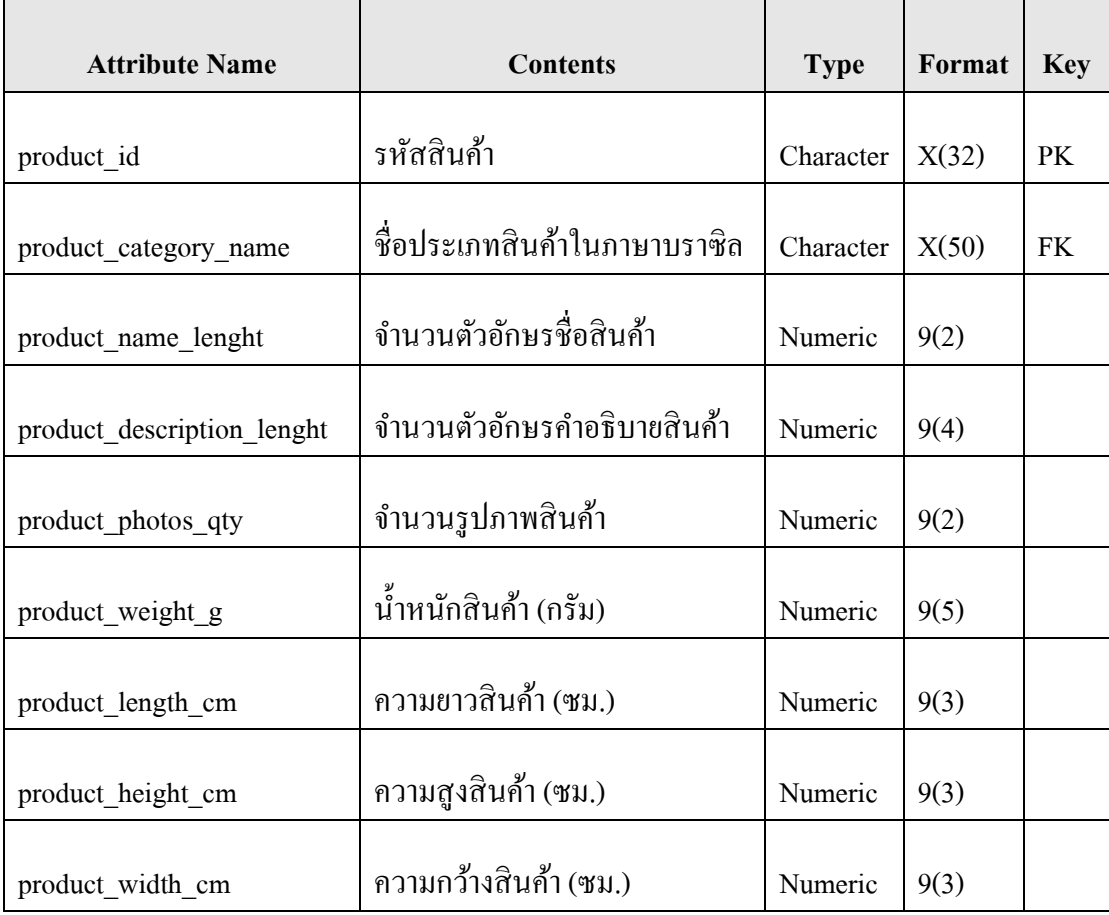

### 8) ตารางเก็บข้อมูลคำแปลชื่อสินค้า

## **ตารางที่ 4.11**ค าแปลชื่อสินค้า

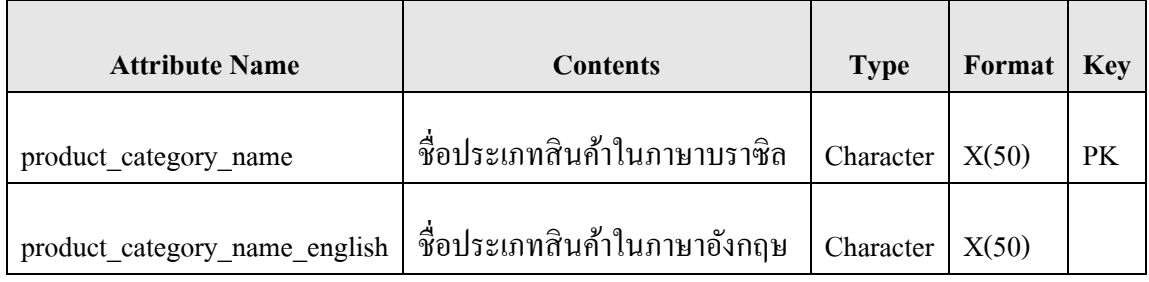

## **4.2 พัฒนาระบบดาต้าวิชวลไลเซชันด้วยโปรแกรม Microsoft Power BI**

เมื่อศึกษาถึงการทำงานของโปรแกรม Microsoft Power BI แล้ว จะนำเข้าข้อมูลมายัง โปรแกรม Microsoft Power BI โดยในกรณีนี้ ผู้วิจัยใช้ข้อมูลการคำเนินธุรกิจจากบริษัท OLIST ซึ่ง เป็นบริษัทประเภทพาณิชย์อิเล็กทรอนิกส์แห่งหนึ่งในประเทศบราซิลกรณีศึกษา จึงต้องนำเข้า ข้อมูลจากไฟล์ประเภท .csv ที่ได้ทำการสืบค้นมาจากเว็บไซต์ชุดข้อมูลภายนอก ขั้นตอนการพัฒนา มีดงัน้ี

1) นำเข้าข้อมูลจากไฟล์ตารางที่บันทึกไว้ ซึ่งในที่นี้มีอยู่ 8 ตารางด้วยกัน

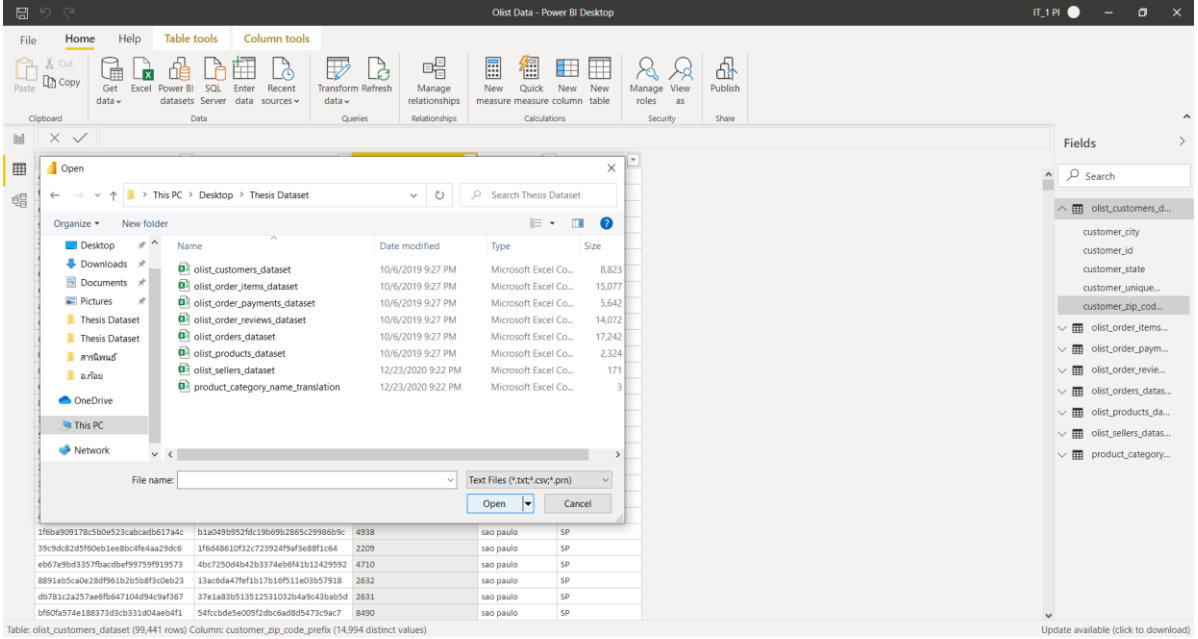

**ภาพประกอบที่ 4.3**การน าเข้าข้อมูลบริษัท OLIST เขา้สู่Power BI

2) หลังจากนำเข้าแล้วต้องตั้งค่ารูปแบบของข้อมูลให้สามารถใช้ได้ เช่น Invoice No ที่เป็น หมายเลขใบเสร็จ ค่าเริ่มต้นจะแสดงเป็นตัวเลข (Whole Number) แต่เนื่องจาก เลขใบเสร็จไม่จำเป็น ต่อการนำมาคำนวนตัวเลข รูปแบบข้อมูลที่ควรจะเป็นจึงควรเป็น ข้อความ

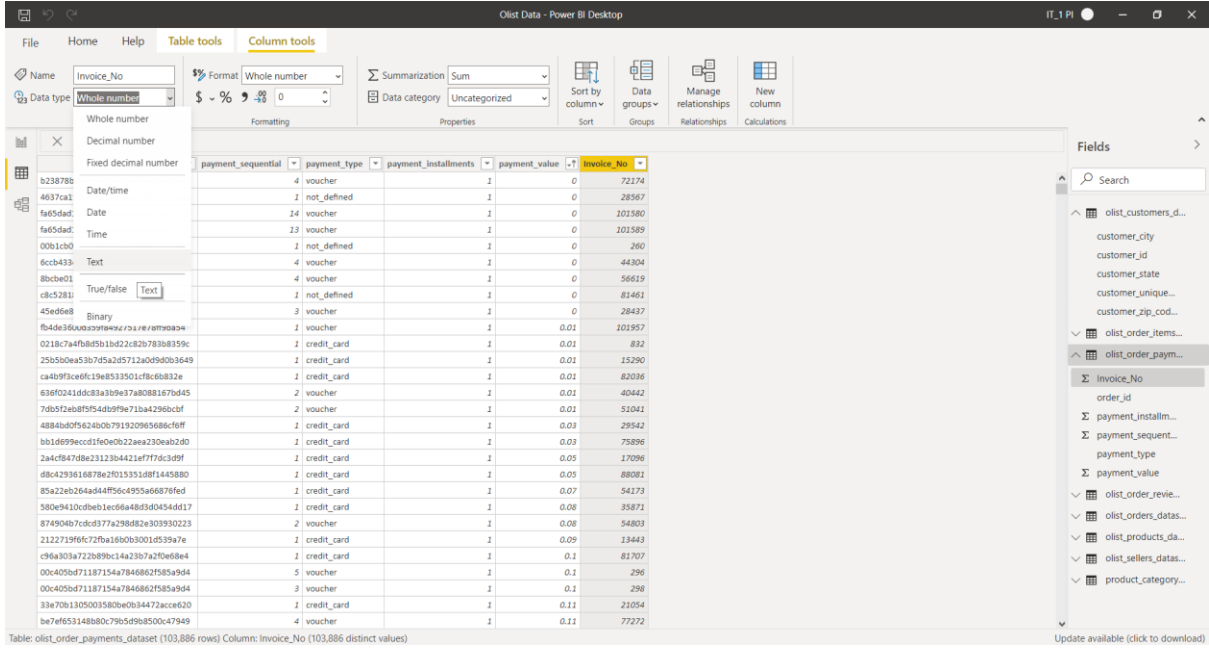

## **ภาพประกอบที่ 4.4**การต้งัค่ารูปแบบขอ้มูลใน Power BI

3) หลังจากนำเข้าแล้ว ทำการตรวจสอบว่าในแถบ "Model" ว่าทุกตารางที่นำเข้ามามี ความสัมพันธ์กันทั้งหมดและถูกต้อง

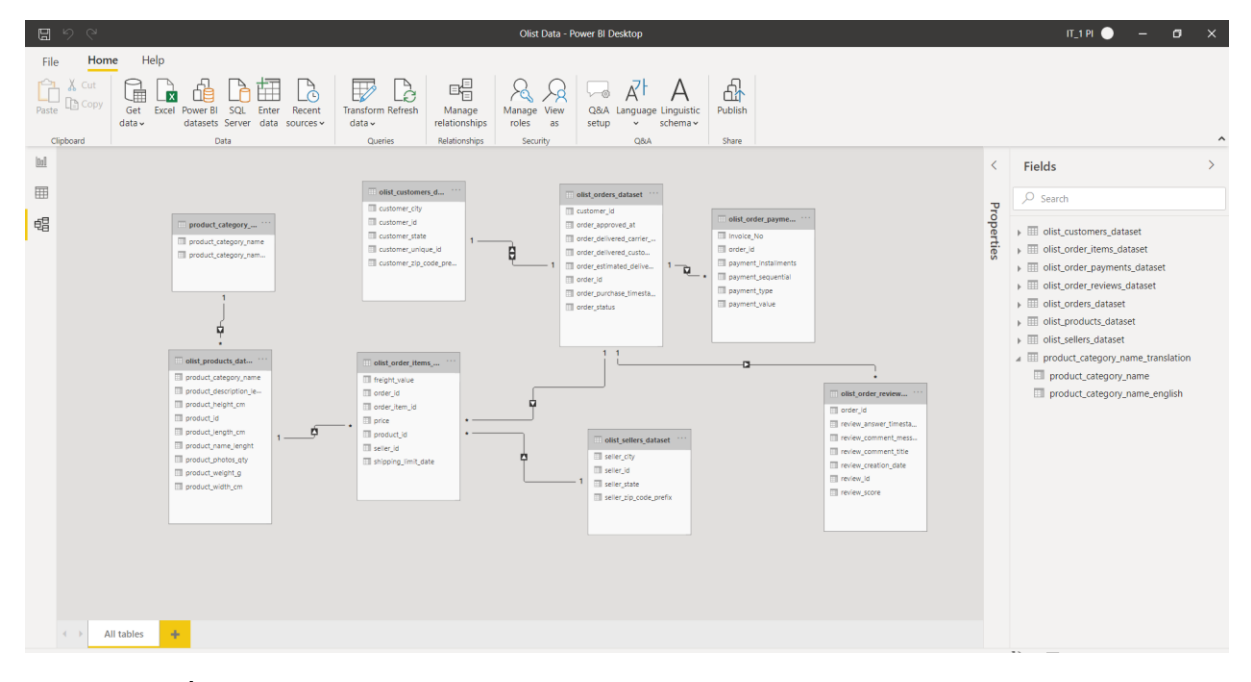

**ภาพประกอบที่ 4.5**การจัดรูปแบบความสัมพันธ์ของตาราง

4) เลือกประเภทของดาต้าวิชวล ไลเซชันจากหน้าต่าง (Visualization) จากนั้นนำข้อมลที่ ตอ้งการให้แผนภาพแสดงมาใส่ในช่อง "Values"

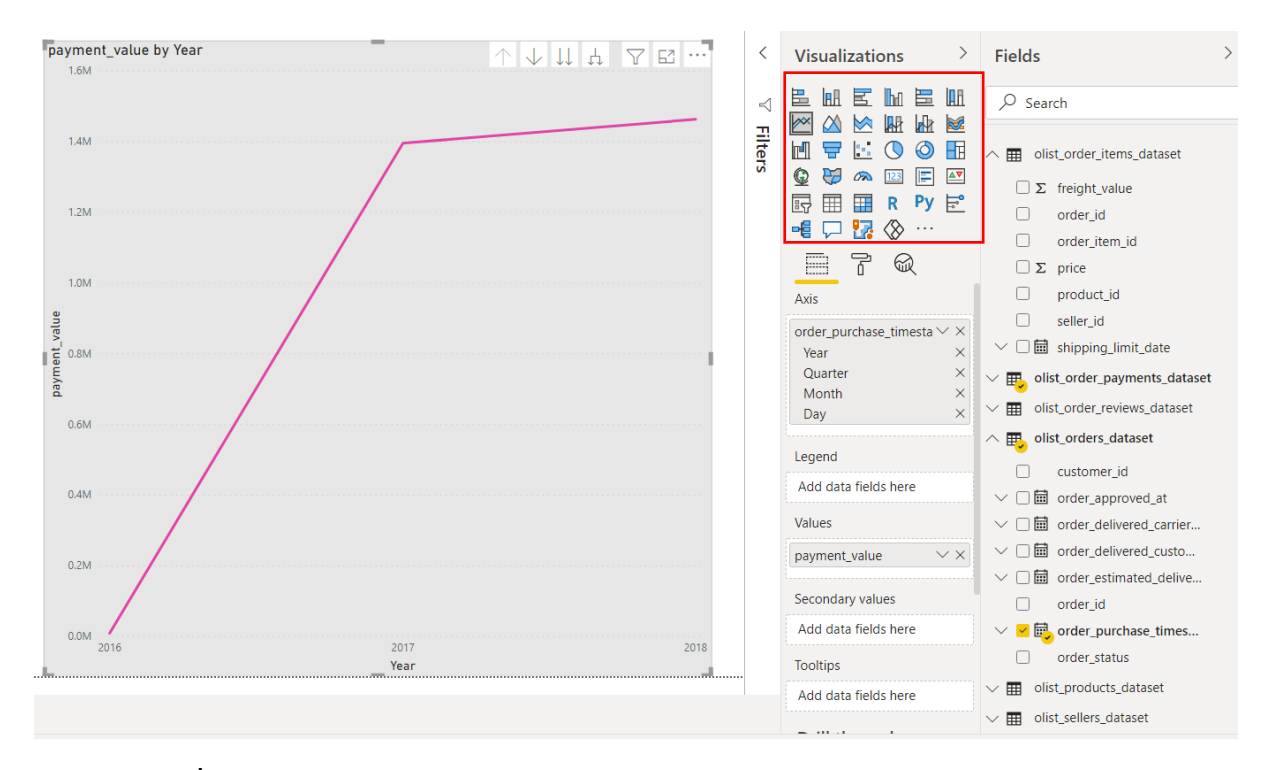

**ภาพประกอบที่ 4.6**การสร้างดาต้าวิชวลไลเซชันใน Power BI

5) ปรับแต่งค่า Axis ให้เหมาะสมำหรับประเภทของข้อมูลเช่น ยอดขายรวมของสินค้า ไม่ ควรแสดงเป็นรายปีเนื่องจากจะทา ใหเ้ห็นค่าที่ไม่ละเอียดมาพอในการวิเคราะห์จึงตอ้งปรับใหเ้ป็น รายเดือน หรือรายไตรมาศ

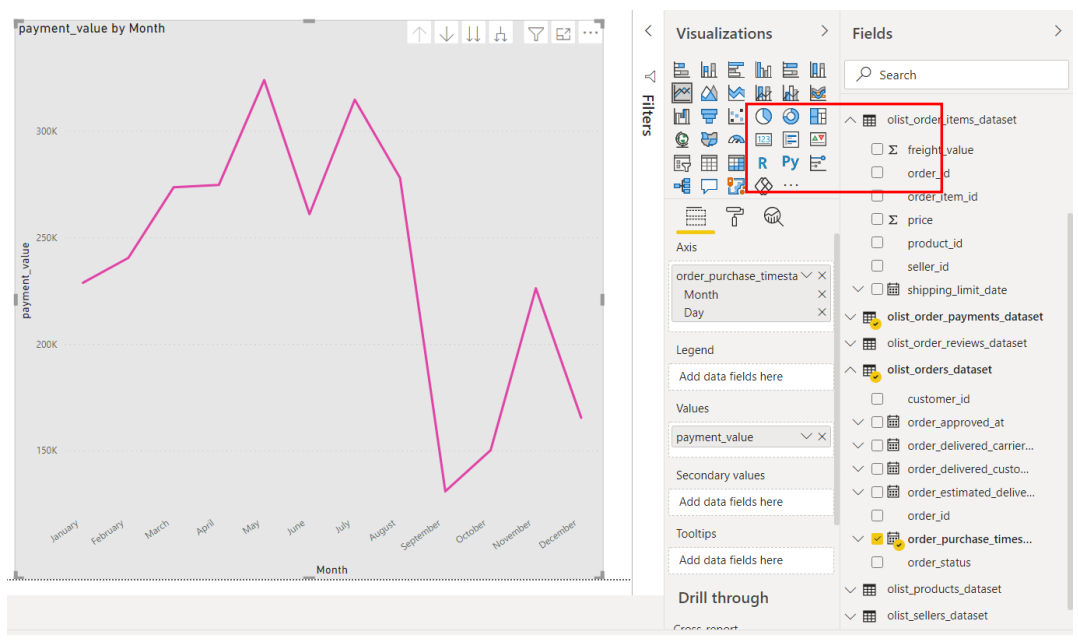

**ภาพประกอบที่ 4.7**การปรับแต่งแกนกราฟ

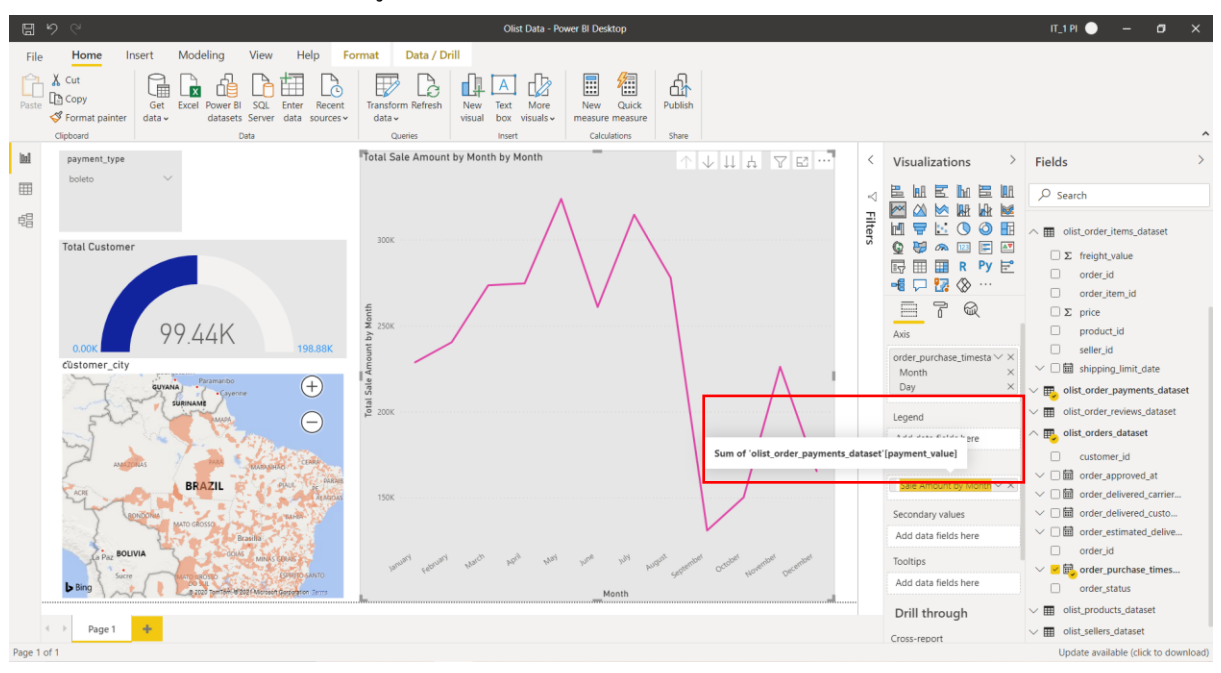

## 6) คลิกสองครั้งที่ชื่อข้อมูลเพื่อเปลี่ยนชื่อให้สามารถเข้าใจได้โดยคนทั่วไป

## **ภาพประกอบที่ 4.8**การเปลี่ยนชื่อข้อมูล

# 7) แผนภูมิภาพในรูปแบบแผนที่สามารถต้งัค่าขนาดของจุดที่บ่งบอกถึงสถานที่ต้งัของ ข้อมูลได้

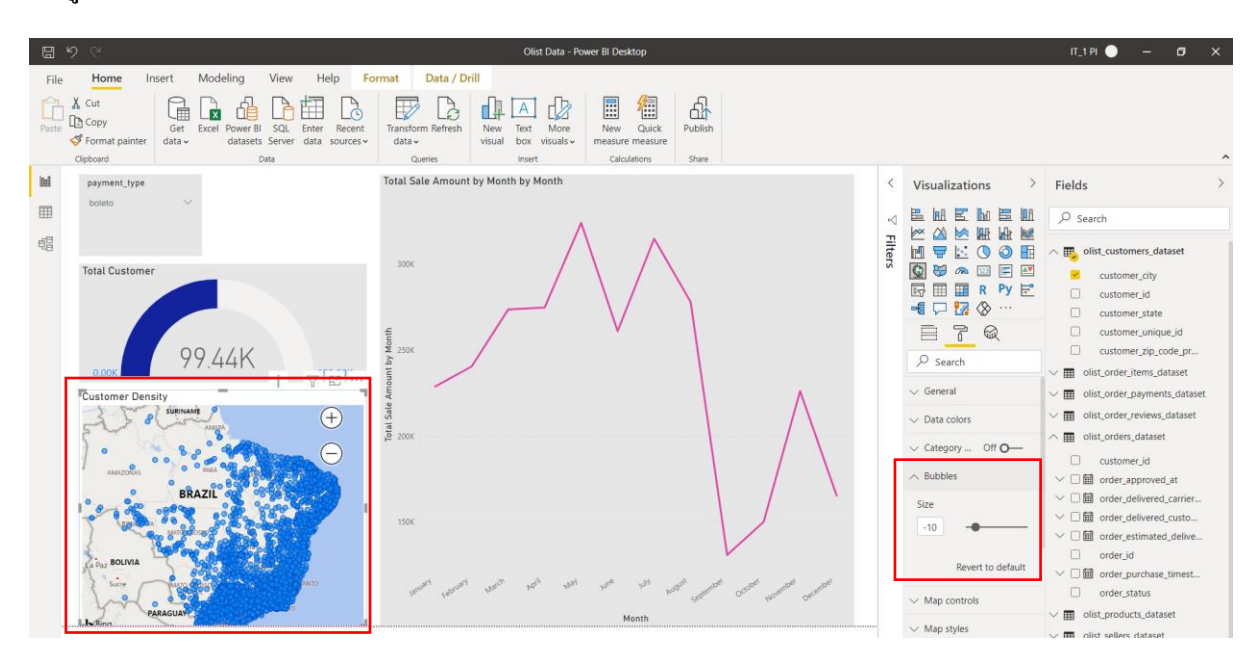

## **ภาพประกอบที่ 4.9**การกา หนดขนาดจุดบนแผนที่

8) สร้างตัวกรองเฉพาะข้อมูลที่ต้องการเห็นด้วย "Slicer" ซึ่งเมื่อผู้ใช้เลือกเฉพาะข้อมูลแล้ว รายงานบนแดชบอร์ดก็จะเปลี่ยนแปลงขอ้มูลไปตามค่าที่เลือกในตวักรอง

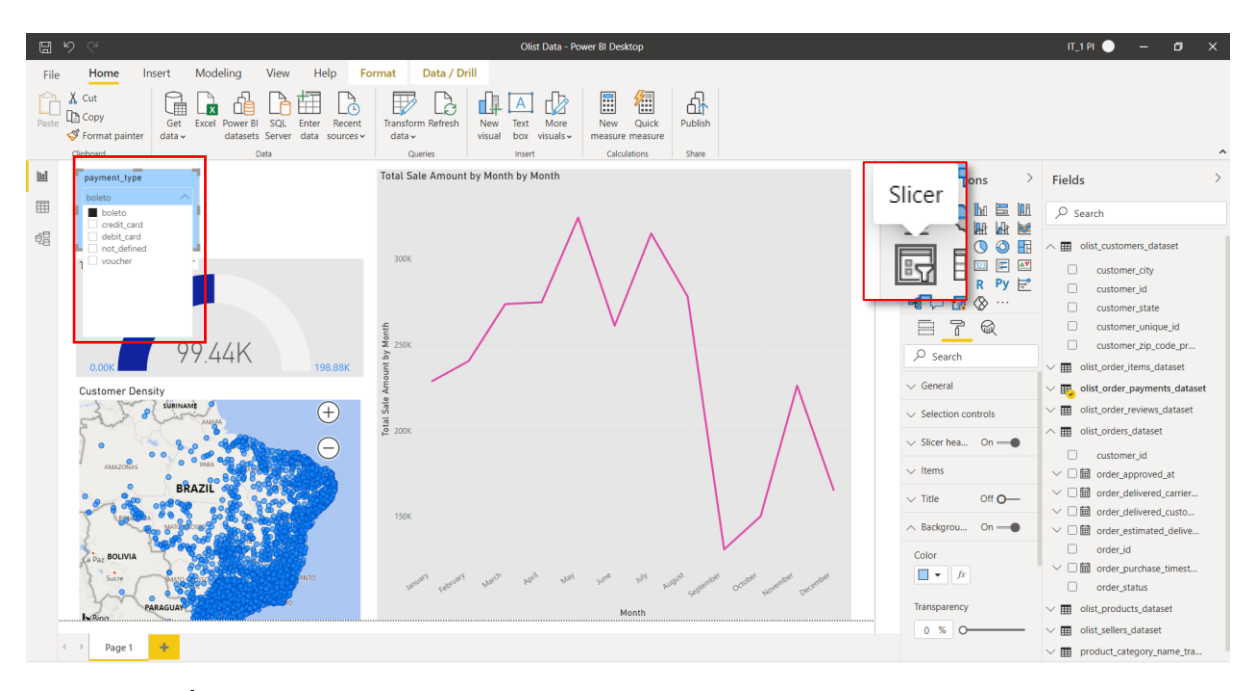

**ภาพประกอบที่ 4.10**การสร้างตัวกรอง

### **4.3การพัฒนาระบบดาต้าวิชวลไลเซชัน**

การศึกษาครั้งนี้ผู้วิจัยได้นำข้อมูลการดำเนินการธุรกิจของบริษัทที่มีชื่อว่า OLIST ซึ่งเป็น ้ บริษัทประเภทพาณิชย์อิเล็กทรอนิกส์ในประเทศบราซิลเพื่อเป็นกรณีศึกษาโดยนำมาจัดทำรายงาน และนำเสนอในรูปแบบของแคชบอร์คได้ 4 ลักษณะดังนี้

1) ข้อมูลภาพรวมการดำเนินการธุรกิจขององค์กรโดยจำแนกเป็น ยอดขายภาพรวม ียอดขายรวมที่จำแนกเป็นรายเดือน และยอดจำนวนของผู้สั่งซื้อโดยจำแนกเป็นรายเดือนเช่นกัน

2) ข้อมูลสรุปมูลค่ายอดขายและจำนวนผู้ซื้อสินค้าโดยจัดลำดับในแต่ละพื้นที่

3) ข้อมูลเปรียบเทียบอันดับประเภทสินค้าที่มียอดขายดีที่สุดในแต่ละช่วงเวลา

4) ข้อมูลเปรียบเทียบอันดับประเภทรูปแบบการชำระเงินที่เป็นที่นิยมที่สุดในแต่ละ ช่วงเวลา

้ ทั้งนี้ผู้วิจัยได้สร้างเครื่องมีช่วยเหลือผู้ใช้งานเช่น ตัวกรอง (Filter) เพื่อใช้สำหรับการเลือก เฉพาะขอ้ มูลในช่วงเวลาที่สนใจเท่าน้นั โดยสามารถที่เลื่อนจุดบนตวักรอง (Slicer) หรือ ป้อน วัน เดือน ปี เพื่กำหนด ได้ อีกทั้งยังสามารถเลือกเฉพาะประเภทของข้อมูลที่ต้องการด้วยการสร้าง Drop down list เพื่อเลือกเฉพาะข้อมูลที่สนใจได้เช่นกัน

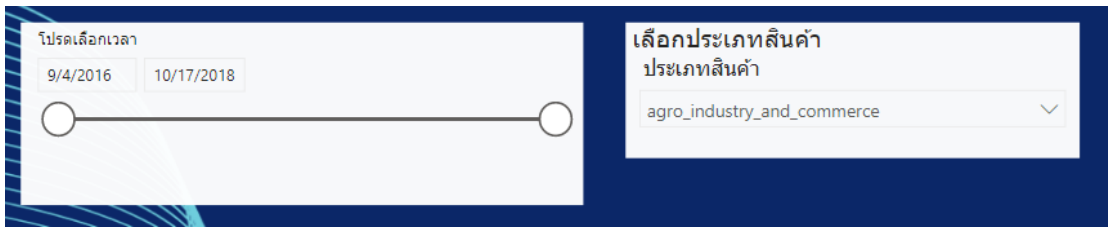

### **ภาพประกอบที่ 4.11** ตัวกรองแบบ Slicerและตัวกรองแบบ Drop down list

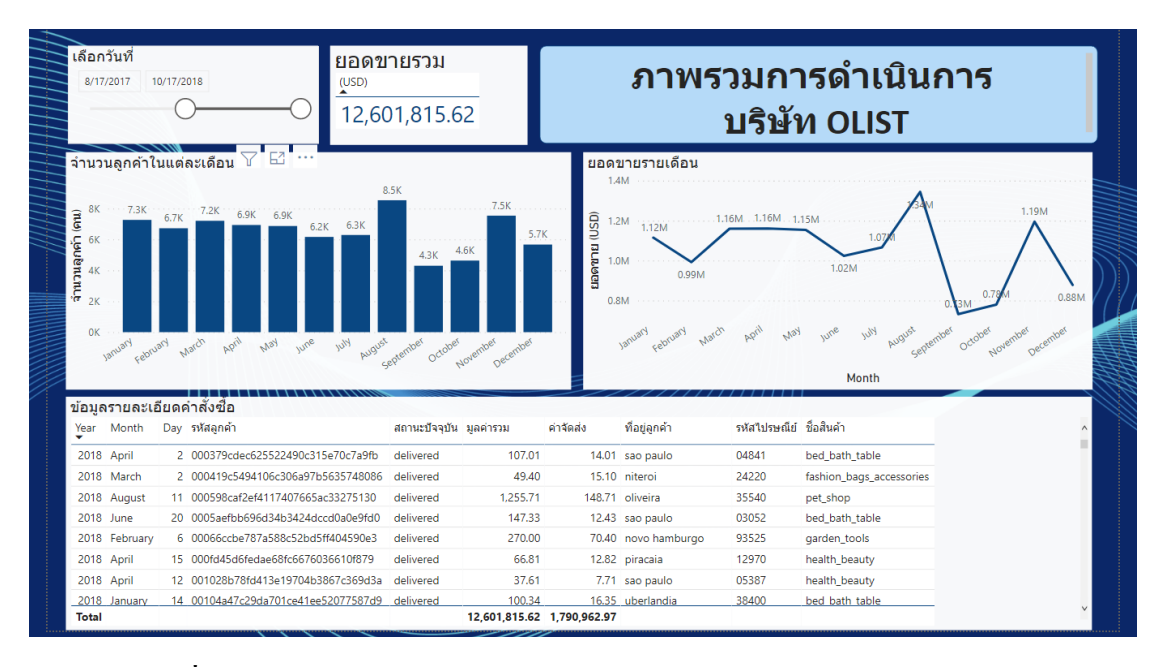

## **ภาพประกอบที่ 4.12**รายงานข้อมูลภาพรวมการด าเนินธุรกิจขององคก์ร

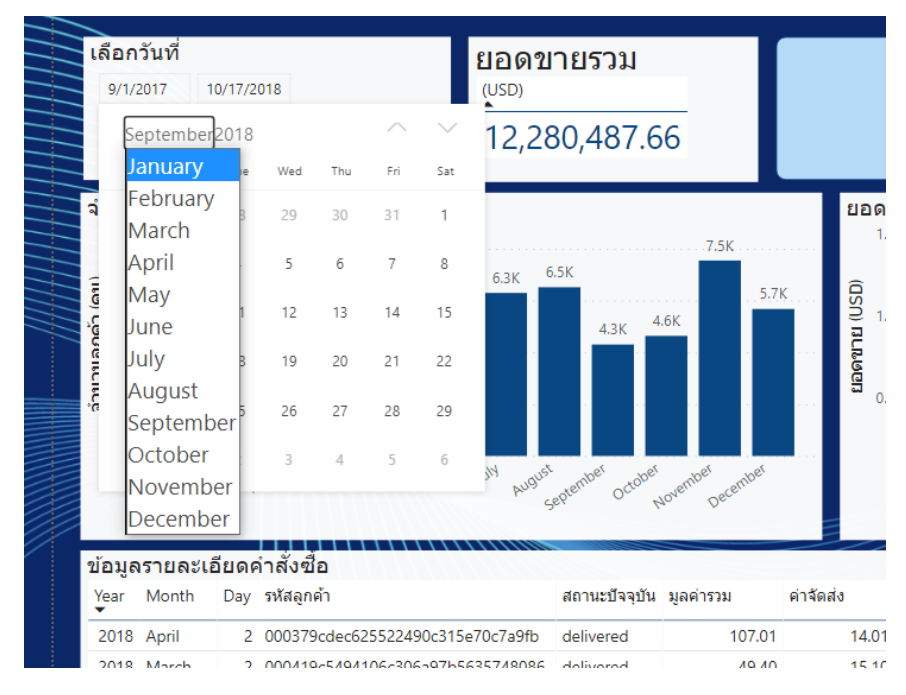

**ภาพประกอบที่ 4.13** ตวัอยา่ งการเลือกเวลาที่ตอ้งการโดยใชต้วักรอง

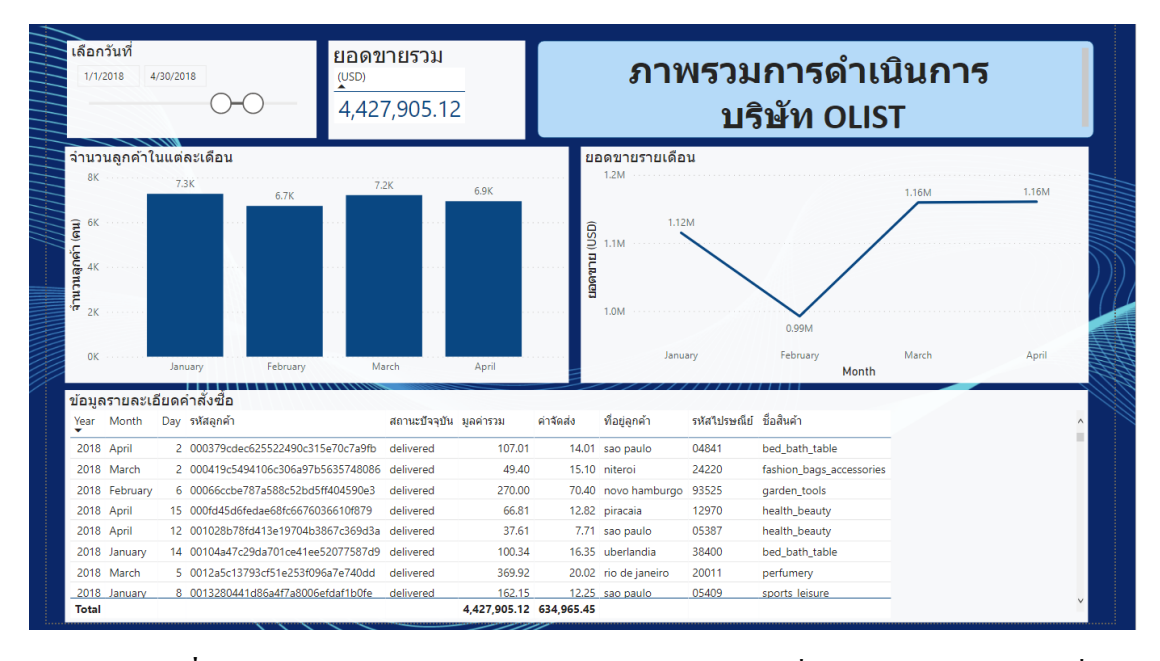

**ภาพประกอบที่ 4.14**การเลือกช่วงขอ้มูลเวลาโดยเลือกทีละไตรมาศเพื่อเปรียบเทียบ (ไตรมาศที่1)

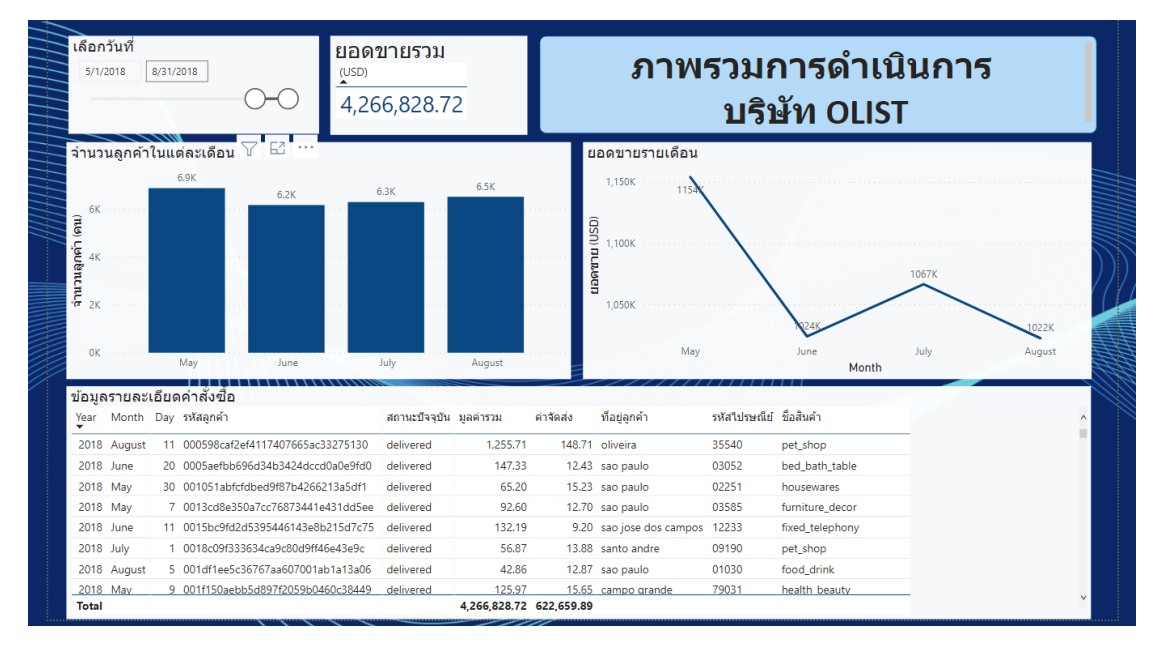

**ภาพประกอบที่ 4.15**การเลือกช่วงขอ้มูลเวลาโดยเลือกทีละไตรมาศเพื่อเปรียบเทียบ (ไตรมาศที่2)

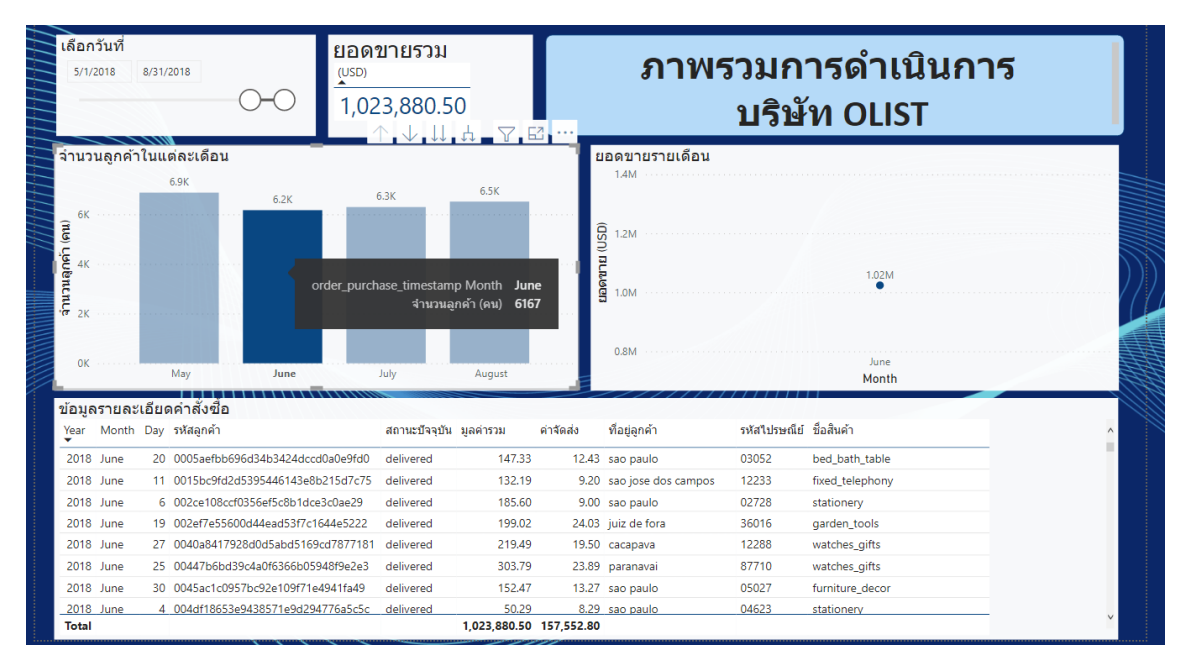

## **ภาพประกอบที่ 4.16**คลิกที่แท่งกราฟที่สนใจเพื่อไฮไลตข์อ้ มูลและแสดงเฉพาะขอ้มูลของเดือนน้นั

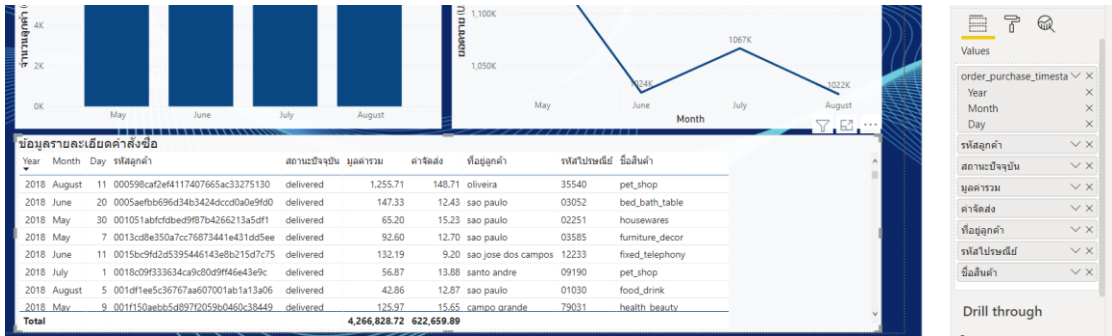

**ภาพประกอบที่ 4.17** ตารางที่นา ชนิดขอ้ มูลจากหลายตารางเพื่อแสดงรายละเอียดการซ้ือแต่ละคร้ัง

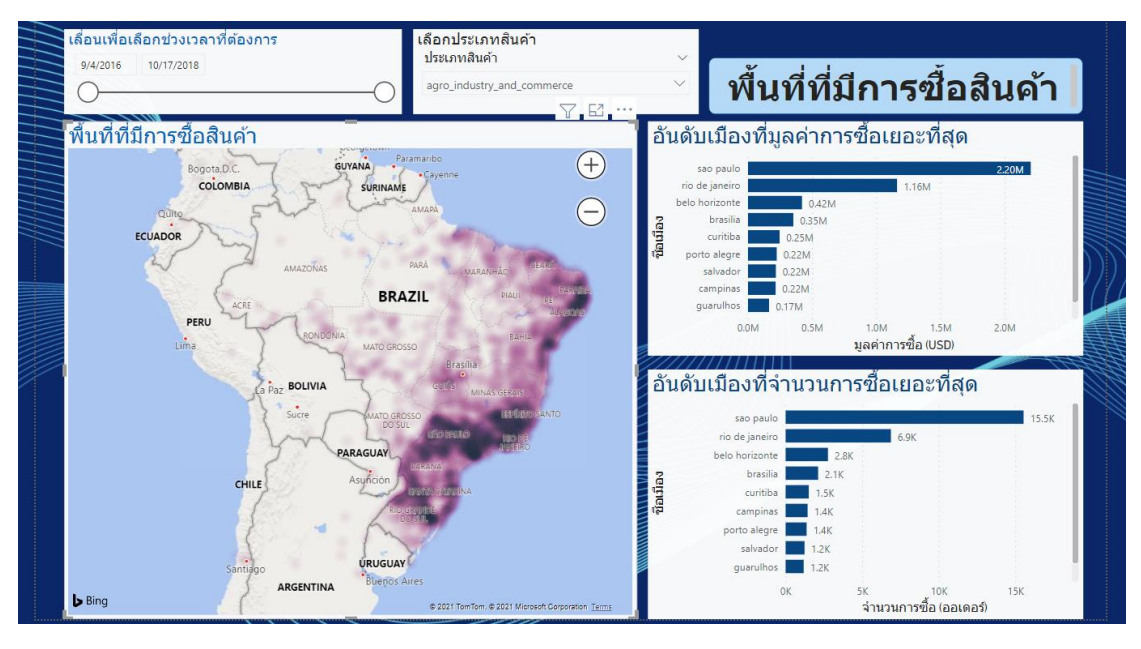

# **ภาพประกอบที่ 4.18**รายงานภาพรวมในมิติพ้ืนที่ที่มีการซ้ือสินคา้

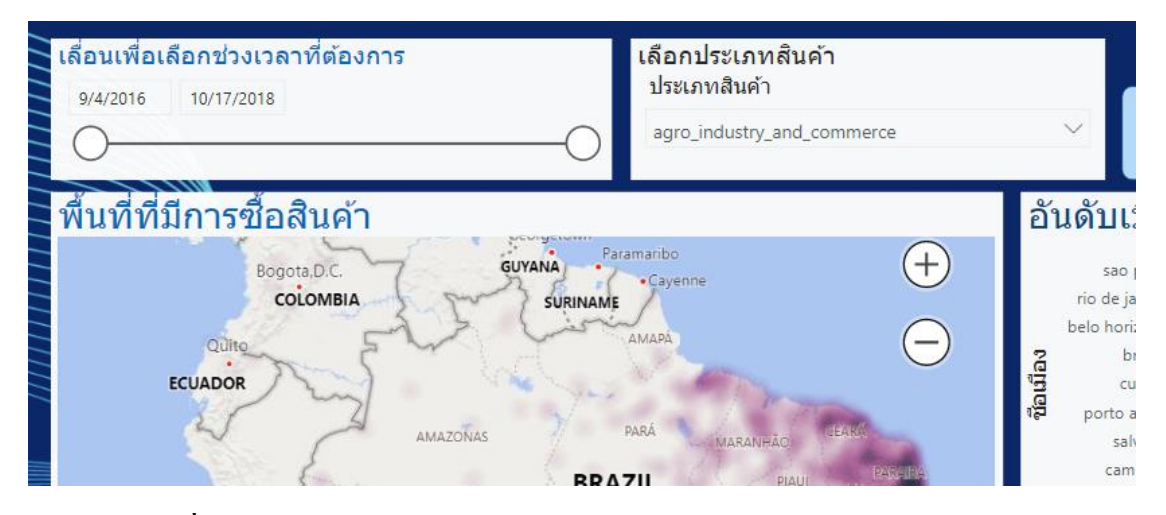

**ภาพประกอบที่ 4.19** ตวัอยา่ งการใชต้วักรอกเวลาและประเภท Drop down list เพื่อเลือกเฉพาะ ข้อมูลที่สนใจ

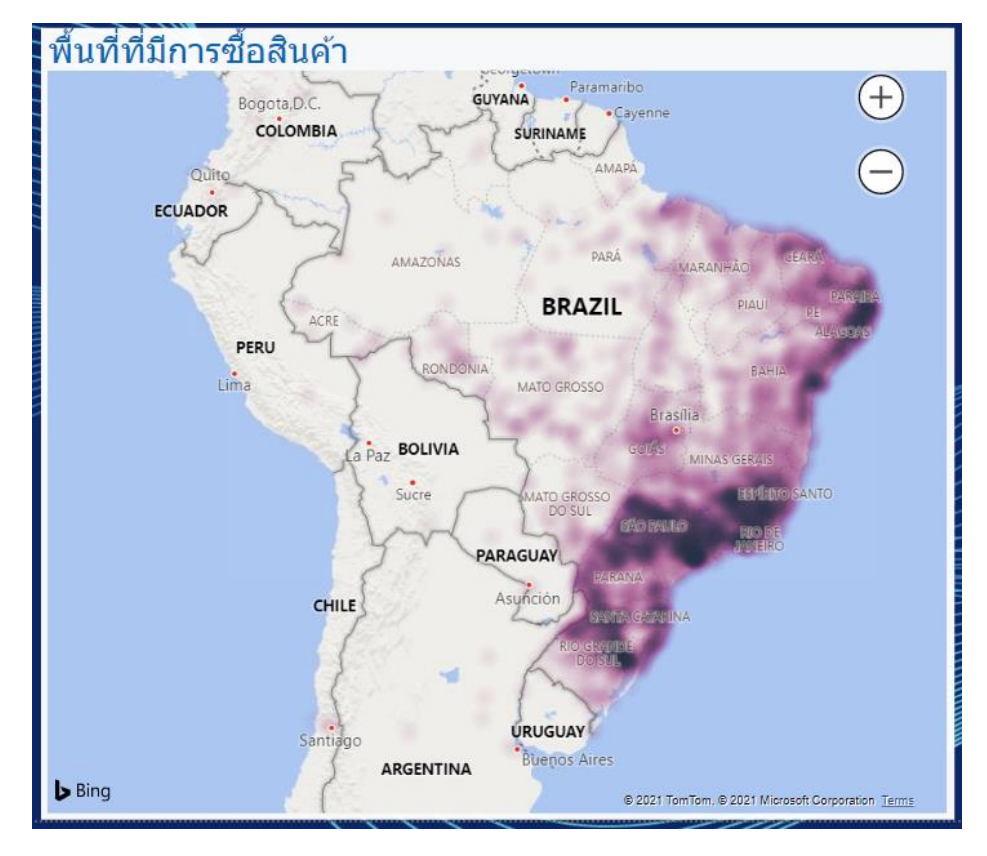

**ภาพประกอบที่ 4.20**แผนที่บนแดชบอร์ด เปิ ด Heat map เพื่อให้เห็นการกระจุกตัวของข้อมูลชัดเจน

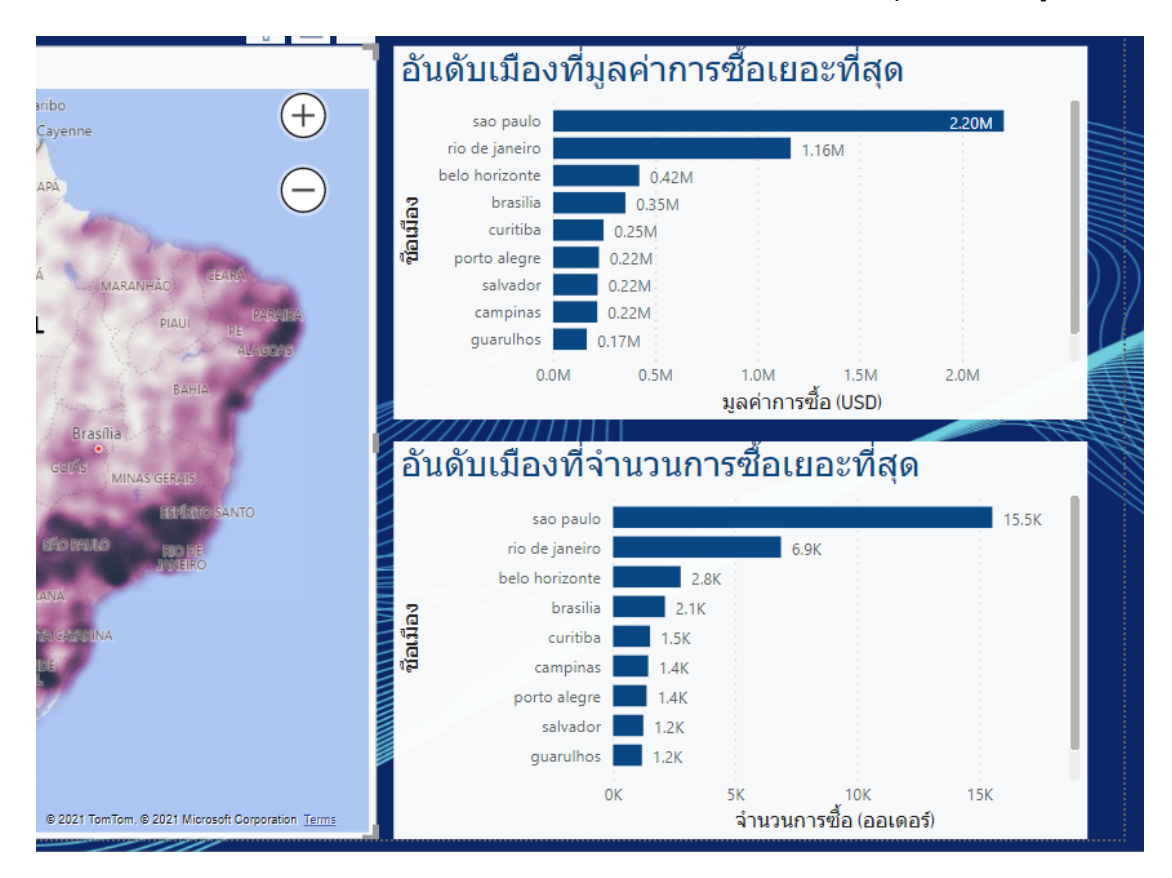

**ภาพประกอบที่ 4.21**แสดงท้งัขอ้มูลในมิติของมูลค่าและจา นวนการซ้ือเพื่อเปรียบเทียบกลยทุ ธ์

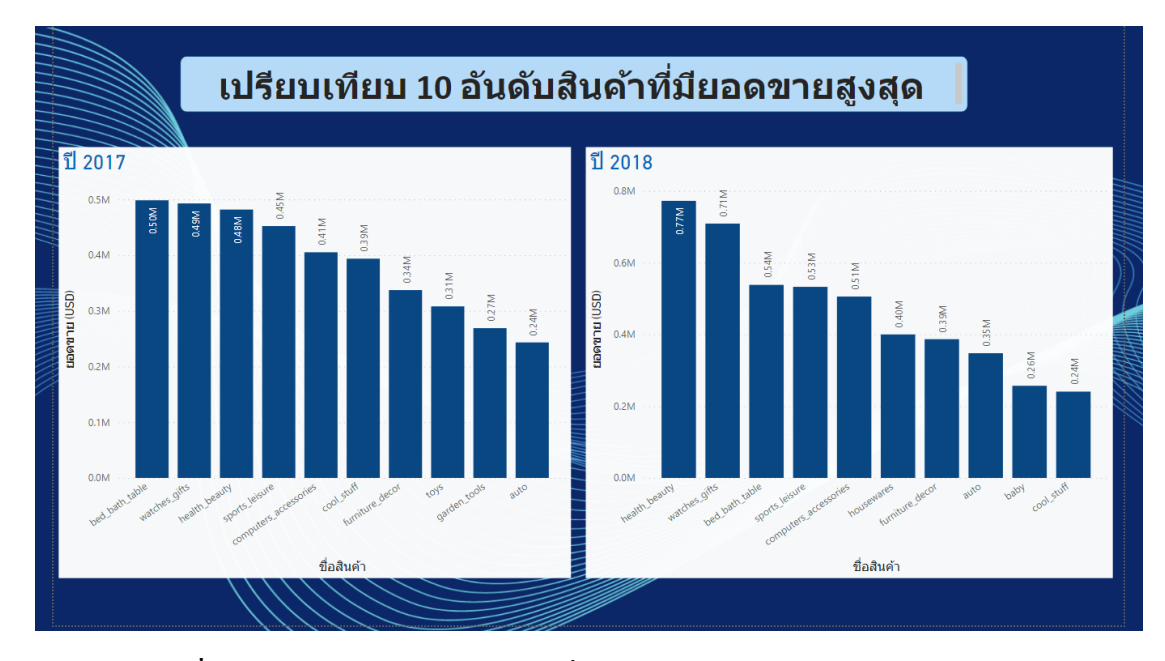

**ภาพประกอบที่ 4.22**รายงานเปรียบเทียบสินคา้ที่ขายดีในสองช่วงเวลา

![](_page_54_Figure_2.jpeg)

**ภาพประกอบที่ 4.23**รายงานเปรียบเทียบวธิีการชา ระเงินที่นิยมในสองช่วงเวลา

#### **4.4การประยุกต์ใช้กบังานด้านการตลาด**

ในที่นี้ผู้วิจัยขอยกหนึ่งตัวอย่างสำหรับการประยุกต์ใช้ข้อมูลที่ได้จากระบบดาต้าวิชวลไลเซ ชันเพื่อสนับสนุนการวางแผนเชิงกลยุทธ์การตลาดขององค์กรประเภทพาณิชย์อิเล็กทรอนิกส์กบั งานด้านการตลาดโดยเครื่องมือด้านการตลาดที่จะนำมาใช้เป็นตัวอย่างคือ Facebook ads หรือ โฆษณาบน Facebook

**1) การน าข้อมูลที่ได้มาใช้ประโยชน์**จากข้อมูลที่ระบบดาต้าวิชวลไลเซชันเพื่อสนับสนุน การวางแผนเชิงกลยุทธ์การตลาดขององค์กรประเภทพาณิชย์อิเล็กทรอนิกส์ได้แสดงให้เห็นน้นั สามารถยกขอ้ มูลมาประยุกต์ใช้กบั Facebook ads ไดโ้ดยตรง ยกตวัอย่างเช่น จากภาพประกอบที่ 4.18 ได้มีการแสดงความหนาแน่นของจำนวนการซื้อสินค้าและทำให้เราได้รู้ว่าประชากรพื้นที่ไหน ี่ที่มีความเป็นไปได้ที่จะซื้อในอนาคตมากที่สุด เพื่อนำมากำหนดค่าพื้นที่จะทำการโฆษณาได้ หรือ ่ จะเป็นจากภาพประกอบที่ 4.22 ที่ทำให้เรารู้ว่าในช่วงนี้ลูกค้ามีแนวโน้มที่จะให้ความสนใจกับ ้สินค้าประเภทไหนมากที่สุด ก็สามารถเพิ่มค่า ความสนใจเพื่อให้โฆษณาปรากฎต่อลูกค้าที่มีความ ี่ สนใจและเป็นไปได้ที่จะซื้อสินค้าของเรามากที่สุด

**2) เลือกจุดประสงค์ในการใช้โฆษณาบน Facebook** เนื่องจากสามารถเลือกไดว้า่ จะใหค้ นที่ ้เห็นโฆษณาบน Facebook นั้นมีการตอบโต้อย่างไรกับโฆษณาที่เห็น ซึ่งในที่นี้จะเลือกเป็น เพิ่ม จ านวนผู้เยี่ยมชมเว็บไซต์ เนื่องจากองค์กรประเภทพาณิชย์อิเล็กทรอนิกส์ส่วนใหญ่จะมีเวบ็ ไซตท์ ี่มี ไว้ขายของเป็นของตวัเองอยแู่ ลว้

![](_page_55_Picture_4.jpeg)

**ภาพประกอบที่ 4.24**การเลือกเป้าหมายการโฆษณาบนเฟสบุ๊ค

**3) เลือกกลุ่มลูกค้าเป้าหมาย** กลุ่มลูกคา้เป้าหมายบน Facebook ads สามารถกา หนดไดว้า่ จะ ใหโ้ฆษณาน้ีเนน้การแสดงไปยงักลุ่มบุคคลประเภทใด เช่น เพศอายุที่อยู่และความสนใจ ซ่ึงในที่น้ี จะยกตวัอย่างเรื่องที่อยู่และ ความสนใจ เนื่องจากระบบดาต้าวิชวลไลเซชันเพื่อสนับสนุนการ วางแผนเชิงกลยุทธ์การตลาดขององค์กรประเภทพาณิ ชย์อิเล็กทรอนิกส์น้ันได้แสดงถึง กลุ่มเป้าหมายน้ีอยา่ งชดัเจน

![](_page_56_Figure_1.jpeg)

# **ภาพประกอบที่ 4.25**การเลือกกลุ่มลูกคา้เป้าหมายในการโฆษณาบนเฟสบุ๊ค

**4) เลือกระยะเวลา งบประมาณ และช าระเงินค่าโฆษณา**Facebook ads สามารถกา หนดได้ ้ว่า อยากจะให้โฆษณาที่เราวางแผนเอาไว้นั้น เริ่มทำการโฆษณาตั้งแต่วันที่เท่าไหร่ถึงวันที่เท่าไหร่ และอยากใช้งบประมาณต่อวันกี่บาทโดยขั้นต่ำจะอยู่ที่ประมาณ 1 ดอลลาร์สหรัฐซึ่ง Facebook จะ แปลงเป็ นเงินบาทไทยให้แล้ว

![](_page_57_Picture_47.jpeg)

**ภาพประกอบที่ 4.26** การเลือกระยะเวลา งบประมาณในการโฆษณาบนเฟสบุ๊ค

### **4.5 ประเมินความพงึพอใจของผู้ทเี่กี่ยวข้อง**

ผลการพัฒนาระบบดาต้าวิชวลไลเซชันเพื่อสนับสนุนการวางแผนเชิงกลยุทธ์การตลาดของ ้องค์กรประเภทพาณิชย์อิเล็กทรอนิกส์ สามารถสนองความต้องการของผู้ใช้งานซึ่งเป็นบุคลากรที่ อยู่ในอุตสาหกรรมพาณิชย์อิเล็กทรอนิกส์จำนวน 10 คน โดยมีหัวข้อในการประเมินดังนี้ (รัตนา สุวรรณวิชนีย์(2560))

**ตารางที่ 4.12** ผลแบบการประเมินความพึงพอใจของผู้ใช้งานระบบดาต้าวิชวลไลเซชันเพื่อ สนับสนุนการวางแผนเชิงกลยุทธ์การตลาดขององค์กรประเภทพาณิชย์อิเล็กทรอนิกส์

![](_page_58_Picture_154.jpeg)

จากตารางที่ 4.12 ผลการประเมินความพึงพอใจของผู้ใช้งานระบบดาต้าวิชวลไลเซชันเพื่อ สนับสนุนการวางแผนเชิงกลยุทธ์การตลาดขององค์กรประเภทพาณิชย์อิเล็กทรอนิกส์จากการ ทดสอบความพึงพอใจ ด้วยแบบสอบถามจำนวน 10 คน สรุปการประเมินความพึงใจในการใช้งาน ระบบได้ผลค่าเฉลี่ยเท่ากับ 4.34 และค่าส่วนเบี่ยงเบนมาตรฐาน (S.D.) เท่ากับ 0.59 ซึ่งแสดงว่า ผู้ใช้งาน มีการยอมรับความพึงพอใจอยู่ในระดับ มากที่สุด

# **บทที่ 5**

# **สรุปผลการวจิยั อภปิรายผลและข ้ อเสนอแนะ**

### **5.1 สรุปผลการวจิัย**

งานวิจัยนี้ ได้นำเสนอการพัฒนาระบบดาต้าวิชวลไลเซชันเพื่อสนับสนุนการวางแผน เชิงกลยุทธ์การตลาดขององค์กรประเภทพาณิชย์อิเล็กทรอนิกส์ซ่ึงเป็นประโยชน์อยา่ งมากต่อแผนก ึ การตลาดขององค์กร เนื่องจากผู้ใช้งานสามารถตรวจสอบสถานะปัจจุบันของการดำเนินธุรกิจของ องค์กร โดยไม่จำเป็นต้องดาวน์โหลดข้อมลดิบเพื่อนำมาประมวลผลผ่าน Microsoft Excel ทำให้ ประหยดัเวลาในการตรวจสอบมากข้ึน อีกท้งัยงัสามารถดูขอ้ มูลบนแดชบอร์ดในลกัษณะของกราฟ ้เส้น กราฟแท่ง หรือแบบแผนที่ ทำให้สามารถทำความเข้าใจกับข้อมูลได้ง่ายขึ้น และยังสามารถใช้ ้ตัวกรองของรายงานเพื่อใช้ในการเจาะลึกข้อมูลและแสดงเพียงข้อมูลที่สนใจได้ ทำให้สามารถ ้วางแผนกลยุทธ์การตลาดกับกลุ่มลูกค้าเป้าหมายที่ชัดเจนมากขึ้นได้ และจากการประเมินความพึง พอใจและทดสอบประสิทธิภาพของระบบจากการท าแบบสอบถามความพึงพอใจในการใช้งานของ ผู้ใช้งานซึ่งเป็นบุคลากรที่อยู่ในอุตสาหกรรมพาณิชย์อิเล็กทรอนิกส์จำนวน 10 คนได้ค่าเฉลี่ยเท่ากับ ี 4.34 และค่าส่วนเบี่ยงเบนมาตรฐาน (SD) เท่ากับ 0.59 ซึ่งแสดงว่าผู้ใช้งานระบบดาต้าวิชวล ใลเซชัน เพื่อสนับสนุนการวางแผนเชิงกลยุทธ์การตลาดขององค์กรประเภทพาณิชย์อิเล็กทรอนิกส์มีการ ้ยอมรับความพึงพอใจอยู่ในระดับ มากที่สุด

#### **5.2 อภิปรายผล**

จากการพัฒนาระบบดาต้าวิชวลไลเซชันเพื่อสนับสนุนการวางแผนเชิงกลยุทธ์การตลาด ขององค์กรประเภทพาณิชย์อิเล็กทรอนิกส์ มีการนำระบบข่าวกรองธุรกิจ และ โปรแกรม Microsoft Power BI มาประยุกต์ใช้ ทำให้สามารถจัดทำข้อมูลให้ฝ่ายการตลาดขององค์กรได้รวดเร็วมากขึ้น และเข้าใจง่าย ประกอบกับการใช้งานร่วมกับตวักรองที่สามารถเลือกเฉพาะข้อมูลที่สนใจมา วิเคราะห์ได้ ท าให้ระบบดาต้าวิชวลไลเซชันเพื่อสนับสนุนการวางแผนเชิงกลยุทธ์การตลาดของ องค์กรประเภทพาณิชย์อิเล็กทรอนิกส์สามารถลดระยะเวลาในการประมวลข้อมูลและเปรียบเทียบ ้ข้อมูลได้ง่าย จึงตอบสนองต่อความต้องการของผู้ใช้งานได้เป็นอย่างดี

### **5.3 ข้อเสนอแนะ**

เนื่องจากการพัฒนาระบบดาต้าวิชวลไลเซชันเพื่อสนับสนุนการวางแผนเชิงกลยุทธ์ ึ การตลาดขององค์กรประเภทพาณิชย์อิเล็กทรอนิกส์นั้นมีข้อจำกัดในด้านของข้อมูลที่เป็นข้อมูล ้ ย้อนหลังจากแหล่งข้อมูลออนไลน์ ไม่ได้มีการอัปเดตตลอดเวลา หากในอนาคตสามารถเชื่อมต่อกับ ฐานข้อมูลในรูปแบบออนไลน์หรือระบบคลาวด์ใด้ระบบจะมีประสิทธิภาพที่ดีขึ้นอย่างยิ่ง

#### **บรรณานุกรม**

- ฐิตาภรณ์ เดชวิริยะวงศ์. (2560). **การพฒั นารูปแบบการวเิคราะห์ความเสี่ยงแบบอจัฉริยะของผู้ป่วย โรคหยุดหายใจขณะหลบัจากการอุดก้นั ด้วยไมโครซอฟท์พาวเวอร์บีไอ**: สาขาวิชา เทคโนโลยีสารสนเทศคณะเทคโนโลยีสารสนเทศมหาวิทยาลัยศรีปทุม.
- พิพฒั น์เกียรต์ิกมลรัตน์. (2560). **ระบบธุรกจิอจัฉริยะเพื่อสนับสนุนงานขายของผู้บริหาร กรณีศึกษากลุ่ม ธุรกจิค้าปลกี**: สาขาวิชาเทคโนโลยีสารสนเทศคณะเทคโนโลยี สารสนเทศมหาวิทยาลัยศรีปทุม.
- ปัทมา เที่ยงสมบุญ และ นิเวศ จิระวิชิตชัย. (2561). **การพัฒนาระบบธุรกจิอจัฉริยะเพื่อสนับสนุน การพยากรณ์และการตัดสินใจของผู้บริหารกรณีศึกษากลุ่มโรงพยาบาล**: สาขาวิชา เทคโนโลยีสารสนเทศ คณะเทคโนโลยีสารสนเทศมหาวิทยาลัยศรีปทุม.
- รัตนา สุวรรณวิชนีย์. (2560). **การพฒั นาระบบรายงานรูปแบบหลายมิติเพื่อสนับสนุนการตัดสินใจ เชิง นโยบายของสานักงานคณะกรรมการวิจัยแห่งชาติ**: สาขาวิชาเทคโนโลยีสารสนเทศ คณะเทคโนโลยีสารสนเทศ มหาวิทยาลัยศรีปทุม.
- สุรชาติ วรกุลรังสรรค์. (2561). **ระบบธุรกจิอจัฉริยะเพื่อการสนับสนุนการตัดสินใจถึงสาเหตุการ เกดิอุบัติเหตุบนทางพเิศษ**: สาขาวิชาเทคโนโลยีสารสนเทศคณะเทคโนโลยีสารสนเทศ มหาวิทยาลัยศรีปทุม.
- CHAN Wing-Yi,Winnie. (2007). **Multi-Variate Data Visualization: Visual Analysis of Air Pollution Problem in Hong Kong**: Department of Computer Science and Engineering Hong Kong University of Science and Technology.
- Yining Chen. (2013). **DATA VISUALIZATION IN MODELS FOR HEALTHCARE WORKFLOW IMPROVEMENT**: Harold and Inge Marcus Department of Industrial and Manufacturing Engineering The Graduate School The Pennsylvania State University.
- Zorana Svedic. (2004). **E-MARKETING STRATEGIES FOR E-BUSINESS**:Faculty of Business Administration Management of Technology Program SIMON FRASER UNIVERSITY.
- BRANDI. (2020). **15 Ecommerce Marketing Strategies to Increase Your Online Sales**. สืบค้น เมื่อ 15 ธันวาคม 2563 จากเว็บไซต์: https://www.lyfemarketing.com/blog/ecommercemarketing-strategies/.
- OMNISCI. (2020). **Relational Database**. สืบค้นเมื่อ 15ธันวาคม 2563 จากเว็บไซต์: https://www.omnisci.com/technical-glossary/relational-database.
- INFOGRAM. (2013). **What is Data Visualization?**. สืบค้นเมื่อ 17ธันวาคม 2563 จากเว็บไซต์: https://infogram.com/page/data-visualization.
- Anne Rozinat. (2011). **How Process Mining Compares to BI**. สืบค้นเมื่อ 17ธันวาคม 2563 จาก เว็บไซต์: https://fluxicon.com/blog/2011/01/how-pm-compares-to-bi/.
- Mr. Automated. (2016). **Microsoft Power BI**. สืบค้นเมื่อ 17ธันวาคม 2563 จากเว็บไซต์: https://www.autosoft.in.th/data-visualization/.

**ภาคผนวก**

**ภาคผนวก ก**

แบบประเมินความพึงพอใจการใช้ระบบดาต้าวิชวลไลเซชันเพื่อสนับสนุนการวางแผน เชิงกลยุทธ์การตลาดขององค์กรประเภทพาณิชย์อิเล็กทรอนิกส์

## **การประเมนิ ความพงึพอใจของผู้ใช้ระบบ**

**วัตถุประสงค์**แบบประเมินความพึงพอใจของผู้ใช้ระบบดาต้าวิชวลไลเซชันเพื่อสนับสนุนการ วางแผนเชิงกลยุทธ์การตลาดขององค์กรประเภทพาณิชย์อิเล็กทรอนิกส์ ดังแสดงในตาราง

**ตอนที่ 1** แบบประเมินความพึงพอใจของผู้ใช้ระบบ ระบบดาต้าวิชวลไลเซชันเพื่อสนับสนุนการ วางแผนเชิงกลยุทธ์การตลาดขององค์กรประเภทพาณิชย์อิเล็กทรอนิกส์

**ค าชี้แจง** โปรดกรอกความพึ่งพอใจตามความเป็ นจริง โดยเรียงล าดับจากมากไปน้อย

1.หน่วยงานที่สังกดั

 $\daleth$  ฝ่ายการตลาด ฝ่ ายบริการลูกค้า

**ตอนที่ 2**การประเมินความพึงพอใจ

**ค าชี้แจง** เขียนเครื่องหมาย ลงในช่องระดบัความพึงพอใจตามความเป็นจริง

![](_page_65_Picture_119.jpeg)

**ตอนที่ 3 ข้อคิดเห็นและข้อเสนอแนะ (ถ้ามี**)......................................................................................... .............................................................................................................................................................

.............................................................................................................................................................

**ภาคผนวก ข**

**ผลงานวิชาการที่ได้รับการเผยแพร่**

้ นำเสนอบทความในการประชุมวิชาการ ระดับชาติและนานาชาติ ครั้งที่ มหาวิทยาลัยศรี ปทุม วิทยาเขตชลบุรี วันที่ 1 กรกฎาคม 2564 ในหัวข้อเรื่อง "การพัฒนาระบบดาต้าวิชวลไลเซชัน เพื่อสนับสนุนการวางแผนเชิงกลยุทธ์การตลาดขององค์กรประเภทพาณิชย์อิเล็กทรอนิกส์"

### **บทคัดย่อ**

การพัฒนาระบบดาต้าวิชวลไลเซชันเพื่อสนับสนุนการวางแผนเชิงกลยุทธ์ การตลาดขององค์กรประเภทพาณิชยอ์ิเล็กทรอนิกส์น้ีมีจุดมุ่งหมายในการปรับใช้ระบบข่าวกรอง ธุรกิจ(Business Intelligence) ระบบดาต้าวิชวลไลเซชัน (Data Visualization) เพื่อการบริหารข้อมูล ที่องค์กรมีและนำมาใช้ประโยชน์ต่อธุรกิจได้อย่างสูงสุดและเหมาะสม ด้วยการวิเคราะห์แนวโน้ม ้ และวางแผนเชิงกลยุทธขององค์กรได้อย่างมีประสิทธิภาพ สามารถสร้างความได้เปรียบทางธุรกิจ ให้กับองค์กรได้ ทั้งนี้ผู้วิจัยได้ยกชุดข้อมูลเพื่อเป็นกรณีศึกษาจากบริษัท OLIST ซึ่งเป็นบริษัท ประเภทพาณิชย์อิเล็กทรอนิกส์ (E-Commerce) แห่งหนึ่งในประเทศบราซิล เพื่อเป็นข้อมูลตัวอย่าง เขา้สู่โปรแกรม Microsoft Power BI และใชร้ะบบข่าวกรองธุรกิจผา่ นกระบวนการ ETL และสร้าง ระบบดาต้าวิชวล ใลเซชันเพื่อแสดงผลข้อมลจากผลการวิจัยพบว่า ฝ่ายการตลาดสามารถทำ ึการตลาดได้ตรงตามกล่มลูกค้าของแต่ละผลิตภัณฑ์ และฝ่ายบริการลูกค้า นำข้อมูลที่ได้ไปวิเคราะห์ ทา ใหค้วามพึงพอใจของลูกคา้มีมากข้ึน

**ค าส าคัญ:** ระบบข่าวกรองธุรกิจ , ดาต้าวิชวลไลเซชัน , พาณิชย์อิเล็กทรอนิกส์, โปรแกรม Microsoft Power BI

มหาวิทยาลัยศรีปทุม วิทยาเขตชลบุรี<br>srupatum university at Chonburi

ที่มศป.ชบ 0522/109d

มหาวิทยาลัยศรีปทุม วิทยาเขตชลบุรี 79 ถนนบางนา-ตราด ตำบลคลองตำหรุ อำเภอเมือง จังหวัดชลบุรี 20000

9 มิถุนายน 2564

ตอบรับการเข้าร่วมประชุมวิชาการระดับชาติและนานาชาติ มหาวิทยาลัยศรีปทุม  $501$ วิทยาเขตชลบุรี ประจำปี 2564

เรียน คุณวรกานต์เชื้อสิงห์

ตามที่ท่านได้ส่งผลงานวิจัย เรื่อง "การพัฒนาระบบดาด้าวิชวลใลเซชันเพื่อสนับสนุนการ วางแผนเชิงกลยุทธ์การตลาดขององค์กรประเภทพาณิชย์อิเล็กทรอนิกส์" เพื่อนำเสนอผลงานภาคบรรยาย ้<br>เข้านักงานวิจัยและพัฒนานวัตกรรมมหาวิทยาลัยศรีปทุม วิทยาเขตชลบุรี ในวันที่ 1 กรกฎาคม 2564 นั้น ตอบรับการเข้าร่วมนำเสนอผลงานในงานประชุมวิชาการดังกล่าว และหวังเป็นอย่างยิ่งว่าในโอกาสต่อไป ทางคณะฯ จะใค้รับการตอบรับจากท่านด้วยดีตลอดไป

จึงเรียนมาเพื่อโปรดทราบ

ขอแสดงความนับถือ

#### MNOM NARROW

(รองศาสตราจารย์กาญจนา มณีแสง) รองอธิการบดีฝ่ายวิจัยและแผน ปฏิบัติหน้าที่แทน รองอธิการบดี วิทยาเขตชลบุรี

สำนักงานวิจัยและพัฒนานวัตกรรม โทรศัพท์ 038-146-123 ค่อ 2506, 2507 โทรสาร 038-146-011 (ปีดทำการวันอาทิตย์-จันทร์) E-mail address : research@chonburi.spu.ac.th

# **ประวตัผิู้วจิยั**

![](_page_69_Picture_1.jpeg)

![](_page_69_Picture_51.jpeg)